государственное бюджетное профессиональное образовательное учреждение Самарской области «Пестравское профессиональное училище».

PACCMOTPEHO На заседании методической комиссии

Тущиельво  $71110$  $\overline{\mathcal{O}}$  $49$  $20 - 9 - 1$ 

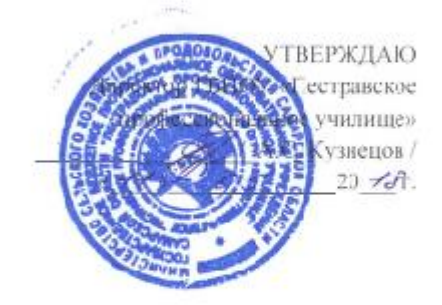

Методические рекомендации по организации и выполнению пряктических работ по учебной дисциплине ОУДЛ ИНФОРМАТИКА Профессия 39.01.01. Социальный работник-

> Разработава: Преподаватель: Склижова Океана Олеговна

Пестразка, 2018.

Методические рекомендации по выполнению практических работ предназначены для организации работы на практических занятиях по [учебной дисциплине](http://pandiaweb.ru/text/category/uchebnie_distciplini/) «Информатика», которая является важной составной частью в системе подготовки специалистов среднего [профессионального образования.](http://pandiaweb.ru/text/category/professionalmznoe_obrazovanie/)

Методические рекомендации имеют практическую направленность и значимость. Формируемые в процессе практических занятий умения могут быть использованы студентами в будущей [профессиональной деятельности.](http://www.pandiaweb.ru/text/category/professionalmznaya_deyatelmznostmz/)

 Методические рекомендации предназначены для студентов средних профессиональных учебных заведений, изучающих учебную дисциплину «Информатика» и могут использоваться на учебных занятиях.

 Составитель: Склизкова Оксана Олеговна, преподаватель ГБПОУ «Пестравское профессиональное училище"

# **Содержание**

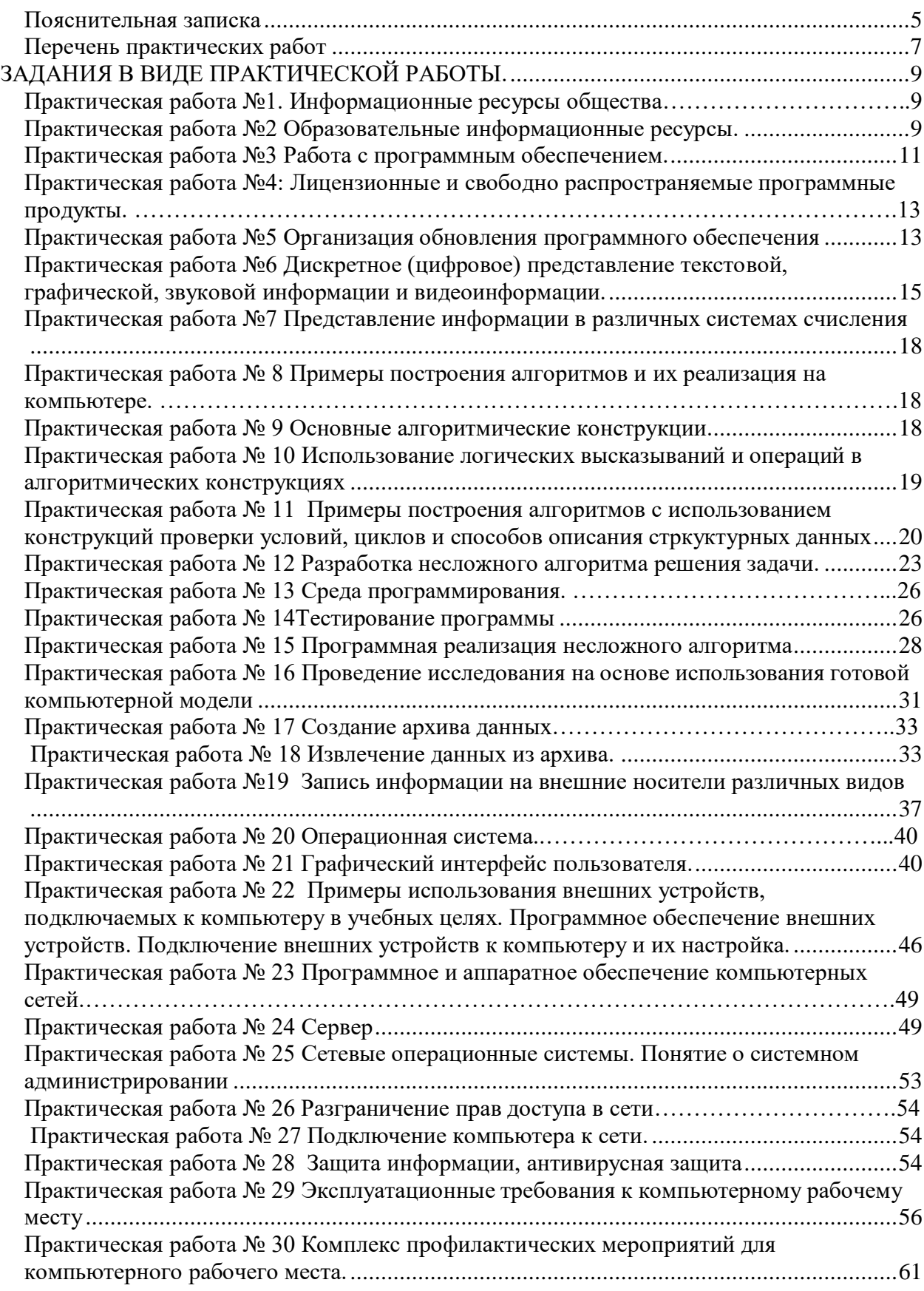

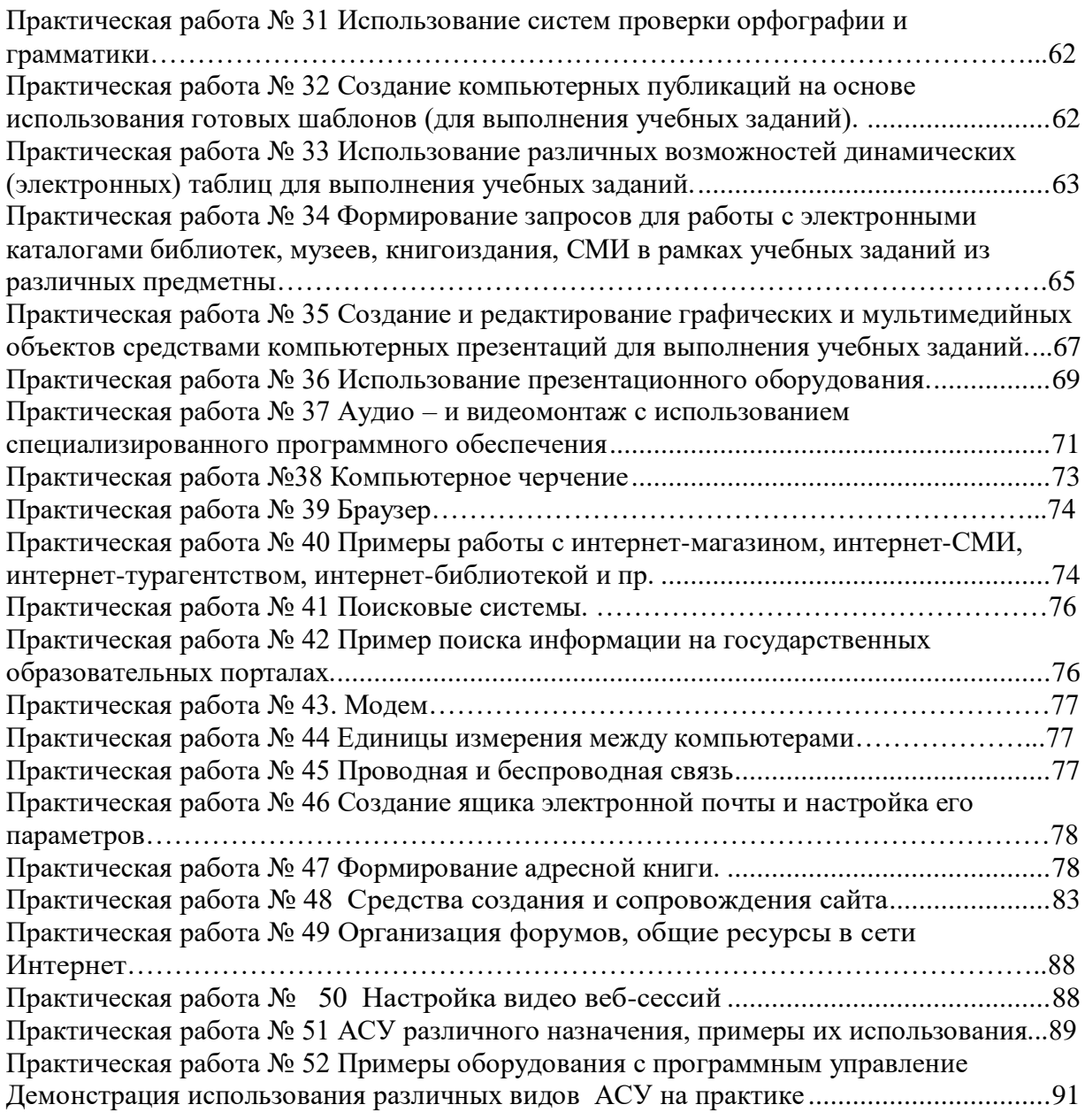

#### **Пояснительная записка**

Методические рекомендации по выполнению практических работ обеспечивают реализацию рабочей программы по учебной дисциплине. Реализация программы обеспечит компетентность будущих специалистов в данной области как неотъемлемой части их профессионализма в период вступления в самостоятельную жизнь.

 Современные требования к учебному процессу ориентируют учителя на проверку знаний, умений и навыков через деятельность учащихся. Практические работы позволяют формировать, развивать, закреплять умения и навыки, получать новые знания. Практическая деятельность на уроке является неотъемлемой частью учебнопознавательного процесса на любом его этапе – при изучении нового материала, повторении, закреплении, обобщении и проверке знаний. В процессе практических занятий вырабатывается способность и готовность использовать теоретические знания на практике, развиваются интеллектуальные умения.

 Практические работы проводятся согласно календарно-тематическому планированию, в соответствии с требованиями учебной программы по дисциплине.

Преподаватель заранее информирует учащихся о графике выполнения этих работ.

Оценка за практическую работу выставляется каждому студенту, присутствовавшему на уроке, когда проводилась данная работа.

Практические работы могут проводиться как индивидуально, так и для пары или группы студентов.

#### **Правила выполнения практических работ**

- 1. Обучающийся должен выполнить практическую работу в соответствии с полученным заданием.
- 2. Каждый обучающийся после выполнения работы должен представить отчет о проделанной работе с анализом полученных результатов и выводом по работе.
- 3. Отчет о проделанной работе следует выполнять в тетрадях для практических работ.
- 4. Содержание отчета указано в описании практической работы.
- 5. Таблицы и рисунки следует выполнять с помощью чертежных инструментов (линейки, циркуля и т. д.) карандашом.
- 6. Расчет следует проводить с точностью до двух значащих цифр.
- 7. Если обучающийся не выполнил практическую работу или часть работы, то он может выполнить работу или оставшуюся часть во внеурочное время, согласованное с преподавателем.

Все работы оформляются в специальных тетрадях для практических занятий. Необходимо указывать:

- 1. тему;
- 2. цель занятия;
- 3. оборудование;
- 4. содержание работы и последовательность ее выполнения;
- 5. выводы

#### **Критерии оценивания практической работы.**

В практическом задании учитываются умения: сформулировать цель, отобрать оборудование, выполнить практические действия в определенной последовательности, сделать вывод, соблюдать правила техники безопасности.

**Отметка «5»** ставится, если ученик:

1.Правильно определил цель опыта.

2. Выполнил работу в полном объеме с соблюдением необходимой последовательности проведения опытов и измерений.

3.Самостоятельно и рационально выбрал и подготовил для опыта необходимое оборудование.

4.Научно грамотно, логично описал наблюдения и сформулировал выводы из опыта. В представленном отчете правильно и аккуратно выполнил все записи, таблицы, рисунки, графики, вычисления и сделал выводы.

**Отметка «4»** ставится, если ученик:

1. Опыт проводил в условиях, не обеспечивающих достаточной точности измерений.

2. Или было допущено два-три недочета.

3. Или не более одной негрубой ошибки и одного недочета.

4. Или эксперимент проведен не полностью.

5. Или в описании наблюдений из опыта допустил неточности, выводы сделал неполные.

**Отметка «3»** ставится, если ученик:

1. Правильно определил цель опыта; работу выполняет правильно не менее чем наполовину, однако объём выполненной части таков, что позволяет получить правильные результаты и выводы.

2. Или в ходе проведения опыта и измерений были допущены ошибки в описании наблюдений, формулировании выводов.

3. Опыт проводился в нерациональных условиях, что привело к получению результатов с большей погрешностью.

**Отметка «2»** ставится, если ученик:

1. Не определил самостоятельно цель опыта; выполнил работу не полностью, не

подготовил нужное оборудование

2. Или опыты, измерения, вычисления, наблюдения производились неправильно.

### **Перечень практических работ**

Практическая работа №1: Информационные ресурсы общества.

Практическая работа № 2 Образовательные информационные ресурсы

Практическая работа №3: Работа с программным обеспечением. Инсталляция программного обеспечения, его использование и обновление.

Практическая работа №4: Лицензионные и свободно распространяемые программные продукты.

Практическая работа №5 Организация обновления программного обеспечения

Практическая работа №6 Дискретное (цифровое) представление текстовой, графической, звуковой информации и видеоинформации.

Практическая работа №7 Представление информации в различных системах счисления

Практическая работа № 8 Примеры построения алгоритмов и их реализация на компьютере.

Практическая работа №9 Основные алгоритмические конструкции и их описание средствами языков

Практическая работа № 10 Использование логических высказываний и операций в алгоритмических конструкциях

Практическая работа № 11 Примеры построения алгоритмов с использованием конструкций проверки условий, циклов и способов описания структурных данных

Практическая работа № 12 Разработка несложного алгоритма решения задачи

Практическая работа № 13 Среда программирования.

Практическая работа № 14 Тестирование программы.

Практическая работа № 15 Программная реализация несложного алгоритма

Практическая работа № 16 Проведение исследования на основе использования готовой компьютерной модели

Практическая работа № 17 Создание архива данных

Практическая работа № 18 Извлечение данных из архива

Практическая работа №19 Запись информации на внешние носители различных видов

Практическая работа № 20 Операционная система.

Практическая работа № 21Графический интерфейс пользователя.

Практическая работа № 22 Примеры использования внешних устройств, подключаемых к компьютеру в учебных целях. Программное обеспечение внешних устройств. Подключение внешних устройств к компьютеру и их настройка

Практическая работа № 23 Программное и аппаратное обеспечение компьютерных сетей.

Практическая работа № 24 Сервер. Сетевые операционные системы

Практическая работа № 25 Понятие о системном администрировании

Практическая работа № 26 Разграничение прав доступа в сети.

Практическая работа № 27 Подключение компьютера к сети.

Практическая работа № 28 Защита информации, антивирусная защита

Практическая работа № 29 Эксплуатационные требования к компьютерному рабочему месту.

Практическая работа № 30 Комплекс профилактических мероприятий для компьютерного рабочего места в соответствии с его комплектацией для профессиональной деятельности

Практическая работа № 31 Использование систем проверки орфографии и грамматики. Практическая работа № 32 Создание компьютерных публикаций на основе использования готовых шаблонов (для выполнения учебных заданий).

Практическая работа №33 Использование различных возможностей динамических (электронных) таблиц для выполнения учебных заданий.

Практическая работа № 34 Формирование запросов для работы с электронными каталогами библиотек, музеев, книгоиздания, СМИ в рамках учебных заданий из различных предметных областей

Практическая работа № 35 Создание и редактирование графических и мультимедийных объектов средствами компьютерных презентаций для выполнения учебных заданий.

Практическая работа № 36 Использование презентационного оборудования.

Практическая работа № 37 Аудио – и видеомонтаж с использованием специализированного программного обеспечения

Практическая работа №38 Компьютерное черчение

Практическая работа № 39 Браузер.

Практическая работа № 40 Примеры работы с интернет-магазином, интернет-СМИ, интернет-турагентством, интернет-библиотекой и пр.

Практическая работа № 41 Поисковые системы

Практическая работа №42 Пример поиска информации на государственных образовательных порталах

Практическая работа №43 Модем.

Практическая работа №44 Единицы измерения между компьютерами. Проводная и беспроводная связь

Практическая работа № 45 Подключение модема.

Практическая работа № 46 Создание ящика электронной почты и настройка его параметров

Практическая работа № 47 Формирование адресной книги.

Практическая работа № 48 Средства создания и сопровождения сайта

Практическая работа № 49 Организация форумов, общие ресурсы в сети Интернет

Практическая работа № 50 Настройка видео веб-сессий

Практическая работа № 51 АСУ различного назначения, примеры их использования. Примеры оборудования с программным управлением

Практическая работа № 52 Примеры оборудования с программным управлением Демонстрация использования различных видов АСУ на практике.

# **ЗАДАНИЯ В ВИДЕ ПРАКТИЧЕСКОЙ РАБОТЫ.**

### **Практическая работа №1-2. Информационные ресурсы общества. Образовательные информационные ресурсы.**

**Цель работы:** научиться пользоваться образовательными информационными ресурсами, искать нужную информацию.

# **Оборудование: ПК**

# **Теоретическая часть:**

Понятие «информационного ресурса общества» (ИРО) является одним из ключевых понятий социальной информатики.

**Информационные ресурсы** – это знания, подготовленные для целесообразного социального использования.

ИРО в узком смысле слова – это знания, уже готовые для целесообразного социального использования, то есть отчужденные от носителей и материализованные знания.

ИРО в широком смысле слова включают в себя все отчужденные от носителей и включенные в информационный обмен знания, существующие как в устной, так и в материализованной форме.

Понятие ресурс определяется в словаре русского языка С.И. Ожегова как запас, источник чего-нибудь.

Что же касается информационных ресурсов, то это понятие является сравнительно новым. Оно еще только начинает входить в жизнь современного общества, хотя в последние годы становится все более употребительным не только в научной литературе, но и в общественно-политической деятельности. Причиной этого, безусловно, является глобальная информатизация общества, в котором все больше начинает осознаваться особо важная роль информации и научных знаний.

Для классификации информационных ресурсов используют следующие их наиболее важные параметры:

o тематика хранящейся в них информации;

o форма собственности – государственная (федеральная, субъекта федерации, муниципальная), общественных организаций, акционерная, частная;

o доступность информации – открытая, закрытая, конфиденциальная;

o принадлежность к определенной информационной системе –

библиотечной,- архивной, научно-технической;

источник информации – официальная информация, публикации в СМИ, статистическая отчетность, результаты социологических исследований;

o назначение и характер использования информации– массовое региональное, ведомственное;

o форма представления информации – текстовая, цифровая, графическая, мультимедийная;

o вид носителя

o информации – бумажный, электронный.

Под **образовательными информационными ресурсами** понимают текстовую, графическую и мультимедийную информацию, а также исполняемые программы (дистрибутивы), то есть электронные ресурсы, созданные специально для использования в процессе обучения на определенной ступени образования и для определенной предметной области.

При работе с образовательными ресурсами появляются такие понятия, как субъект и объект этих ресурсов.

*Субъекты информационной деятельности классифицируются следующим образом:*

o субъект, создающий объекты (все пользователи образовательной системы преподаватель, студент);

o субъект, использующий объекты (все пользователи образовательной системы);

субъект, администрирующий объекты, то есть обеспечивающий среду работы с объектами других субъектов (администраторы сети);

o субъект, контролирующий использование объектов субъектами (инженеры).

*К образовательным электронным ресурсам относят:*

o учебные материалы (электронные учебники, учебные пособия, рефераты, дипломы),

o учебно-методические материалы (электронные методики, учебные программы),

o научно-методические (диссертации, кандидатские работы),

o дополнительные текстовые и иллюстративные материалы (лабораторные работы, лекции),

- o системы тестирования (тесты электронная проверка знаний),
- o электронные полнотекстовые библиотеки;
- o электронные периодические издания сферы образования;
- o электронные оглавления и аннотации статей периодических изданий сферы

образования,

электронные архивы выпусков.

# **Практическая часть:**

**Задание 1.** Приведите примеры:

1) достоверной, но необъективной информации;

2) объективной, но недостоверной информации;

3) полной, достоверной, но бесполезной информации;

4) неактуальной информации;

5) актуальной, но непонятной информации.

**Задание 2.** Пользуясь любыми поисковыми системами, дополните таблицу найденными Интернет-ресурсами в соответствии с Вашими профессиональными интересами.

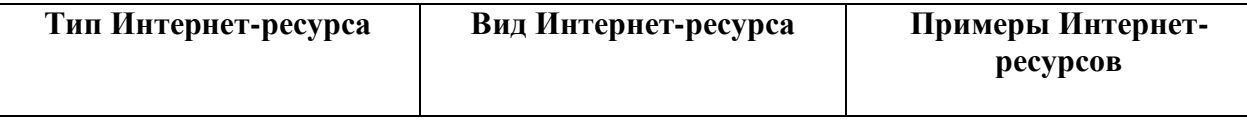

**Задание 3.** С помощью Универсального справочника-энциклопедии найдите ответы на следующие вопросы:

1) Что такое WWW?

2) Кто разработчик первого компьютера?

3) Когда отмечают Всемирный день информации?

4) Кто такой К.Э.Циалковский? Годы его жизни. Место работы.

5) Дата первых Олимпийских игр.

6) Микенская культура

7) Когда была Троянская война?

# **Задание 4.**

Запишите ответы на вопросы:

1)Что такое информационные ресурсы?

2)Что такое образовательные информационные ресурсы?

3) Что относится к образовательным информационным ресурсам?

### Практическая работа №3 Работа с программным обеспечением. Инсталляция программного обеспечения, его использование и обновление.

Цель работы: изучить основные термины программного обеспечения; научиться устанавливать программное обеспечение, обновлять и использовать по назначению.

# Оборудование: ПК

# Теоретическая часть:

Каждому пользователю компьютера приходится сталкиваться с этим вопросом, поэтому вы должны уметь грамотно инсталлировать программы. Не забывайте, любая игра также является программой, а их вы пытаетесь устанавливать на свои компьютеры, наверное, каждый день.

# 1. Установка программного обеспечения

Без подходящего, хорошо настроенного программного обеспечения даже самый мощный современный компьютер не будет работать в полную силу, а его реальные возможности останутся не использованными.

Настройка разнообразных программ непосредственно под задачи каждого пользователя является залогом комфортной и уверенной работы на компьютере. Установка программ широчайшее поле деятельности: количество приложений настолько велико, что сориентироваться в новинках и системных требованиях бывает порой весьма затруднительно.

Установка или инсталляция — процесс установки программного обеспечения на компьютер конечного пользователя.

Деинсталяция - действие, обратное инсталляции; процесс удаления программного продукта с диска, с компьютера

Рассмотрим понятия:

# 1. Что такое дистрибутив.

# 2. Типы инсталляции программного обеспечения.

# 3. Лицензионное соглашение

1. Дистрибутив (англ. distribute — распространять) — это набор программ, предназначенный для начальной установки программного обеспечения.

Например, дистрибутив операционной системы обычно содержит программы для начальной инициализации — инициализация аппаратной части, загрузка урезанной версии системы и запуск программы-установщика, программу-установщик (для выбора режимов и параметров установки) и набор специальных файлов, содержащих отдельные части системы (так называемые пакеты).

Дистрибутив - это пакет файлов, изготовленный специально для удобства инсталляции программы в достаточно произвольный компьютер.

Дистрибутив также может содержать **README-файл** (от англ. read me — «прочти меня») - текстовый файл, содержащий информацию о других файлах.

# 2. Инсталляция программного обеспечения

Листрибутив (ПО) - это комплект (как правило, набор файлов), приспособленный для распространения ПО. Может включать вспомогательные инструменты для автоматической или автоматизированной начальной настройки ПО (установщик).

Так и при использовании дистрибутива программного обеспечения - устанавливаются только необходимые файлы, при чем таким образом, чтобы их правильно видела операционная система. Также конфигурируются начальные параметры, язык, способ подключения, например, к Интернет.

# Виды дистрибутивов:

- Архив (.zip, .rar, .tar.gz и др.) неавтоматизированный дистрибутив
- Исполняемый файл дистрибутив с автоматизированным установщиком, позволяет пользователю указать необходимые параметры при установке.
- Комплект на CD/DVD такой дистрибутив, как правило, состоит из нескольких файлов и сопровождается автоматизированным установщиком. Используется для крупных пакетов ПО и системного программного обеспечения (дистрибутивы ОС, Windows, различные дистрибутивы Linux).

Инсталлятор — это компьютерная программа, которая устанавливает файлы, такие как приложения, драйверы, или другое ПО, на компьютер. Она запускается из файла SETUP.EXE или INSTALL.EXE

Дистрибутив также может содержать **README-файл** (от англ. read me — «прочти меня») - текстовый файл, содержащий информацию о других файлах.

# 3. Лицензионное соглашение

Программы по их юридическому статусу можно разделить на три большие группы:

- 1. Лицензионные
- 2. условно бесплатные (shareware)
- 3. свободно распространяемые программы (freeware).

# 4. Порядок установки

Чтобы ознакомиться с процессом установки программного обеспечения, запустите видео

# ролик Установка антивируса Avast.mpg

# Практическае часть:

Домашняя версия антивируса AVAST Home Edition отличается от коммерческой только типом лицензии (доступна для не коммерческого домашнего использования) и меньшим количеством настроек (что даже больше плюс чем минус). Она обеспечивает комплексную защиту вашего компьютера от различных видов инфекций распространяющихся различными путями. Кроме того антивирус AVAST Home Edition

имеет обновляемую антивирусную базу (обновление происходит автоматически при подключении к интернету) что даёт возможность защищаться и от новых вирусов. Такие возможности бывают только у платных антивирусов, но AVAST Home Edition - это исключение.

Для бесплатного использования антивируса AVAST Home Edition с возможностью его обновления на протяжении целого года достаточно пройти бесплатную регистрацию и скачать Avast бесплатно Home Edition.

- 1. Зайдите на сайт Avast! (http://www.avast.ru)
- 2. Установите на свой компьютер антивирусную программу для домашнего использования, размещая пиктограммы этого антивируса на Рабочем столе.
- 3. Сохраните скриншот рабочего стола с пиктограммами установочного файла антивируса и пиктограммой самого антивируса с именем Virus.jpg.
- 4. Отошлите скриншот Virus.jpg преподавателю.

### Практическая работа №4-5: Лицензионные и свободно распространяемые программные продукты. Организация обновления программного обеспечения с использованием сети Интернет

Цель работы: изучить лицензионные и свободно распространяемые программные продукты; изучить организацию обновления программного обеспечения с использованием сети Интернет.

### Оборудование: ПК

#### Теоретическая часть:

#### Программное обеспечение персонального компьютера

Неотъемлемой частью компьютера является программное обеспечение, ведь компьютер работает по программе и с программами. Сам компьютер не обладает знаниями ни в одной области применения. Все эти знания сосредоточены в выполняемых на компьютерах программах. Программное обеспечение (ПО) современных компьютеров включает в себя миллионы программ - от игровых до научных.

Под программным обеспечением (Software) понимается совокупность программ, которые могут выполняться вычислительной системой.

Рассмотрим программное обеспечение (ПО) по способу доступа к нему и условиям использования. Вы знаете, что некоторые программы находятся в свободном доступе, их, например, можно бесплатно скачать из Интернет, установить на своем компьютере и беспрепятственно пользоваться.

Программы по их правовому статусу можно разделить на три большие группы: лицензионные, условно бесплатные и свободно - распространяемые.

1. Коммерческие лицензионные программы. В соответствии с лицензионным соглашением разработчики программы гарантируют её нормальное функционирование в определенной операционной системе и несут за это ответственность. Лицензионные программы разработчики обычно пролают в коробочных листрибутивов.

В коробке находятся CD-диски, с которых производится установка программы на компьютеры пользователей, и руководство пользователей по работе с программой.

Довольно часто разработчики предоставляют существенные скидки при покупке лицензий на использовании программы на большом количестве компьютеров или учебных заведениях.

2. Свободно распространяемые программы (Freeware). Многие производители программного обеспечения и компьютерного оборудования заинтересованы в широком бесплатном распространении программного обеспечения. К таким программным средствам можно отнести:

• Новые недоработанные (бета) версии программных продуктов (это позволяет провести их широкое тестирование).

• Программные продукты, являющиеся частью принципиально новых технологий (это позволяет завоевать рынок).

• Дополнения к ранее выпущенным программам, исправляющие найденные ошибки или расширяющие возможности.

• Драйверы к новым или улучшенные драйверы к уже существующим устройствам.

3. Условно бесплатные программы. Некоторые фирмы разработчики программного обеспечения предлагают пользователям условно бесплатные программы в целях рекламы продвижения на рынок. Пользователю предоставляется версия программы с  $\overline{M}$ определённым сроком действия (после истечения указанного срока действия программы прекращает работать, если за неё не была произведена оплата) или версия программы с ограниченными функциональными возможностями (в случае оплаты пользователю сообщается код, включающий все функции программы).

Регистрационный ключ — набор цифр и букв, необходимый для подтверждения лицензии, установки и использования некоторых компьютерных программ. Длина ключа может быть любой, но чаще всего ключ имеет длину от 10 до 30 символов.

Регистрационный ключ нужен для того, чтобы подтвердить уникальность копии программного обеспечения. Регистрационный ключ чаще всего пишется на упаковке, диске или в сопроводительной документации.

#### Практическая часть:

Задание№ 1. Найти в Интернет закон РФ «Об информации, информатизации и защите информации» и выделить определения понятий:

- 1. информация
- 2. информационные технологии
- 3. обладатель информации
- 4. конфиденциальность информации

Задание №2. Найдите в законе РФ «Об информации, информатизации и защите информации» информацию об ответственности за правонарушения в сфере информации, информационных технологий и защите информации.

Задание №3. Заполнить таблицу «Платное и бесплатное программное обеспечение».

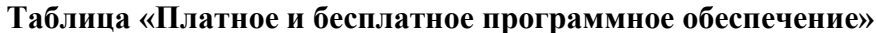

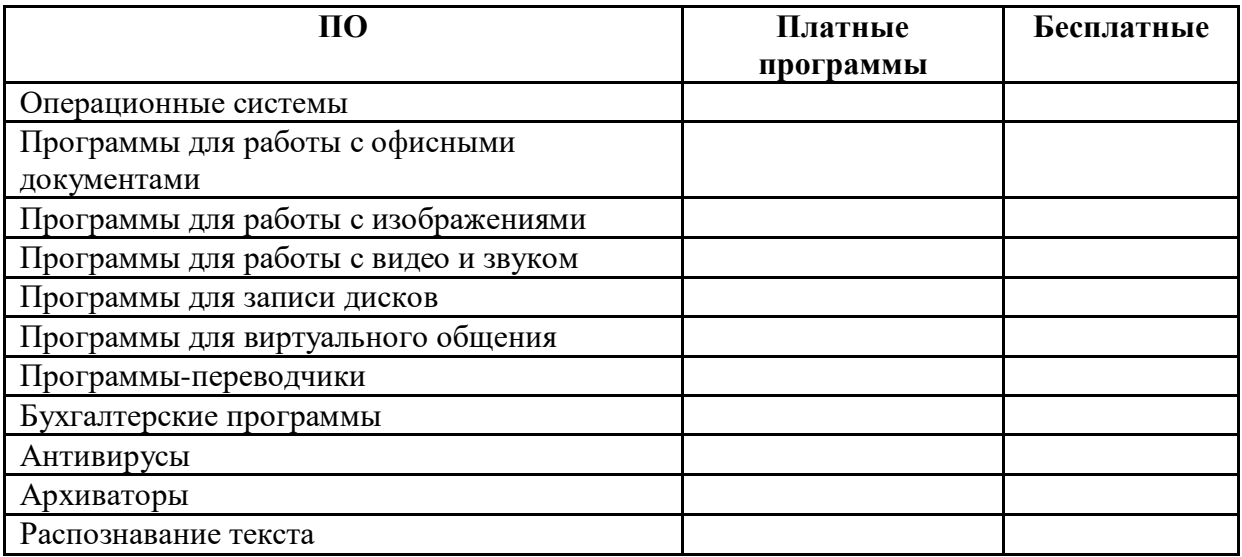

#### Ответьте на вопросы:

- Что такое программное обеспечение компьютера? 1.
- 2. Какие программы являются условно бесплатными?

3. Какие программные свободно средства относят распространяемым  $\mathbf{K}$ программам?

 $\overline{4}$ В чем преимущества лицензионного программного обеспечения?

5. Какие проблемы могут возникнуть при использовании нелицензионного программного продукта?

# Практическая работа №6 Дискретное (цифровое) представление текстовой, графической, звуковой информации и видеоинформации.

Цель: изучить способы представления текстовой, графической, звуковой информации и видеоинформации, научиться записывать числа в различных системах счисления.

### Оборудование: ПК

### Теоретическая часть:

Вся информация, которую обрабатывает компьютер должна быть представлена двоичным кодом с помощью двух цифр 0 и 1. Эти два символа принято называть двоичными цифрами или битами. С помощью двух цифр 0 и 1 можно закодировать любое сообщение. Это явилось причиной того, что в компьютере обязательно должно быть организованно два важных процесса: кодирование и декодирование.

Кодирование- преобразование входной информации в форму, воспринимаемую компьютером, то есть двоичный код.

Декодирование- преобразование данных из двоичного кода в форму, понятную человеку.

С точки зрения технической реализации использование двоичной системы счисления для кодирования информации оказалось намного более простым, чем применение других способов. Действительно, удобно кодировать информацию в виде последовательности нулей и единиц, если представить эти значения как два возможных устойчивых состояния электронного элемента:

0 - отсутствие электрического сигнала;

1 - наличие электрического сигнала.

Эти состояния легко различать. Недостаток двоичного кодирования – длинные коды. Но в технике легче иметь дело с большим количеством простых элементов, чем с небольшим числом сложных.

Способы кодирования и декодирования информации в компьютере, в первую очередь, зависит от вида информации, а именно, что должно кодироваться: числа, текст, графические изображения или звук.

### Аналоговый и дискретный способ кодирования

Человек способен воспринимать и хранить информацию в форме образов (зрительных, звуковых, осязательных, вкусовых и обонятельных). Зрительные образы могут быть сохранены в виде изображений (рисунков, фотографий и так далее), а звуковые зафиксированы на пластинках, магнитных лентах, лазерных лисках и так лалее.

Информация, в том числе графическая и звуковая, может быть представлена в аналоговой или дискретной форме. При аналоговом представлении физическая величина принимает бесконечное множество значений, причем ее значения изменяются непрерывно. При дискретном представлении физическая величина принимает конечное множество значений, причем ее величина изменяется скачкообразно.

Примером аналогового представления графической информации может служить, например, живописное полотно, цвет которого изменяется непрерывно, а дискретногоизображение, напечатанное с помощью струйного принтера и состоящее из отдельных точек разного цвета. Примером аналогового хранения звуковой информации является виниловая пластинка (звуковая дорожка изменяет свою форму непрерывно), а дискретного- аудиокомпакт-диск (звуковая дорожка которого содержит участки с различной отражающей способностью).

Преобразование графической и звуковой информации из аналоговой формы в дискретную производится путем дискретизации, то есть разбиения непрерывного графического изображения и непрерывного (аналогового) звукового сигнала на отдельные элементы. В процессе дискретизации производится кодирование, то есть присвоение каждому элементу конкретного значения в форме кода.

**Дискретизация**– это преобразование непрерывных изображений и звука в набор дискретных значений в форме кодов.

### **Кодирование изображений**

Создавать и хранить графические объекты в компьютере можно двумя способами – какрастровое или как векторное изображение. Для каждого типа изображений используется свой способ кодирования.

#### **Кодирование растровых изображений**

Растровое изображение представляет собой совокупность точек (пикселей) разных цветов. Пиксель– минимальный участок изображения, цвет которого можно задать независимым образом.

В процессе кодирования изображения производится его пространственная дискретизация. Пространственную дискретизацию изображения можно сравнить с построением изображения из мозаики (большого количества маленьких разноцветных стекол). Изображение разбивается на отдельные маленькие фрагменты (точки), причем каждому фрагменту присваивается значение его цвета, то есть код цвета (красный, зеленый, синий и так далее).

Для черно-белого изображения информационный объем одной точки равен одному биту (либо черная, либо белая – либо 1, либо 0).

Для четырех цветного – 2 бита.

Для 8 цветов необходимо – 3 бита.

Для 16 цветов – 4 бита.

Для 256 цветов – 8 бит (1 байт).

Качество изображения зависит от количества точек (чем меньше размер точки и, соответственно, больше их количество, тем лучше качество) и количества используемых цветов (чем больше цветов, тем качественнее кодируется изображение).

Для представления цвета в виде числового кода используются две обратных друг другу цветовые модели: **RGB** или **CMYK**. Модель RGB используется в телевизорах, мониторах, проекторах, сканерах, цифровых фотоаппаратах… Основные цвета в этой модели: красный (Red), зеленый (Green), синий (Blue). Цветовая модель CMYK используется в полиграфии при формировании изображений, предназначенных для печати на бумаге.

Цветные изображения могут иметь различную глубину цвета, которая задается количеством битов, используемых для кодирования цвета точки.

Если кодировать цвет одной точки изображения тремя битами (по одному биту на каждый цвет RGB), то мы получим все восемь различных цветов.

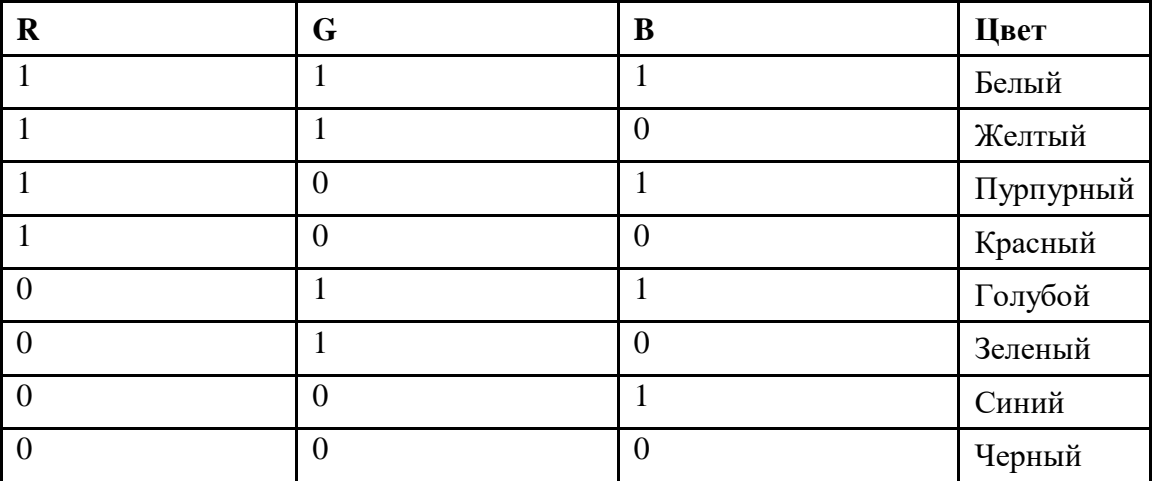

**Кодирование векторных изображений**

Векторное изображение представляет собой совокупность графических примитивов (точка, отрезок, эллипс…). Каждый примитив описывается математическими формулами. Кодирование зависит от прикладной среды.

Достоинством векторной графики является то, что файлы, хранящие векторные графические изображения, имеют сравнительно небольшой объем.

Важно также, что векторные графические изображения могут быть увеличены или уменьшены без потери качества.

#### **Графические форматы файлов**

Форматы графических файлов определяют способ хранения информации в файле (растровый или векторный), а также форму хранения информации (используемый алгоритм сжатия).

Наиболее популярные растровые форматы:

BMP

GIF

JPEG

TIFF

PNG

#### **Двоичное кодирование звука**

Использование компьютера для обработки звука началось позднее, нежели чисел, текстов и графики.

**Звук**– волна с непрерывно изменяющейся амплитудой и частотой. Чем больше амплитуда, тем он громче для человека, чем больше частота, тем выше тон.

Звуковые сигналы в окружающем нас мире необычайно разнообразны. Сложные непрерывные сигналы можно с достаточной точностью представлять в виде суммы некоторого числа простейших синусоидальных колебаний.

Причем каждое слагаемое, то есть каждая синусоида, может быть точно задана некоторым набором числовых параметров – амплитуды, фазы и частоты, которые можно рассматривать как код звука в некоторый момент времени.

В процессе кодирования звукового сигнала производится его временная дискретизация– непрерывная волна разбивается на отдельные маленькие временные участки и для каждого такого участка устанавливается определенная величина амплитуды.

Таким образом непрерывная зависимость амплитуды сигнала от времени заменяется на дискретную последовательность уровней громкости.

Каждому уровню громкости присваивается его код. Чем большее количество уровней громкости будет выделено в процессе кодирования, тем большее количество информации будет нести значение каждого уровня и тем более качественным будет звучание.

Качество двоичного кодирования звука определяется глубиной кодирования и частотой дискретизации.

**Частота дискретизации**– количество измерений уровня сигнала в единицу времени.

Количество уровней громкости определяет глубину кодирования. Современные звуковые карты обеспечивают 16-битную глубину кодирования звука. При этом количество уровней громкости равно  $N = 2^{16} = 65536$ .

### **Представление видеоинформации**

В последнее время компьютер все чаще используется для работы с видеоинформацией. Простейшей такой работой является просмотр кинофильмов и видеоклипов. Следует четко представлять, что обработка видеоинформации требует очень высокого быстродействия компьютерной системы.

### **Практическая часть:**

Используя таблицу символов, записать последовательность десятичных числовых кодов в кодировке Windows для своих ФИО, названия улицы, по которой проживаете. Таблица символов отображается в редакторе MS Word с помощью команды: **вкладка Вставка→Символ→Другие символы.**

В поле Шрифт выбираете **Times New Roman,** в поле из выбираете кириллица. Например, для буквы «А» (русской заглавной) код знака– 192

# **Практическая работа №7 Представление информации в различных системах счисления**

**Цель:** приобрести умение перевода чисел из любой системы счисления в другую ручным и автоматизированным способами (на примере стандартной программы Калькулятор ОС Windows XP); научиться выполнять арифметические операции над числами в двоичной системе системах счисления ручным и автоматизированным способом (на примере стандартной программы Калькулятор ОС Windows XP).

### **Оборудование:** ПК

### **Теоретическая часть:**

**Системы счисления** – это способ представления чисел с использованием соответствующих правил действия над числами.

Существуют два способа перевода чисел из одной системы счисления в другие и выполнения арифметических операций над числами:

- Ручной (с помощью определенных правил);
- Автоматизированный (с помощью компьютерной программы).

### **Выбор системы счисления:**

Hex- шестнадцатеричная, Dec – десятичная, Oct – восьмеричная, Bin - двоичная

**Перевод чисел из десятичной системы счисления в другие системы счисления и обратно ручным способом.**

### **Практическая часть:**

#### **Задание №1**

Переведите десятичное число 57<sup>10</sup> в двоичную, восьмеричную, шестнадцатеричную систему счисления.

### **Задание №2**

Переведите число  $10110_2$ , 65<sub>8</sub>,  $120_{16}$  в десятичную систему счисления.

### **Практическая работа № 8 -9 Примеры построения алгоритмов и их реализация на компьютере. Основные алгоритмические конструкции.**

**Цель:** развитие знаний по составлению алгоритмов с использованием различных структур

### **Оборудование:**

### **Теоретическая часть:**

АЛГОРИТМ - это последовательность команд, ведущих к какой-либо цели. Это строго определенная процедура, гарантирующая получение результата за конечное число шагов. Это правило, указывающее действия, в результате цепочки которых происходит переход от исходных данных к искомому результату. Указанная цепочка действий называется алгоритмическим процессом, а каждое отдельное действие - его шагом. Пример: площадь прямоугольника  $S=a$   $\cdot$   $\cdot$   $\cdot$   $\cdot$   $\cdot$ Виды алгоритмов: вычислительные, диалоговые, графические, обработки данных, управления объектами и процессами и др. Свойства алгоритмов - однозначность (и определенность), результативность (и

18

выполнимость), правильность (и понятность), массовость или универсальность (т.е. применимость для целого класса задач, к различным наборам исходных данных). Способы записи алгоритмов: В виде блок-схем, в виде программ, в виде текстовых описаний (рецепты, например, рецепты приготовления пищи, лекарств и др.).

### Практическая часть:

Вопросы: 1. Что такое алгоритм? 2. Какие способы записи алгоритмов вы знаете? 3. Какие свойства алгоритмов Вам известны? 4. Составьте алгоритм приготовления любого блюда? 5. Постройте блок-схему на составленный алгоритм?

### Практическая работа № 10 Использование логических высказываний и операций в алгоритмических конструкциях

Цель: развитие знаний по составлению алгоритмов с использование логических высказываний и операций в алгоритмических конструкций.

### Оборудование: ПК

### Теоретическая часть:

Как записываются логические выражения?

В записи логических выражений помимо арифметических операций сложения, вычитания, умножения, деления и возведения в степень используются операции отношения < (меньше), <= (меньше или равно), > (больше), > = (больше или равно), = (равно),  $\le$  (не равно), а также логические операции и, или, не.

Примеры записи логических выражений, истинных при выполнении указанных условий.

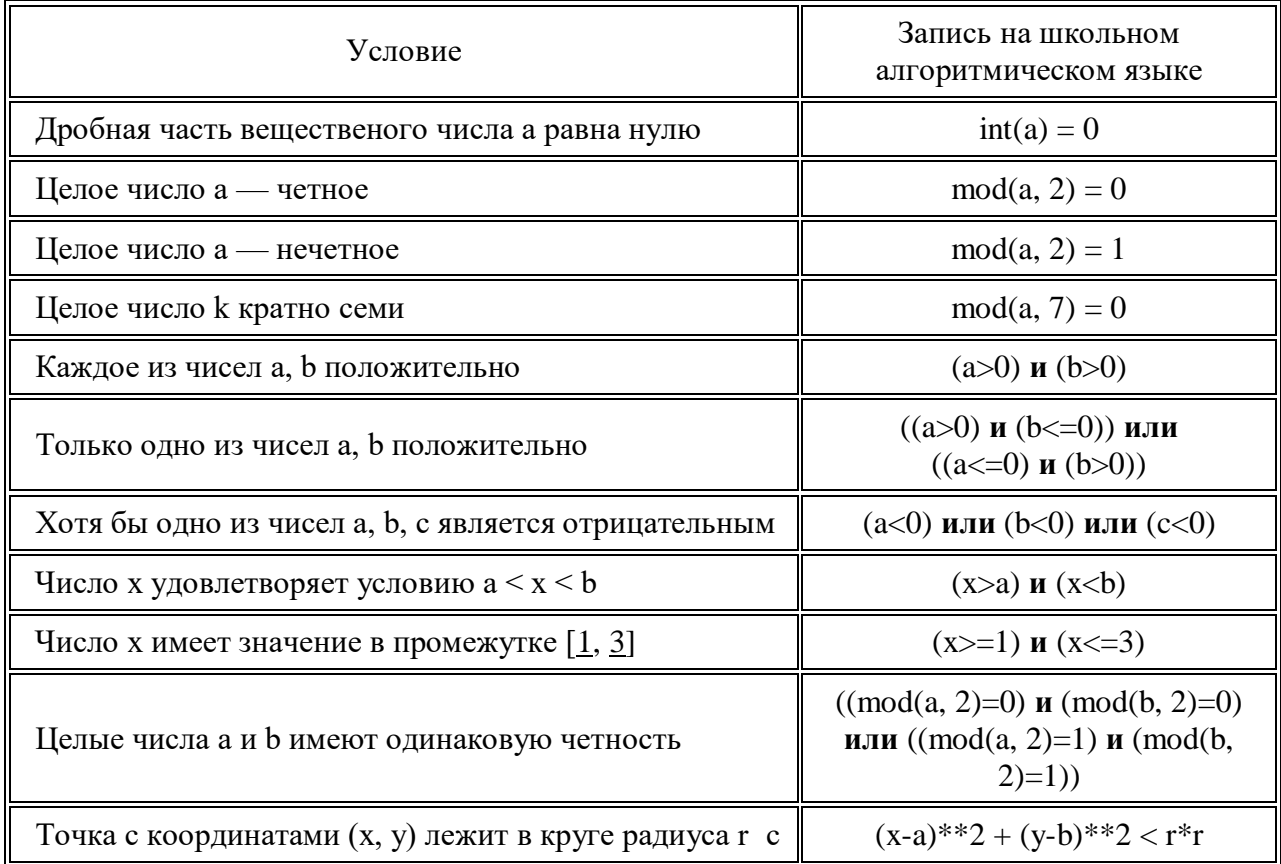

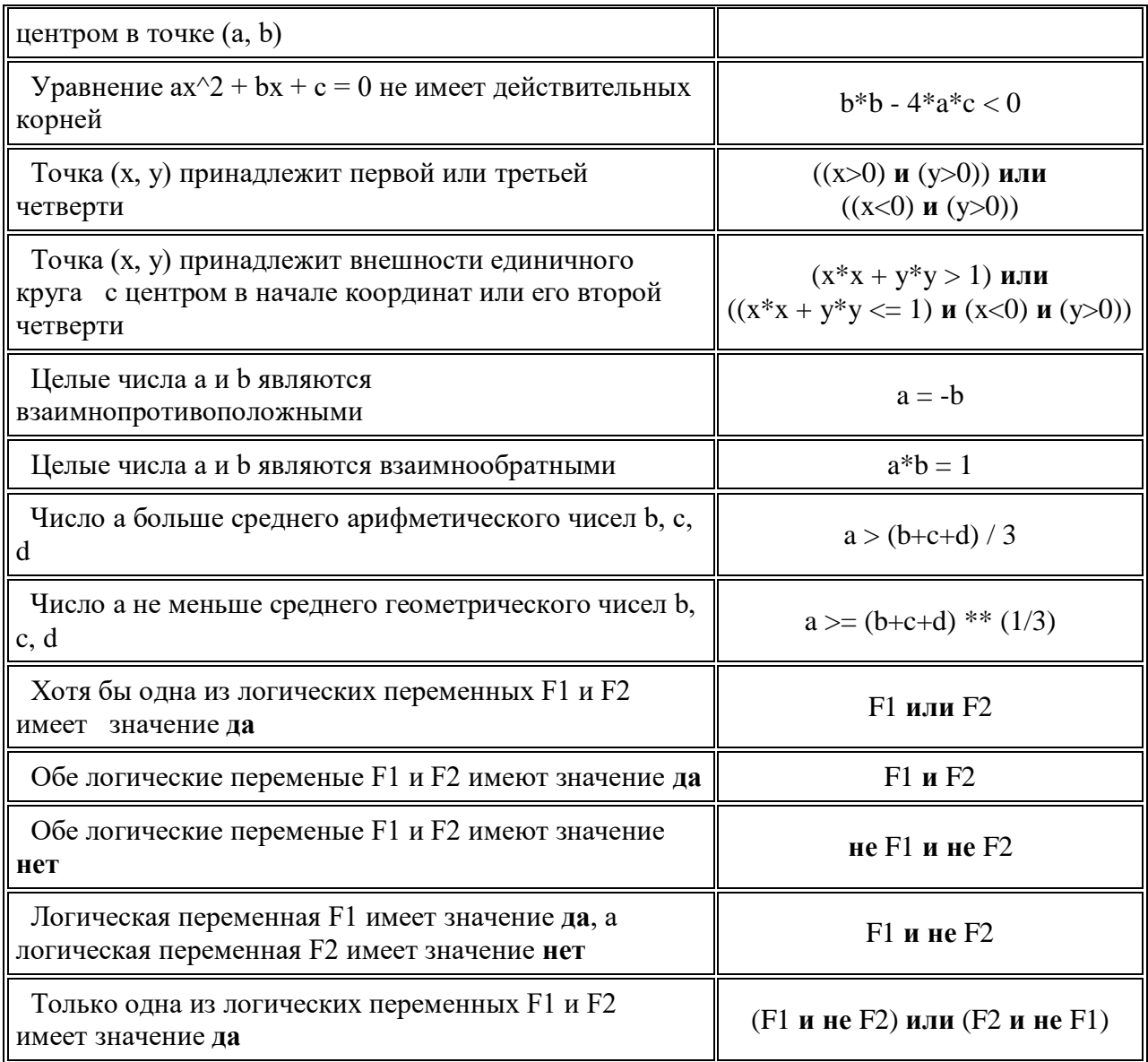

### Практическая часть:

1. Запишите в обычной математической форме арифметические выражения:

a)  $a/b ** 2$ ;  $6)$  a+b/c+1;  $a) 1/a * b/c;$  $r)$  a\*\*b\*\*c/2; д)  $(a**b)**c/2;$ e)  $a/b/c/d*p*q;$ ж)  $x**y**z/a/b;$  $3)$  4/3\*3.14\*r\*\*3;  $\mathbf{u}$ ) b/sqrt(a\*a+b);  $\kappa$ ) d\*c/2/R+a\*\*3;

### Практическая работа № 11 Примеры построения алгоритмов с использованием конструкций проверки условий, циклов и способов описания стркуктурных данных

Цель работы: Усвоить понятия: алгоритм как фундаментальное понятие информатики, способы описания, основные типы алгоритмов, освоить принципы решения задач с использованием основных алгоритмических конструкций.

# Оборудование: ПК, тетрадь

### Теоретическая часть:

Решение любой задачи на ЭВМ можно разбить на следующие этапы: разработка алгоритма решения задачи, составление программы решения задачи на алгоритмическом языке, ввод программы в ЭВМ, отладка программы (исправление ошибок), выполнение программы на ПК, анализ полученных результатов.

Первый этап решения задачи состоит в разработке алгоритма.

Алгоритм - это точная конечная система правил, определяющая содержание и порядок лействий исполнителя над некоторыми объектами (исходными и промежуточными данными) для получения после конечного числа шагов искомого результата.

Алгоритм может быть описан одним из трех способов:

- словесным (пример в начале раздела);
- графическим (виде специальной блок-схемы);
- с помощью специальных языков программирования.  $\bullet$

Блок-схема - распространенный тип схем, описывающий алгоритмы или процессы, изображая шаги в виде блоков различной формы, соединенных между собой стрелками.

- 1. Линейный алгоритм это такой алгоритм, в котором все операции выполняются последовательно одна за другой.
- 2. Алгоритмы разветвленной структуры применяются, когда в зависимости от некоторого условия необходимо выполнить либо одно, либо другое действие.
- 3. Алгоритмы циклической структуры.

Циклом называют повторение одних и тех же действий (шагов). Последовательность действий, которые повторяются в цикле, называют телом цикла.

Циклические алгоритмы подразделяют на алгоритмы с предусловием, постусловием и алгоритмы с конечным числом повторов. В алгоритмах с предусловием сначала выполняется проверка условия окончания цикла и затем, в зависимости от результата проверки, выполняется (или не выполняется) так называемое тело цикла.

### Практическая часть:

Задание 1. Определить площадь трапеции по введенным значениям оснований (а и b) и высоты  $(h)$ .

Запись решения задачи на алгоритмическом языке: алг трапеция вещ  $a,b,h,s$ нач ввод f,b,h  $s:=((a+b)/2)*h$ вывод s кон

Запись алгоритма в виде блок-схемы (рис. 1):

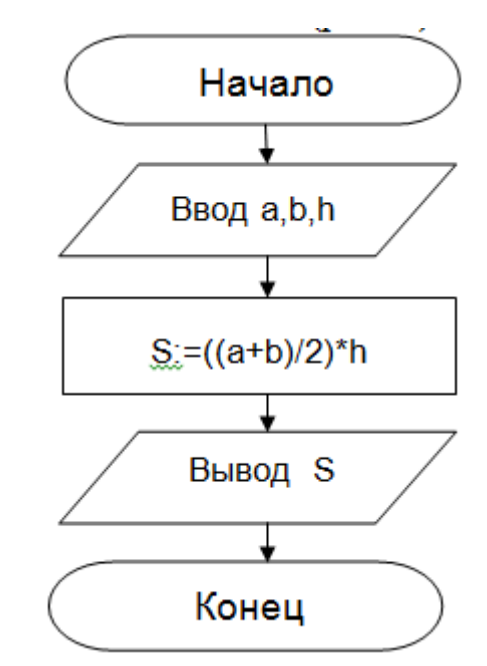

Рисунок 1. Блок-схема линейного алгоритма

**Задание 2.** Определить среднее арифметическое двух чисел, если a положительное и частное (a/b) в противном случае.

```
Запись решения задачи на алгоритмическом языке:
алг числа
   вещ a,b,c
нач
   ввод a,b
   если a>0
    \underline{ro} c:=(a+b)/2 иначе с:=a/b
   все
   вывод с
кон
```
Запись алгоритма в виде блок-схемы (рис. 2):

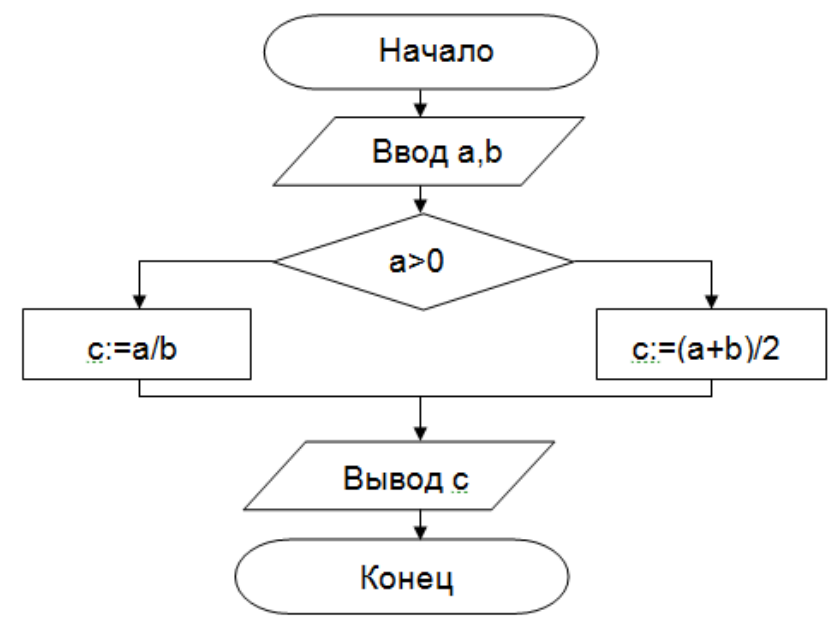

Рисунок 2. Блок-схема алгоритма с ветвлением

# Практическая работа № 12 Разработка несложного алгоритма решения задачи.

Цель: Научиться разрабатывать алгоритм решения задачи Оборудование: ПК

### Теоретическая часть:

#### Основными характерными свойствами алгоритма являются:

Запись алгоритма должна быть такова, чтобы, выполнив очередную команду, исполнитель точно знал, какую команду необходимо исполнять следующей. Это свойство алгоритма называется детерминированностью.

- 1. детерминированность (определенность) при заданных исходных данных обеспечивается однозначность искомого результата;
- 2. МАССОВОСТЬ ПРИГОЛНОСТЬ ДЛЯ ЗАДАЧ ДАННОГО ТИПА ПРИ ИСХОДНЫХ ДАННЫХ. принадлежащих заданному подмножеству;

Должны быть определены начальное состояние объекта и его конечное состояние (цель преобразования). Алгоритм должен обеспечивать преобразование объекта из начального состояния в конечное за конечное число шагов. Такое свойство алгоритма называется результативностью.

3. результативность - реализуемый вычислительный процесс выполняется за конечное число этапов с выдачей осмысленного результата;

Алгоритмы состоят из отдельных команд, которые исполнитель выполняет одну за другой в определенной последовательности. Разделение информационного процесса в алгоритме на отдельные команды является важным свойством алгоритма и называется дискретностью.

4. дискретность – возможность разбиения алгоритма на отдельные этапы, выполнение которых не вызывает сомнений.

Алгоритм позволяет формализовать выполнение информационного процесса. Если исполнителем является человек, то он может выполнять алгоритм формально, не вникая в содержание поставленной задачи, а только строго выполняя последовательность действий, предусмотренную алгоритмом.

Каждая команда алгоритма должна однозначно определять действие исполнителя.

В процессе выполнения алгоритма на компьютере пользователь будет выполнять команды алгоритма с помошью клавиатуры и мыши. Компьютер — автоматический исполнитель алгоритмов.

#### Выделяют следующие типы вычислительных процессов:

### 1. Линейный вычислительный процесс.

Для получения результата необходимо выполнить некоторые операции в определенной последовательности.

2. Разветвленный вычислительный процесс.

Конкретная последовательность операций зависит от значений одного или нескольких параметров. Например, если дискриминант квадратного уравнения не отрицателен, то уравнение имеет лва корня, а если отрицателен, то лействительных корней нет.

# 3. Циклический вычислительный процесс

Для получения результата некоторую последовательность действий необходимо выполнить несколько раз. Например, для того, чтобы получить таблицу значений функции на заданном интервале изменения аргумента с заданным шагом, необходимо соответствующее количество раз определить следующее значение аргумента и посчитать лля него значение функции.

В свою очередь, существуют также несколько типов циклического вычислительного процесса, а именно:

- 1. Счетные циклы (циклы с заданным количеством повторений) это циклические процессы, для которых количество повторений известно.
- 2. Итерационные циклы это циклические процессы, завершающиеся по достижении или нарушении некоторых условий.
- 3. Поисковые циклы это циклические процессы, из которых возможны два варианта выхода:

- выход по завершению процесса;

- досрочный выход по какому-либо дополнительному условию.

### По типу вычислительного процесса, реализуемого алгоритмом, различают:

- алгоритмы линейной структуры:
- алгоритмы разветвленной структуры;
- алгоритмы циклической структуры.

Словесный способ описания алгоритма представляет собой описание последовательных пронумерованных этапов обработки данных и задается в произвольном изложении на естественном языке.

# Пример 1.1.

Алгоритм сложения двух чисел (а и b).

- 1. Спросить, чему равно число а.
- 2. Спросить, чему равно число b.
- 3. Сложить а и b, результат присвоить с.
- 4. Сообщить результат с.

Достоинством данного способа является простота описания, а к недостаткам можно отнести то, что такой подход многословен и не имеет строгой формализации, поэтому допускает неоднозначность толкования отдельных предписаний, в силу чего словесный способ представления алгоритма не имеет широкого распространения.

Для строгого задания различных структур данных и алгоритмов их обработки требуется иметь такую систему формальных обозначений и правил, чтобы смысл всякого

используемого предписания трактовался точно и однозначно. Соответствующие системы правил называются языками описаний. К ним относятся алгоритмические языки (псевдокоды), блок-схемы и языки программирования.

Структурно-стилизованный способ описания алгоритма основан на записи алгоритмов в формализованном представлении предписаний, задаваемых путем использования ограниченного набора типовых синтаксических конструкций, называемых часто псевдокодами.

Достоинством псевдокодов является близость к языкам программирования, а недостатками, в свою очередь, являются сложность освоения и невозможность непосредственного ввода алгоритма для решения на ЭВМ, т.е. необходимость перевода на язык программирования.

Графический способ описания алгоритма предполагает, что для описания структуры алгоритма используется совокупность графических изображений (блоков), соединяемых линиями передачи управления. Такое изображение называется методом блок-схем.

Блок-схема алгоритма - это графическое представление хода решения задачи. Блок-схема состоит из блоков, соединенных линиями, а блоки изображаются в виде геометрических фигур, называемых символами. Внутри символов записываются указания о выполняемых блоком функциях – формулы, текст, логические выражения. Вид символов и правила выполнения блок-схем стандартизированы - ГОСТ 19.701-90 содержит перечень символов, их наименования, отображаемые функции, формы и размеры, а также правила выполнения схем. При разработке алгоритма каждое действие обозначают соответствующим блоком, показывая их последовательность линиями со стрелками на конце. Названия, обозначения и назначение элементов блок-схем приводится на рис. 1.1.

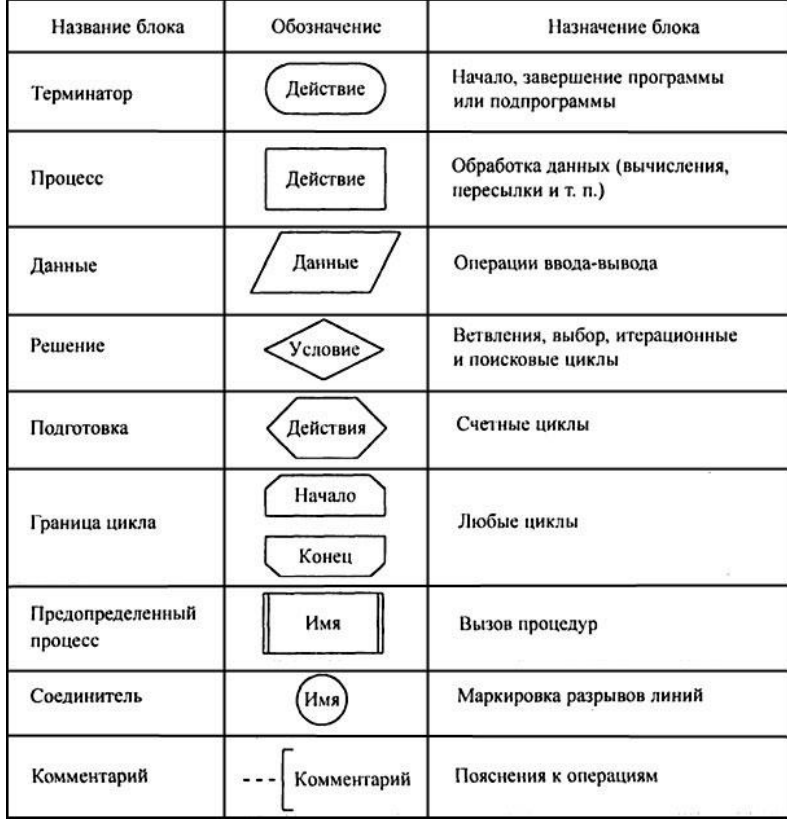

Рисунок 1.1 - Основные блоки

### Практическая часть:

# Задача №1: Рассчитать площадь и периметр прямоугольника по двум известным сторонам.

Данная задача не должна представлять особой трудности, так как построена она на хорошо известных всем нам формулах расчета площади и периметра прямоугольника, поэтому зацикливаться на выведении этих формул мы не будем.

Составим алгоритм решения подобных задач:

1) Прочитать задачу.

2) Выписать известные и неизвестные нам переменные в «дано». (В задаче №1 к известным переменным относятся стороны: a,b ; к неизвестным — площадь S и периметр  $P$ )

3) Вспомнить либо составить необходимые формулы. (У нас: S=a\*b; P=2\*(a+b))  $\overline{\phantom{0}}$ 

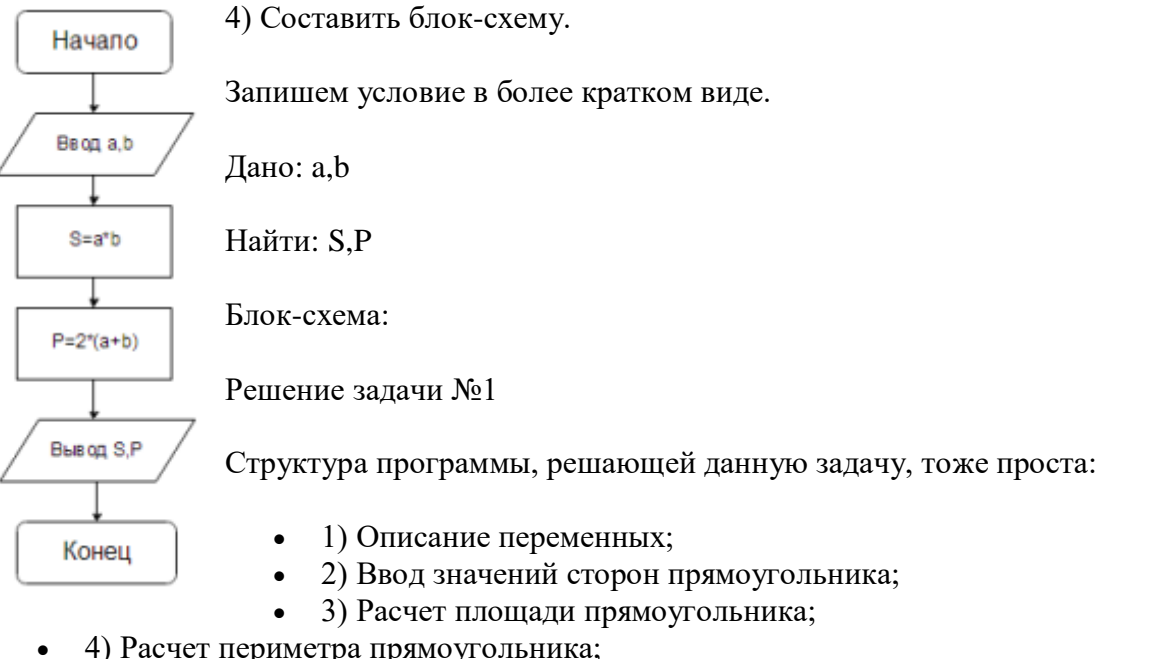

- 5) Вывод значений площади и периметра;
- $\bullet$  6) Конец.

# Практическая работа № 13-14 Среда программирования. Тестирование программы.

Цель: изучить среду программирования, отработать навыки вычисления арифметических выражений, научиться составлять простейшие программы.

### Оборудование: компьютер

Теоретическая часть:

### Основные понятия языка Obasic

Программа - это набор машинных команд, которые следует выполнить компьютеру для реализации того или иного алгоритма.

Иными словами, программа - это форма представления алгоритма для исполнения его машиной.

Под языком программирования (ЯП) понимают совокупность средств и правил представления алгоритма в виде, приемлемом для компьютера.

Команды на языке программирования называются операторами

Чтобы начать работу с QBasic, надо запустить программу QBasic.exe. (Команда: Пуск→Мой компьютер→Локальный диск С→папка Obasic→файл QB)

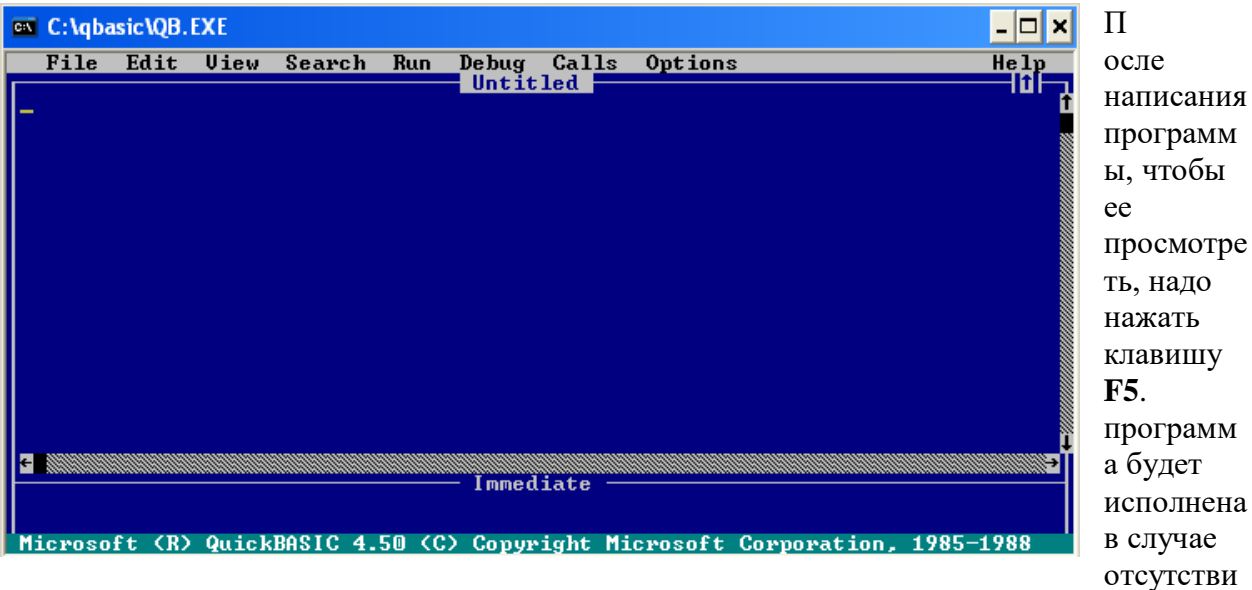

После запуска QBasic на экране появится окно:

я синтаксических ошибок. При допуске ошибки после запуска программы на экране появится окно с сообщением об ошибке. Можно выбрать кнопку Справка, чтобы получить информацию о допущенной ошибке, либо нажать клавишу Enter или Esc. После осуществляется возврат в окно редактирования, где курсор будет находиться в том месте, где была допущена ошибка. После исправления ошибок можно запустить программу с места, где она прервалась- F5, запустить программу сначала- Shift+F5. нажатием клавиши Alt осуществляется попадание в меню.

Для перехода на русский язык предназначено правое сочетание клавиш Ctrl+Shift, на английский- левое сочетание клавиш Ctrl+Shift

Алфавит QBasic содержит в себе следующие символы:

- 1. заглавные буквы латинского алфавита;
- 2. арабские цифры:
- 3. разделители;  $\ldots$  (апостроф) " () % (целая величина), & (длинное целое число), (пробел), ! (признак вещественной величины), # (признак второй точности), \$ (текстовая величина);
- 4. знаки арифметических операций:  $+, -, *, / ($ деление),  $\land$  (возведение в степень),  $\setminus$ (деление нацело), «МОД» (деление по модулю);
- 5. знаки операций отношений: >, <, =, < > (не равно), > =, < =.

Если необходимо вычислить значение арифметического выражения или нескольких арифметических выражений, то необязательно составлять программу. Можно использовать ЭВМ в режиме непосредственного счета.

Для этого не нужно делать никаких специальных переходов, потому что при включении ЭВМ находится в этом режиме.

Для того чтобы произвести вычисления, достаточно после оператора PRINT набрать нужное выражение.

 $23 * 456 - \frac{12}{35} + \sqrt{56}$ ПРИМЕР: Нахождение значения арифметического выражения в OBasic будет выглядеть следующим образом-

# PRINT 23\*456-12/35+ SQR(56)

После запуска программы на исполнение нажатием клавиши F5 будет получено значение данного арифметического выражения: 10495.14.

Оператор PRINT в OBasic предназначен для вывода данных на экран. Если после оператора PRINT взять любую последовательность символов в кавычки, то эта последовательность и будет выведена на экран.

Задание 1. Написать программу вычисления выражения  $tg3x - \sin 2x$  при  $x = 3$ .

# Программа

**REM** Вычисление выражения

 $x=3$ 

 $y = TAN(3*x)*SIN(2*x)$ 

**PRINT** «Значение выражения =»; у

**END** 

### Практическая работа № 15 Программная реализация несложного алгоритма

Цель: закрепить знания по теме программирование, научиться реализовывать алгоритмы в среде программирования.

Оборудование: персональный компьютер, учебные элементы, инструкция к работе, учебник

Практическая часть: Пример программ на языке Паскаль

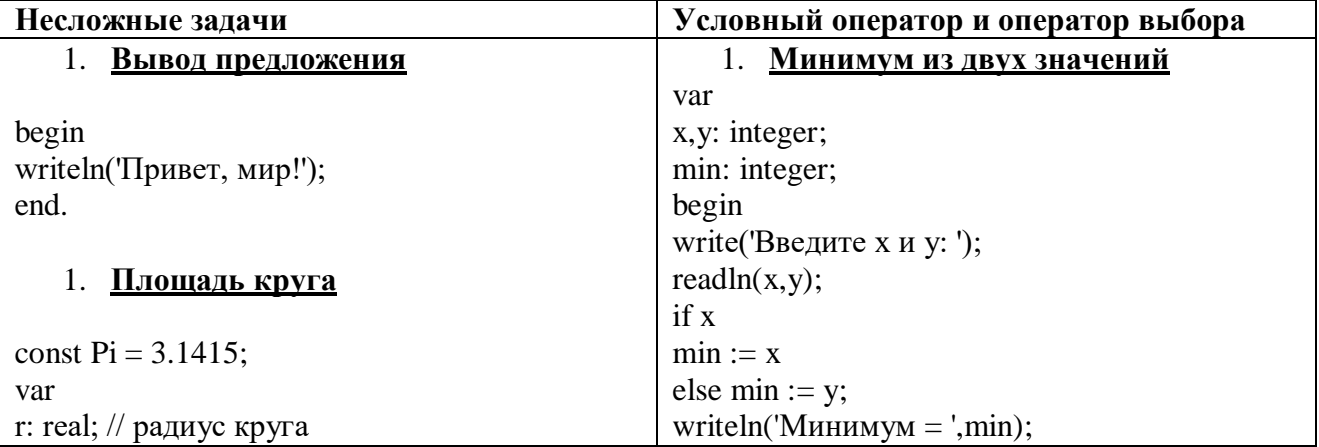

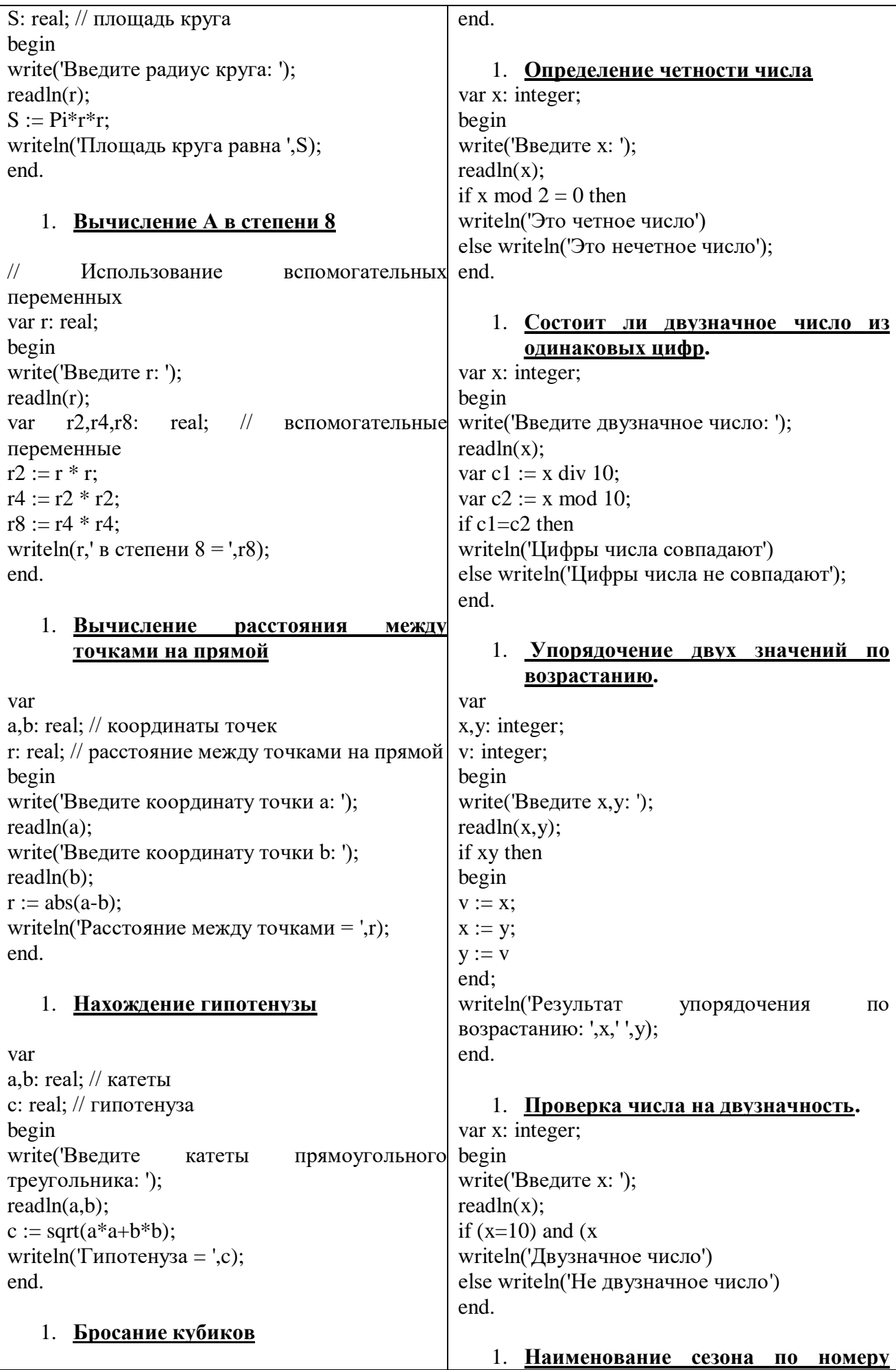

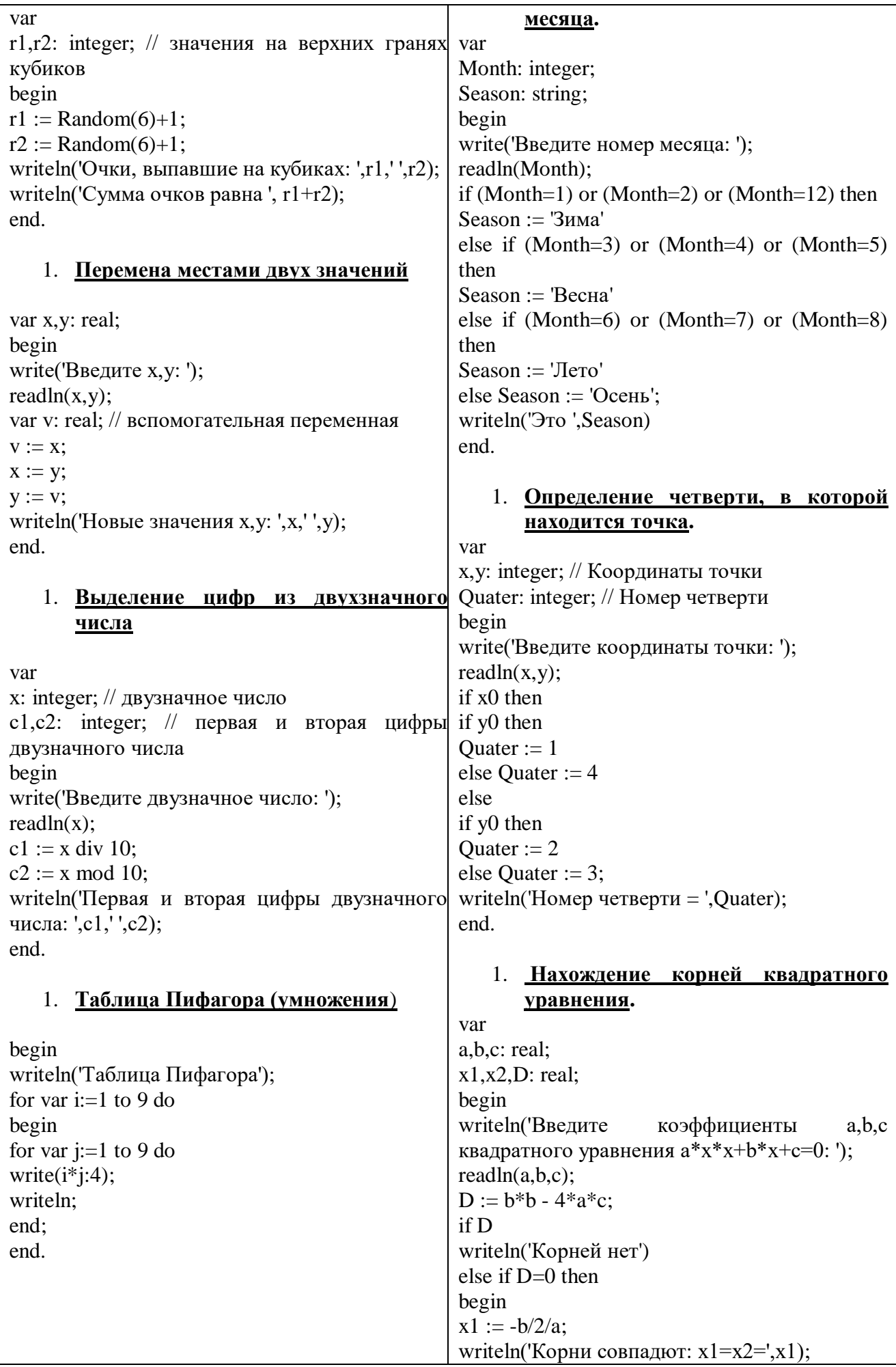

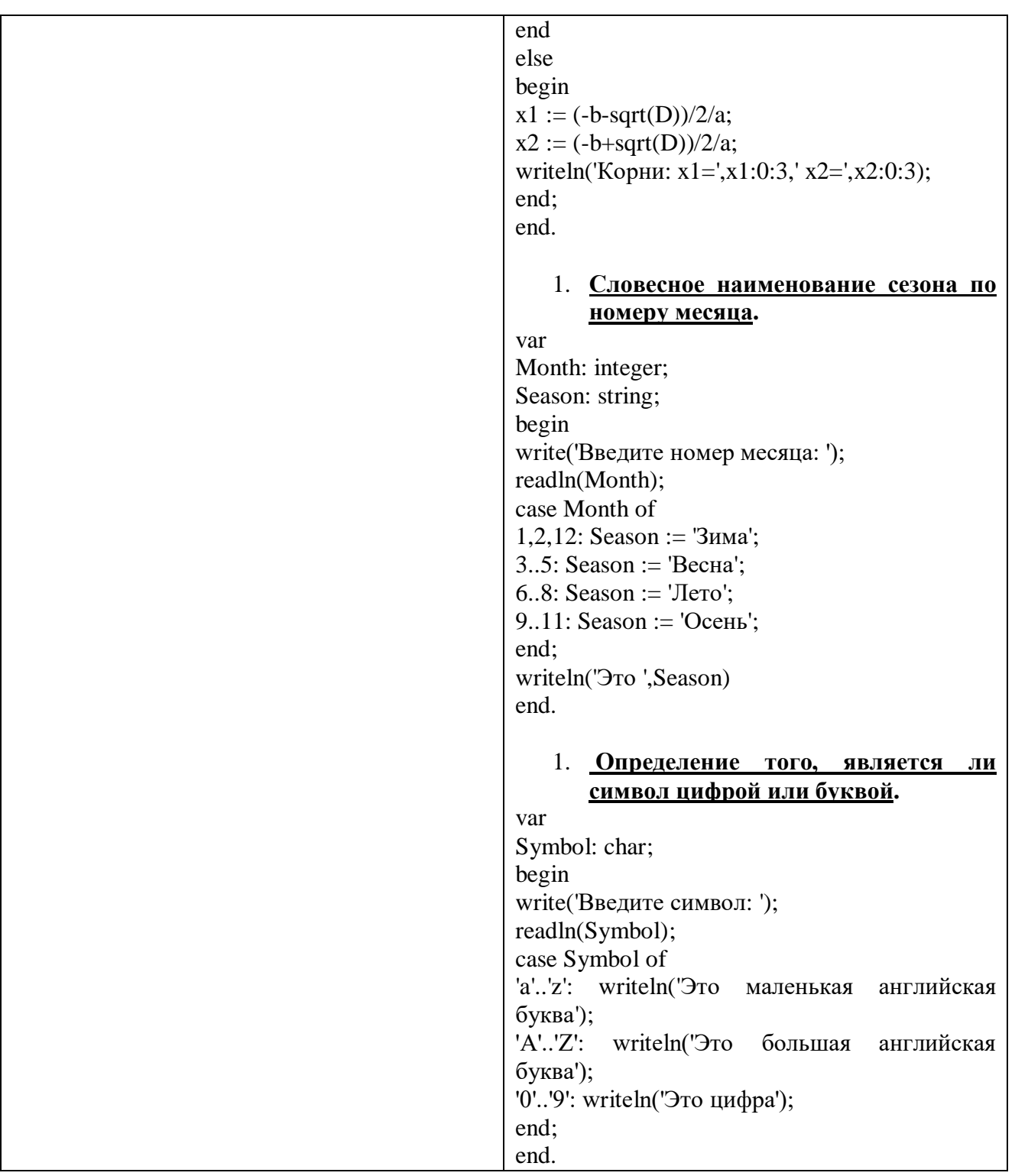

# **Практическая работа № 16 Проведение исследования на основе использования готовой компьютерной модели**

**Цель:** изучить среду программирования и структуру программы Turbo Pascal, проводить исследования на основе использования готовой программы в этой среде программирования, производить тестирование программы.

# **Оборудование:** ПК

**Паскаль** - язык профессионального программирования, который назван в честь французского математика и философа Блеза Паскаля (1623-1662) и разработан в 19681971 гг. Никлаусом Виртом. Первоначально был разработан для обучения, но вскоре стал использоваться для разработки программных средств в профессиональном программировании.

Паскаль популярен среди программистов по следующим причинам:

- Прост для обучения.
- Отражает фундаментальные идеи алгоритмов в легко воспринимаемой форме, что предоставляет программисту средства, помогающие проектировать программы.
- Позволяет четко реализовать идеи структурного программирования и структурной организации данных.
- Использование простых и гибких структур управления: ветвлений, циклов.
- Надежность разрабатываемых программ.

**Турбо Паскаль** - это система программирования, созданная для повышения качества и скорости разработки программ (80-е гг.). Слово Турбо в названии системы программирования - это отражение торговой марки фирмы-разработчика Borland International (США).

Систему программирования Турбо Паскаль называют интегрированной (integration объединение отдельных элементов в единое целое) средой программирования, т.к. она включает в себя редактор, компилятор, отладчик, имеет сервисные возможности.

Основные файлы Турбо Паскаля:

Turbo.exe- исполняемый файл интегрированной среды программирования;

urbo.hlp - файл, содержащий данные для помощи;

Turbo.tp - файл конфигурации системы;

Turbo.tpl - библиотека стандартных модулей, в которых содержатся встроенные процедуры и функции (SYSTEM, CRT, DOS, PRINTER, GRAPH, TURBO3, GRAPH3).

Программы на языке Паскаль имеют блочную структуру:

Блок типа PROGRAM - имеет имя, состоящее только из латинских букв и цифр. Его присутствие не обязательно, но рекомендуется записывать для быстрого распознавания нужной программы среди других листингов.

Программный блок, состоящий в общем случае из 7 разделов:

раздел описания модулей (uses);

раздел описания меток (label);

раздел описания констант (const);

раздел описания типов данных (type);

раздел описания переменных (var);

раздел описания процедур и функций;

раздел описания операторов.

Общая структура программы на языке Паскаль:

Program ИМЯ..; {заголовок программы} Uses ...; {раздел описания модулей} Var ..: {раздел объявления переменных} Ведіп {начало исполнительной части программы} ... {последовательность  $\ldots$  операторов $\}$ End. {конец программы}

Задание 1. Изучите пример программы на языке Турбо Паскаль, которая осуществляет сложение двух чисел и выводит сумму на экран:

Program Summa; Uses Crt; {Подключаем модуль Crt} Var number1, {переменная, в которой будет содержаться первое число} number2, {переменная, в которой будет содержаться второе число} rezult {переменная, в которой будет содержаться результат} : integer;  $\{v$ казывает тип целых чисел $\}$ Begin ClrScr; {Используем процедуру очистки экрана из модуля Crt} Write ('Введите первое число '); {Выводим на экран символы, записанные между апострофами} Readln (number1);  ${B}$ веденное пользователем число считываем в переменную number1} Write ('Введите второе число '); {Выводим на экран символы, записанные между апострофами}

Readln (number2);

 $\{B$ веденное пользователем число считываем в переменную number2 $\}$ rezult :=  $number1 + number2$ ;

 ${Haxo}$ дим сумму введенных чисел и присваиваем переменной rezult $}$ 

Write ('Сумма чисел', number1, 'и', number2, ' равно', rezult);

{Выводим на экран строчку, содержащую ответ задачи}

Readln; {Процедура задержки экрана}

End.

# Практическая работа № 17-18 Создание архива данных. Извлечение данных из архива.

Цели: получить представление об архивации файлов, познакомиться с понятием избыточности, научиться архивировать и распаковывать файлы, получить основные понятия, необходимые для грамотной работы на компьютере.

# Оборудование: ПК

### Теоретическая часть:

Редакторы, работающие с текстовой, графической, звуковой и другой информацией, кодируют ее наиболее естественным, но не самым экономичным способом. Действительно, если внимательно посмотреть любой текст, то можно заметить, что такие буквы «а» и «о», встречаются в нем гораздо чаще чем «ю» и «у». То же самое можно отнести и к сочетаниям букв. На рисунках цвета соседних точек в большинстве случаев близки по оттенку. Подобно этому в любой последовательности информации некоторые сочетания встречаются намного чаще других. Все это приводит к тому, что в файлах, храняших эту информацию, некоторые комбинации из 0 и 1 встречаются гораздо чаше, чем другие. В таких случаях говорят, что информация обладает избыточностью, и есть возможность перекодировать содержание файла, уменьшив его размер. Для сжатия лостаточно придерживаться правила: чем чаше встречается комбинация, тем более коротким сочетанием из 0 и 1 ее можно перекодировать. Разумеется, делать это должна программа.

Программы, осуществляющие сжатие (упаковку файлов), называют архиваторами. Создано множество различных архиваторов, наиболее распространенные из них WinRar и WinZip, в ОС Windows также входит служебная программа Архивация данных. Выбирая архиватор, необходимо руководствоваться его универсальностью и надежностью, но не забывать конечно и о главных параметрах - качество и скорость сжатия. При сжатии можно уменьшить размер файла в несколько раз, что дает заметную экономию памяти. Это особенно ценно при пересылке файлов через сеть Интернет или размещении их на носителях, объем которых невелик, например, на дискетах. Если попытаться повторить процедуру сжатия, то никакого эффекта не будет, так как избыточность информации главным образом устраняется при первой упаковке. Необходимо заметить, что не все типы файлов рационально архивировать с целью уменьшения их размера. Примером может служить рисунок в формате JPEG, звук в формате MP3 и другие. Информация, упакованная архиватором, хранится в наиболее экономичной форме, но она закодирована искусственным способом, поэтому прежде, чем открыть содержание файла, необходимо произвести перекодировку файла (принято говорить: распаковать, разархивировать, восстановить файл).

Основные действия при работе с архивами:

- создание нового архива;
- добавление файлов в архив;
- $\overline{A}$ просмотр содержимого архива;
- извлечение файлов из архива;
- просмотр файла в архиве:  $\mathcal{L}^{\pm}$
- удаление файлов из архива.

WinRAR можно использовать двумя способами: в режиме графической оболочки со стандартным интерфейсом Windows и в командной строке. Чтобы использовать WinRAR в режиме оболочки, дважды щелкните мышью на значке WinRAR — после этого для архивации и извлечения файлов вы сможете пользоваться кнопками и меню.

### Как заархивировать файлы с помощью оболочки WinRAR

Прежде всего, нужно запустить WinRAR. Дважды щелкните мышью или нажмите [Enter] на значке WinRAR. Вы также можете запустить его из меню Пуск  $\rightarrow$  Все программы  $\rightarrow$  $WinkAR \rightarrow WinkAR.$ 

При запуске WinRAR показывает в своем окне список файлов и папок в текущей папке. Вам нужно перейти в папку, в которой находятся файлы, предназначенные для архивации. Для изменения текущего диска можно использовать комбинацию клавиш [Ctrl]+[D],

список дисков под панелью инструментов, или щелкнуть на маленьком значке диска в нижнем левом углу окна. Для перехода в родительскую папку используйте клавиши [BackSpace], [Ctrl]+[PgUp], маленькую кнопку "Вверх" под панелью инструментов или дважды щелкните на папке ".." в списке файлов. Для перехода в другую папку нажмите [Enter], [Ctrl]+[PgDn] или дважды щелкните мышью на этой папке.

После того как вы вошли в папку с нужными файлами, выделите файлы и папки, которые хотите заархивировать. Это можно сделать клавишами управления курсором или левой кнопкой мыши при нажатой клавише [Shift] (как в Проводнике и других программах Windows). Выделять файлы в окне WinRAR можно также клавишами [Пробел] или [Insert]. Клавиши [+] и [–] на цифровой клавиатуре позволяют выделять и снимать выделение с группы файлов с помощью шаблонов (т.е. задавая маски файлов символами '\*' и '?'). Выделив один или несколько файлов, нажмите кнопку "Добавить" (то же действие происходит при выборе команды "Добавить файлы в архив" из меню "Команды"). В появившемся диалоговом окне введите имя архива или просто подтвердите имя, предложенное по умолчанию. Здесь же можно выбрать формат нового архива (RAR или ZIP), метод сжатия, размер тома и прочие параметры архивации. Нажмите кнопку "OK" для создания архива.

Во время архивации отображается окно со статистикой. Если вы хотите прервать процесс упаковки, нажмите кнопку "Отмена". Окно WinRAR можно минимизировать в область уведомлений панели задач: для этого нажмите кнопку "Фоновый". По окончании архивации окно статистики исчезнет, а созданный архив станет текущим выделенным файлом.Добавлять файлы в существующий архив RAR можно также методом перетаскивания. Выделите архив в окне WinRAR и нажмите [Enter] (или дважды щелкните мышью) на его имени — RAR прочтет архив и покажет его содержимое. Теперь вы можете добавлять файлы в архив, просто перетаскивая их из другой программы в окно WinRAR.

# **Как извлечь файлы с помощью оболочки WinRAR**

Чтобы извлечь файлы с помощью оболочки WinRAR, сначала нужно открыть архив в WinRAR. Это можно сделать несколькими способами:

- дважды щелкнуть мышью или нажать [Enter] на файле архива в оболочке Windows (в Проводнике или на Рабочем столе). Если WinRAR был связан с типами файловархивов во время установки (что делается по умолчанию), то архив будет открыт в WinRAR;
- ·дважды щелкнуть мышью или нажать [Enter] на файле архива в окне WinRAR;
- ·перетащить архив на значок или окно WinRAR. Перед тем как это сделать, убедитесь, что в окне WinRAR не открыт другой архив, иначе перетаскиваемый архив будет добавлен в уже открытый.

При открытии архива в окне WinRAR выводится его содержимое. Выделите те файлы и папки, которые вы хотите извлечь. Это можно сделать клавишами управления курсором или левой кнопкой мыши при нажатой клавише [Shift] (как в Проводнике и других программах Windows). Выделять файлы в WinRAR можно также клавишами [Пробел] или [Insert]. Клавиши [+] и [–] на цифровой клавиатуре позволяют выделять и снимать выделение с группы файлов с помощью шаблонов (т.е. задавая маски файлов символами '\*' и '?'). Выделив один или несколько файлов, нажмите кнопку "Извлечь в" вверху окна WinRAR, или же нажмите [Alt]+[E], введите в появившемся диалоге нужный путь, а после этого нажмите кнопку "OK". Здесь же можно поменять несколько дополнительных параметров. Во время извлечения отображается окно со статистикой. Если вы хотите прервать извлечение, нажмите кнопку "Отмена". Окно WinRAR можно минимизировать в

область уведомлений панели задач: для этого нажмите кнопку "Фоновый". Если извлечение закончится без ошибок, то WinRAR вернется в оболочку, в противном случае появится Окно лиагностических сообшений.

### Самораспаковывающиеся архивы

Программа WinRAR также может создавать самораспаковывающиеся архивы. Самораспаковывающийся (SFX, от англ. SelF-eXtracting) архив — это архив, к которому присоединен исполняемый модуль. Этот модуль позволяет извлекать файлы простым запуском архива как обычной программы. Таким образом, для извлечения содержимого SFX-архива не требуется дополнительных внешних программ. Тем не менее, WinRAR может работать с SFX-архивом так же, как и с любым другим, поэтому если вы не хотите запускать SFX-архив (например, когда не можете гарантировать, что в нем нет вирусов), то для просмотра или извлечения его содержимого можно использовать WinRAR. SFXархивы, как и любые другие исполняемые файлы, обычно имеют расширение .EXE. SFXархивы удобны в тех случаях, когда нужно передать кому-то архив, но вы не уверены, что у адресата есть соответствующий архиватор для его распаковки. Вы также можете использовать SFX-архивы для распространения своих собственных программ.

### Шифрование архива

Чтобы зашифровать файлы, нужно до начала архивации указать пароль — в командной строке, в меню или непосредственно на вкладке "Дополнительно" диалога "Имя и параметры архива". Для ввода пароля в оболочке WinRAR нажмите [Ctrl]+[P] (то же действие происходит при выборе команды "Пароль" в меню "Файл" или при щелчке мышью на маленьком значке ключа в левом нижнем углу окна WinRAR). Для ввода пароля в диалоге "Имя и параметры архива" необходимо нажать кнопку "Установить пароль" на вкладке "Дополнительно". В отличие от ZIP, формат RAR позволяет шифровать не только данные файлов, но и другие важные области архива: имена файлов, размеры, атрибуты, комментарии и другие блоки. Не забывайте удалять введенный пароль после того, как он становится ненужным, иначе вы можете случайно запаковать какиелибо файлы с паролем, абсолютно не намереваясь этого делать. Чтобы удалить пароль, введите пустую строку в диалоге ввода пароля или закройте WinRAR и снова его запустите. Когда пароль введен, жёлтый значок ключа становится красным. Кроме того, если вы начинаете архивацию с использованием пароля, заголовок диалога ввода имени и параметров архива дважды мигнет. Если вы ввели пароль непосредственно в диалоге "Имя и параметры архива", то вам не нужно отменять его самостоятельно — пароль будет действовать только в течение одной операции архивирования, по окончании которой сбросится автоматически. При извлечении зашифрованных файлов можно ввести пароль заранее, хотя это и необязательно. Если пароль не был введен перед началом извлечения, и WinRAR обнаружил зашифрованный файл, он спросит пароль у пользователя. Для обеспечения достаточного уровня безопасности используйте пароли длиной не менее 8 символов. Не следует использовать в качестве пароля слова какого-либо языка, лучшим выбором является случайная комбинация букв и цифр. Обратите внимание, что в паролях учитывается регистр букв. Помните, что если вы потеряете свой пароль, восстановить из архива зашифрованные файлы не удастся — в этом вам не поможет даже сам автор WinRAR.

# Практическая часть:

# Задание 1.

1. Создать каталог WORK и подкаталоги EXE, COM, ZIP, WD и RAR по схеме.
- 2. Скопировать в каталог ЕХЕ 5 файлов с расширением \*.ЕХЕ, в каталог СОМ 4 файла с расширением \*.СОМ, в каталоги ZIP и RAR - все файлы из каталога Мои документы.
- 3. Заархивировать файлы в каталоге ЕХЕ архиватором ZIP с паролем 234.
- 4. Заархивировать файлы в каталоге СОМ архиватором RAR с добавлением текста комментария «Это мой архив».
- 5. В каталоге RAR создать многотомный архив, размером 1457664 байт, используя архиватор RAR.
- 6. В каталоге ZIP произвести архивацию файлов, создав многотомный архив размером 1457664 байт, используя архиватор RAR;
- 7. В каталог WD скопировать любой архивный файл и разархивировать его, удалив архивный файл;
- 8. Заархивировать каталог WORK архиватором RAR с учетом каталогов и подкаталогов.
- 9. Создать самораспаковывающийся (SFX) архив в каталоге WORK каталогаCOM.
- 10. Данные занести в таблицу и показать результат преподавателю.

## **Практическая работа №19 Запись информации на внешние носители различных видов**

**Цель работы**: изучить классификации носителей информации, познакомиться с интерфейсом программы NERO, научиться записывать информацию на компакт-диски различных видов.

## **Оборудование:** ПК, CD и DVD диски

## **Теоретические сведения**

В современном обществе, где информация проблема носителей информации встала очень остро, так как объемы информации, генерируемые пользователями, возрастают в геометрической прогрессии. Под носителем информации с точки зрения компьютерных технологий подразумеваются устройства для хранения файловых данных в компьютерных системах.

Существует несколько классификаций носителей информации, различающихся по основанию:

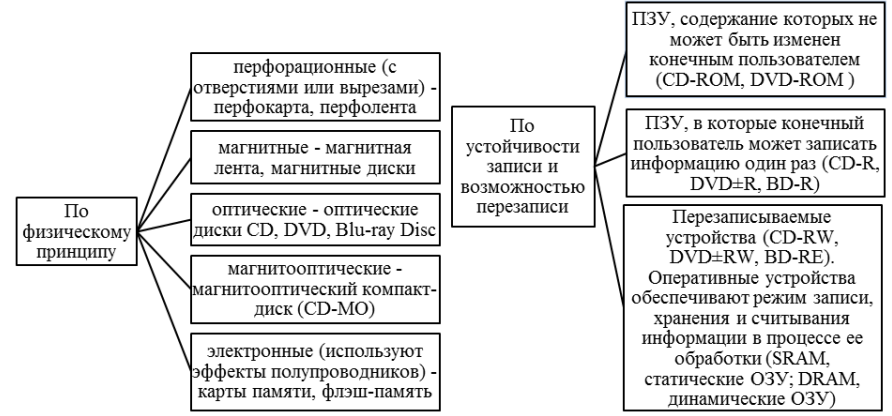

В настоящий момент ещё можно встретить дискеты, которые представляют собой гибкий диск, имеющий ферромагнитное покрытие и спрятанный в пластиковый корпус, предназначенный для защиты от механических повреждений. Сегодня дискеты можно встретить крайне редко в силу того, что максимальный объем составляет 1,44 Мб и их сложно назвать надежным приспособлением для хранения информации: они легко размагничивались под воздействием магнитных полей различной природы, застревали в дисководе, были подвержены механическим повреждениям.

Следующим этапом в развитии носителей информации стали оптические диски – устройства, данные с которых считываются при помощи оптического излучения. На сегодняшний день существует три типа: CD, DVD, BD.

На сегодняшний день CD диски практически полностью потеряли значение наиболее распространенного носителя информации, так как на рынке имеется альтернатива. CD – диски позволяют записать не более 700mb информации. На рынке присутствует два типа таких дисков: -R (однократная запись) и –RW (возможность многократной перезаписи). Функционально они различаются спецификой хранения: диски-R необходимо хранить в прохладном месте, недоступном для света. Диск нельзя перегибать, трогать поверхность руками, подвергать воздействию влаги. Нельзя воздействовать на обратную сторону диска (органический слой носителя находится ближе именно к той поверхности, с которой информация не считывается): на обратной стороне нельзя ничего писать, так как чернила со временем могут проникнуть через поверхность диска и вступить в реакцию с органическим слоем. Лучше подходят для долговременного хранения данных. Диски-RW нельзя подвергать резким ударам.

В рамках развития DVD дисков появилось несколько стандартов записи.

DVD-R один из первых появившихся стандартов записи DVD, разрабатывался главным образом под бытовые нужды хранения видео и звука (поэтому такие диски лучше совместимы с бытовыми DVD плеерами)

DVD-RWстандарт, дополнивший DVD-R, позволяющий производить запись многократно. Для достижения подобного эффекта использовался материал, способный многократно менять свои свойства под воздействием лазера. Обычно такие болванки можно перезаписывать до 1000 раз. Из-за использования отражающего слоя с другими свойствами, поддержка бытовыми приборами несколько хуже.

DVD+RW стандарт появился значительно позднее, чем DVD-RW. Отличием является то, что только такие диски поддерживают запись в несколько приемов, поэтому любою часть диска можно перезаписать отдельно. Это делает более совершенной систему коррекции ошибок - если сектор плохо записался, он просто переписывается заново. Данный стандарт записи имеет наилучшую совместимость с компьютерными DVD-ROM приводами. Совместимость с бытовыми DVD проигрывателями лучше, чем у DVD-RW, но хуже чем у DVD-R

В качестве устройств для записи информации на **CD** и **DVD** используются соответствующие приводы, позволяющие записывать информацию соответственно объемом ~ **700 mb** и **4700mb** – **9400 mb**.

Для записи информации используются специальные программы, наиболее распространенной из которых является **NERO**. Основными пользовательскими режимами данной программы являются запись диска и дозапись диска (мультисессия).

# **Практическая часть:**

## **Задание**

1. Вставьте компакт диск **CD-RW** в привод дисковода.

2. Загрузите программу **NERO** , либо через кнопку **Пуск**, либо через пиктограмму с названием **NeroStartSmart**.

3. После появления окна **NERO** в поле выбора вида носителя выберите носитель **CD**, а в поле пиктограмм режимов работы выберите режим **Создать CD с данными**.

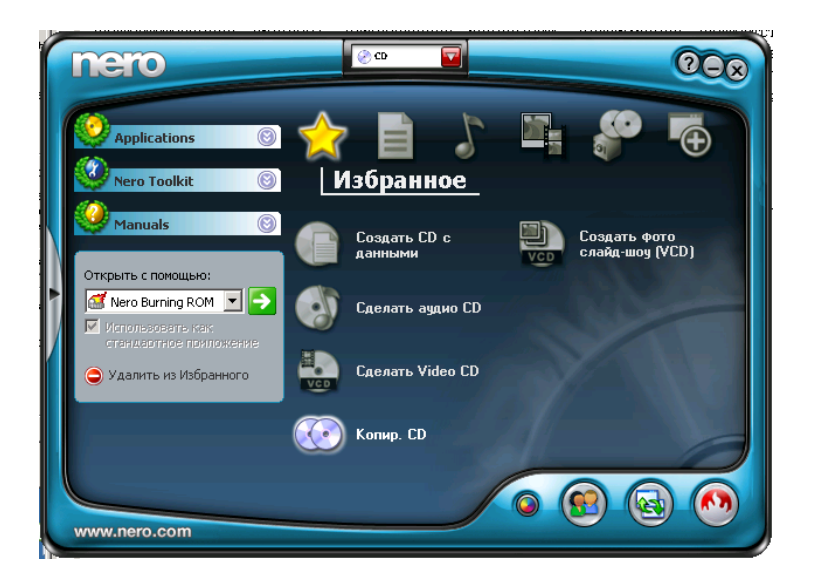

4. При появлении окна формирования списка записываемых файлов (рис.1.) перенесите мышкой графический файл из папки **Temp** диска **C:** в поле **Имя** (второе поле от левого края окна) и затем щелкните по пиктограмме **Запись**.

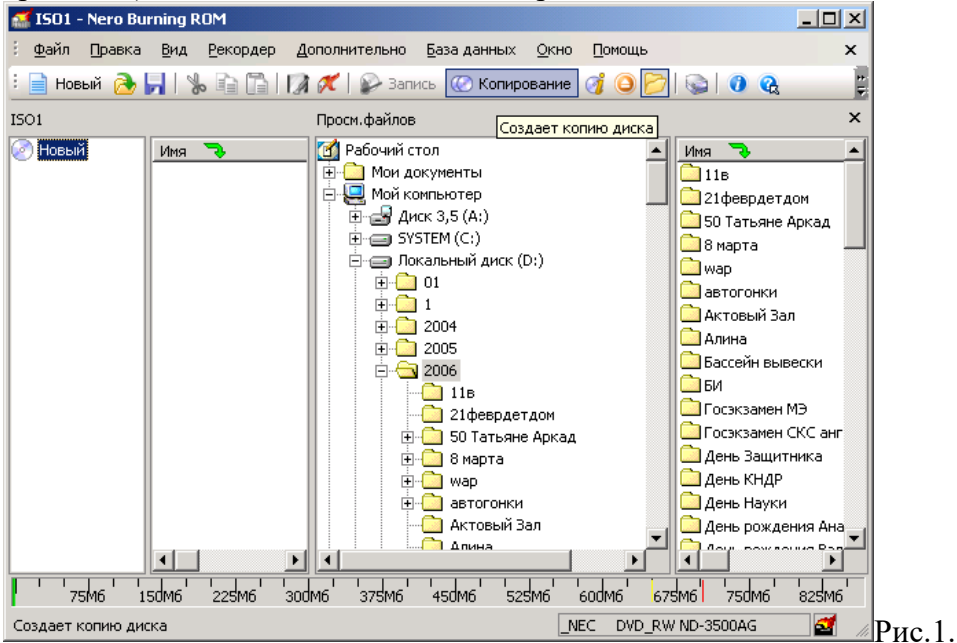

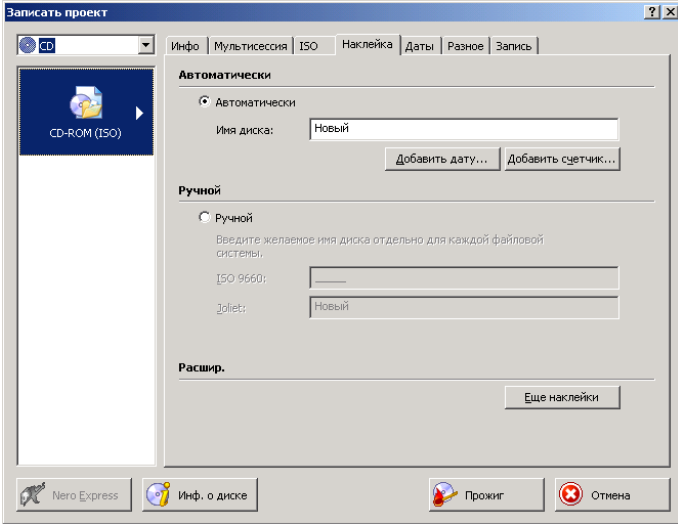

5. После появления окна **Запись проекта** (Рис.2.) щелкните по ярлычку **Наклейка,** в поле**Имя диска** впишите имя **Студент**, затем щелкните по кнопке **Прожиг**.

Рис. 2.

6. После окончания записи щелкните мышкой по кнопке **ОК**

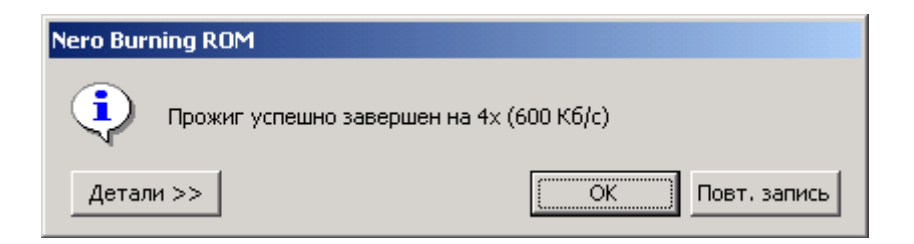

7. Нажмите кнопку носителя CD в просмотрите на ввода привод  $\overline{M}$ содержимое CD. Результат покажите преподавателю.

8. В окна формирования списка записываемых файлов (рис.1.) щелкните по пиктограммеИспользование NERO Express

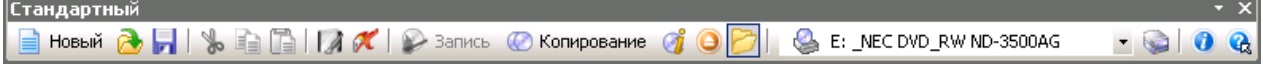

9. В появившемся окне щелкните по пиктограмме **DataCD**и выполните дозапись файла (текстовый файл) на диск. Работу предъявите преподавателю. Выполните очистку диска от информации, проверьте выполнение операции. Предъявите преподавателю чистый диск.

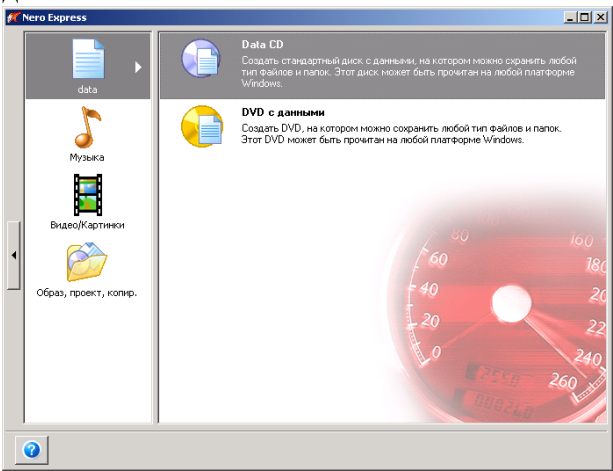

## Практическая работа № 20-21 Операционная система. Графический интерфейс пользователя.

Цели: закрепить навыки работы с операционной системой Windows, отработать навыки работы с окнами, файлами и папками в ОС Windows; научиться выполнять навигацию с помощью левой панели программы ПРОВОДНИК и изучить приемы копирования и перемещения объектов методом перетаскивания между панелями

## Оборудование: ПК

## Теоретическая часть:

Первой задачей ОС является обеспечение совместного функционирования всех аппаратных устройств компьютера.

Второй задачей ОС является предоставление пользователю доступа к ресурсам компьютера. (запуск программ, действия с файлами, создание документов и т.д.)

Операционная система обеспечивает совместное функционирование всех устройств компьютера и предоставляющих пользователю доступ к его ресурсам.

Виды операционных систем: MS-DOS,Windows, Linux.

Проводя далее аналогию компьютера с человеком, можно сказать что, как и у человека у компьютера "интеллект" можно видеть на лице.

От английского слова face-лицо, "лицо" компьютера называют интерфейсом.

И так как "лицо" компьютера является нарисованным (кнопочки, картинки, значки), то его называют графический интерфейс.

Графический ИНТЕРФЕЙС — обеспечивает диалог человека с компьютером.

Элементами графического интерфейса являются окна, меню, диалоговые панели.

Основной элемент графического интерфейса - ОКНО.

Окно – прямоугольная часть экрана, ограниченная рамкой.

Операционная система корпорации Microsoft потому и называется Windows (окна), что работают с окнами. После открытия какой-нибудь папки или документа или программы или сообщение операционной системы в пределах рабочего стола размещается её окно.

Одновременно может быть открыто несколько окон. Например, в одном окне можно набирать текст, в другом – рисовать, в третьем – выполнять вычисления.

Окна можно закрывать, перемещать, изменять их размеры, свертывать в кнопки на панели задач или развертывать на весь экран.

**Основные виды окон:** диалоговое окно, окно папки, окно справочной системы, окно программы, окно документа.

**Диалоговое окно -** окно, появляющееся на экране при вводе команды, выполнение которой требует от пользователя ввести дополнительные данные, необходимые для дальнейшей работы программы.

#### **Диалоговые окна могут содержать следующие элементы управления:**

- **Вкладки (закладки)** предназначены для выполнения некоторых команд в окне;
- **Кнопка** элемент управления, который предназначен для выполнения команд. По форме кнопка может быть прямоугольником с надписью или значком с рисунком. Во многих приложениях используются подсказки, они появляются в виде текста в рамке, если на кнопку навести указатель мыши;
- **Надпись** со статическим текстом обычно используется для вывода заголовков.
- Поле ввода текста элемент управления, предназначенный для ввода и редактирования данных. Вводимый текст может быть длиннее стороны прямоугольника, ограничивающего поле, т.е. может быть похож на бегущую строку;
- **Счетчик** элемент управления, предназначенный для изменения числового значения, выводимого в поле. Счетчик состоит из двух кнопок - для увеличения или уменьшения;
- **Поле со списком** позволяет выбрать элемент из списка или ввести данные вручную. Текущее значение отображается в поле, а список возможных значений раскрывается при нажатии кнопки со стрелкой;
- **Переключатели** используются для предоставления возможности выбора одного варианта из нескольких (многих). В одной группе переключателей можно выбрать только один;
- **Флажок** используется для выбора одной или нескольких позиций из предложенного списка. Представляет из себя квадратик, который пользователь может пометить галочкой. Для отмены действия достаточно повторно щелкнуть мышью в квадратике.
- **Ползунок** устанавливает одну из позиций на шкале перемещением движка.
- **Окно справочной системы** окно, которое выводит справочную информацию о том объекте, с которым работает пользователь.
- **Окно папки** предназначено для отображения содержимого папки и для выполнения операций над объектами, содержащимися в папке;
- **Окно программы** предназначено для отображения функции конкретной программы;
- **Окно документа** предназначены для работы с документами и "живут" внутри окон программ

## **Работа с программой Проводник**

**Проводник** – программа ОС Windows, предназначенная для навигации по файловой структуре компьютера. Рабочая область окна Проводника имеет **панель дерева папок** (левая панель) и **панель содержимого папки** (правая панель).

Чтобы **просмотреть содержимое папки**, необходимо щелкнуть на значке папки в левой панели или дважды щелкнуть на значке папки в правой панели. Чтобы **загрузить приложение или документ**, достаточно дважды щелкнуть на значке соответствующего файла.

#### Создание, удаление и переименование папок

Создать новую папку:

- 1. на панели дерева папок выделить папку, в которой нужно создать новую;
- 2. выбрать команду **Файл/Создать/Папка**. На панели содержимого папки появится новый значок папки с текстовым полем справа (выделено прямоугольной рамкой);
- 3. ввести имя папки в текстовое поле;
- 4. нажать клавишу **Enter**.

#### **Изменить имя папки**:

- 1. на панели дерева папок выделить папку, имя которой нужно изменить;
- 2. выбрать команду **Файл/Переименовать** или щелкнуть на имени папки;
- 3. в текстовом поле справа от значка (выделено прямоугольной рамкой) ввести новое имя;
- 4. нажать клавишу **Enter**.

## **Удалить папку**:

- 1. на панели дерева папок выделить удаляемую папку;
- 2. выбрать команду **Файл/Удалить** или нажать клавишу **Delete**;
- 3. подтвердить в диалоговом окне удаление папки.

Команды переименования и удаления папки можно вызвать из контекстного меню папки.

#### Выделение файлов

Выделение файлов выполняется только на панели содержимого папки.

#### **Выделить один файл** – щелкнуть на его значке.

#### **Выделить несколько файлов, находящихся рядом**:

- 1. щелкнуть на первом по списку имени;
- 2. нажать и удерживать клавишу **Shift**;
- 3. щелкнуть на последнем по списку имени.

**Отменить выделение** – щелкнуть вне области выделенной группы файлов.

#### **Выделить несколько файлов, находящихся в разных местах**:

- 1. щелкнуть на имени первого файла;
- 2. нажать и удерживать клавишу **Ctrl**;
- 3. щелкать поочередно на именах всех нужных файлов.

Вместе с файлами могут быть выделены и папки.

**Близлежащие значки** можно выделить и с помощью мыши:

- 1. нажать левую клавишу мыши в любом свободном месте (это будет один из углов будущей прямоугольной области);
- 2. не отпуская клавишу мыши, переместить указатель (на экране будет рисоваться прямоугольная область, а все внутри выделяться);
- 3. когда все необходимые файлы будут выделены, отпустить клавишу.

#### **Создание, переименование и удаление файлов**

Создание **файла:** команда Файл/Создать ® выбрать нужный тип файла.

**Переименование файла:** команда Файл/Переименовать ® ввести новое имя.

**Удаление файла:** команда Файл/ Удалить или клавишей Delete.

Команды переименования и удаления файла можно вызвать из контекстного меню.

#### **Копирование и перенос файлов**

Копирование файла – это получение копии файла в новой папке. Файлы всегда копируются из одной папки в другую.

Перенос файла – это перемещение файла из одной папки в другую.

1 способ – копирование и перенос осуществлять стандартным образом через Буфер обмена.

2 способ – перенос осуществить перетаскиванием (перемещением) выделенного файла (группы файлов) с помощью мыши.

Если при перетаскивании держать нажатой клавишу **Ctrl,** то произойдет копирование.

## **Поиск файлов**

Поиск файлов выполняется с помощью команды **Сервис/Найти/Файлы и папки...** или с помощью команды **Главное меню/Найти**.

Включение флажка **Просмотреть вложенные папки** позволит искать необходимый файл и во вложенных папках выбранной папки. Если в выпадающем списке отсутствует необходимая Вам папка, Вы можете выбрать ее вручную с помощью кнопки **Обзор...**.

## Ярлык

Ярлык – это специальный файл, который хранит путь к данному файлу. Ярлык обычно располагают в удобном для пользователя месте.

## **Создание ярлыка**:

1 способ – в контекстном меню выбрать команду Создать ярлык® перенести ярлык в нужное место;

2 способ – по команде меню Файл/Создать/Ярлык ® перенести ярлык в нужное место.

## **Практическая часть:**

## **Задание 1. Выполнение действия с окнами**

- 1. Откройте окно **Мои документы**.
- 2. Переместите окно с помощью мыши в другое место экрана
	- o Установите указатель мыши на заголовок окна;
	- o Нажмите левую кнопку мыши и, не отпуская, переместите окно.

Измените, размеры окна так, чтобы появились полосы прокрутки.

- Подведите указатель мыши к рамке окна. Форма указателя изменится, он превратится в двунаправленную стрелку, которая показывает направление, в котором возможно изменение размеров окна;
- Нажмите левую кнопку и, не отпуская её, переместите указатель Windows покажет новый контур окна;
- Перемещайте указатель пока контур не примет желаемый размер.
- 4. Прокрутите содержимое окна, используя полосу прокрутки.
- Установите указатель мыши на бегунок;
- Нажмите левую кнопку мыши и, не отпуская, переместите бегунок.
- 5. Сверните окно в значок.
	- o Щелкните по кнопке **Свернуть**. Окно свернется в кнопку на панели в нижней части экрана.

Разверните окно из значка.

Щелкните на кнопке свернутого окна, окно развернется на экране.

Не закрывая окно **Мои документы**, запустите окна программ **Блокнот, Paint, Калькулятор.**

- Щелкните на кнопке **Пуск**
- Выберите в Главном меню команды: **Все программы, Стандартные, Блокнот**
- Остальные окна запускаются аналогично.

Перемещая окна и изменяя их размеры, расположите окна на рабочем столе как показано на рисунках:

**1.**

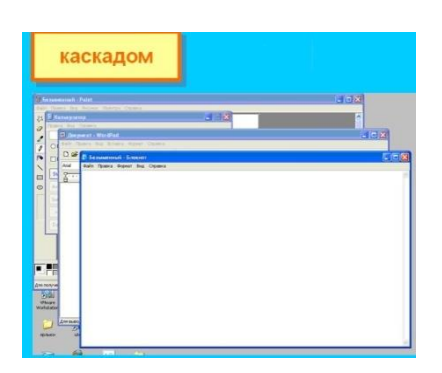

## **2.**

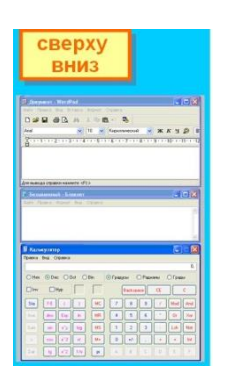

## **3.**

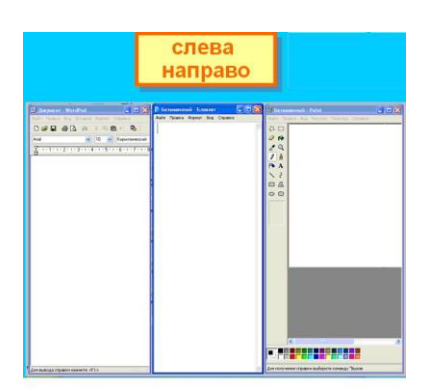

**4.**

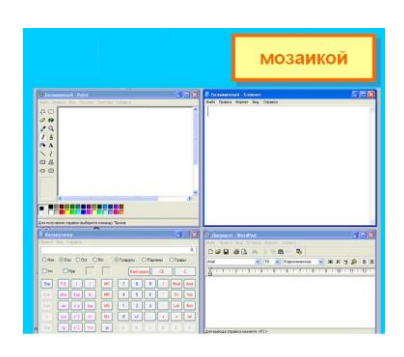

#### **Активным окном** является то, в котором в данный момент находится курсор.

#### 9. **Закройте все раскрытые на экране окна, используя разные способы:**

- o Кнопку Закрыть на строке заголовка окна;
- o Команду Закрыть из системного меню;
- o Команду Выход в меню Файл.

## **Задание 2. Работа с программой ПРОВОДНИК:**

- 1. Создать на рабочем столе папку с именем номер группы.
- 2. В созданной папке создать папку с именем своя фамилия.
- 3. В папке с именем своя фамилия создать текстовый документ. Сохранить его под любым именем.
- 4. Создать на рабочем столе еще одну папку с именем Эксперимент.
- 5. Скопировать папку своя фамилия в папку Эксперимент.
- 6. Создать в папке Эксперимент ярлык на приложение Word.
- 7. Запустить программу ПРОВОДНИК с помощью главного меню
- 8. На левой панели развернуть папку Рабочий стол щелчком на значке узла «+».
- 9. Методом перетаскивания переместить папку Эксперимент с правой панели ПРОВОДНИКА на левую - в папку Мои документы.
- 10. На левой панели ПРОВОДНИКА открыть папку Мои документы. На правой панели убедиться в наличии в ней папки Эксперимент.
- 11. Упорядочить документы в папке Мои документы по возрастанию.
- 12. Представить содержимое папки Мои документы в виде таблицы.
- 13. Разыскать на левой панели ПРОВОДНИКА Корзину и перетащить папку Эксперимент на её значок.
- 14. Закрыть окно программы ПРОВОДНИК.
- 15. Рабочий стол привести к первоначальному виду.

## **Практическая работа № 22 Примеры использования внешних устройств, подключаемых к компьютеру в учебных целях. Программное обеспечение внешних устройств. Подключение внешних устройств к компьютеру и их настройка**

**Цель:** изучить периферийные устройства, способы их подключения к компьютеру и использование в учебных целях.

**Оборудование**: ПК, принтер, сканер, цифровая видеокамера, колонки, клавиатура, мышь.

## **Теоретическая часть:**

Для обмена данными между пользователем и компьютером используются внешние (периферийные) устройства. Они делятся на устройства ввода и вывода информации.

Устройства ввода помогают компьютеру перевести язык человека на язык 1 и 0. К ним относятся: клавиатура, манипуляторы ( [джойстик,](https://infourok.ru/go.html?href=http%3A%2F%2Ffio.ifmo.ru%2Farchive%2Fgroup20%2Fc3wu3%2Fwnustr.htm) мышь, трекбол), сенсорные устройства ввода (сенсорный манипулятор, сенсорный экран, световое перо, графический планшет (дигитайзер), устройства сканирования, устройства распознавания речи.

Устройства вывода преобразуют машинное представление информации в форму, понимаемую человеком. К основным устройствам вывода ПК относятся: мониторы, принтеры, плоттеры, устройства вывода [звуковой информации.](https://infourok.ru/go.html?href=%23%23)

Существуют устройства обеспечивающие как ввод, так и вывод информации ( устройства ввода - вывода ). Характерным примером таких устройств являются сенсорные экраны, многофункциональные принтеры (с функциями печати, сканирования, копирования и факса), модемы.

Дополнительные устройства – внешние устройства, подключаемые к ПК (модем, факсмодем, сканер, стример, плоттер, дигитайзер, сетевой адаптер, звуковая карта). Указательные устройства (мышь, трекбол, сенсорная панель).

**Принтер** - печатающее устройство. Осуществляет вывод из компьютера закодированной информации в виде печатных копий текста или графики.

**Матричные принтеры** используют комбинации маленьких штырьков, которые бьют по красящей ленте, благодаря чему на бумаге остаётся отпечаток символа. Недостатками этих недорогих принтеров являются их шумная работа и невысокое качество печати,

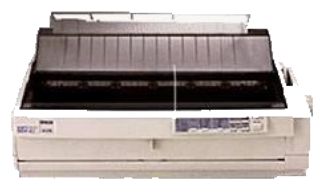

приемлемое, в основном, для домашних целей. **Лазерные принтеры** работают примерно так же, как

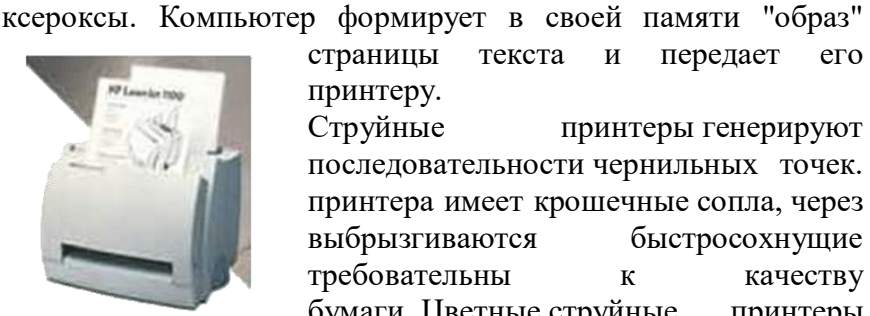

страницы текста и передает его принтеру.

Струйные принтеры генерируют символы в виде не последовательности чернильных точек. Печатающая головка принтера имеет крошечные сопла, через которые на страницу выбрызгиваются быстросохнущие чернила. Эти принтеры пребовательны к качеству бумаги. Цветные струйные принтеры создают цвета, комбинируя чернила четырех основных

цветов — ярко-голубого, пурпурного, желтого и черного.

Принтер связан с компьютером посредством кабеля принтера, один конец которого вставляется своим разъёмом в гнездо принтера, а другой - в порт принтера компьютера. Порт - это разъём, через который можно соединить процессор компьютера с внешним устройством.

Каждый принтер обязательно имеет свой драйвер - программу, которая способна переводить (транслировать) стандартные команды печати компьютера в специальные команды, требующиеся для каждого принтера.

**Плоттер** (графопостроитель) - устройство, которое чертит графики, рисунки или диаграммы под управлением компьютера.

**Плоттеры** используются для получения сложных конструкторских чертежей, архитектурных планов, географических и метеорологических карт, деловых схем. Плоттеры рисуют изображения с помощью пера.

> Плоттеру, так же, как и принтеру, обязательно нужна специальная программа - драйвер, позволяющая прикладным программам передавать ему инструкции: поднять и опустить перо, провести линию заданной толщины и т.п.

**Сканер** - устройство для ввода в компьютер графических изображений. Создает оцифрованное изображение документа и помещает его в память компьютера.

Если принтеры выводят информацию из компьютера, то сканеры, наоборот, переносят информацию с бумажных документов в память компьютера.

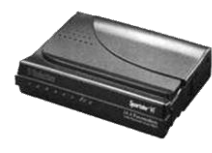

**Модем** - устройство для передачи компьютерных данных на большие расстояния по телефонным линиям связи.

Модем обеспечивает преобразование цифровых сигналов

компьютера в переменный ток частоты звукового диапазона - этот процесс называется модуляцией, а также обратное преобразование, которое называется демодуляцией. Отсюда название устройства:модем - модулятор/демодулятор.

Управление модемом осуществляется с помощью специального коммутационного программного обеспечения.

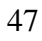

**Манипуляторы** (мышь, джойстик и др.) - это специальные устройства, которые используются для управления курсором.

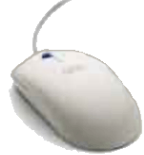

**Мышь** имеет вид небольшой коробки, полностью умещающейся на ладони. Мышь связана с компьютером кабелем через специальный блок адаптер, и её движения преобразуются в соответствующие перемещения

курсора по экрану дисплея. В верхней части устройства расположены управляющие кнопки (обычно их три), позволяющие задавать начало и конец движения, осуществлять

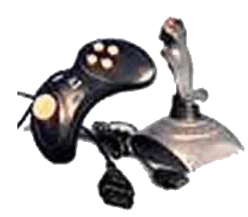

выбор меню и т.п.

**Джойстик** - обычно это стержень-ручка, отклонение которой от вертикального положения приводит к передвижению курсора в соответствующем направлении по экрану монитора. Часто применяется в компьютерных играх.

**Трекбол** - небольшая коробка с шариком, встроенным в верхнюю часть корпуса. Пользователь рукой вращает шарик и перемещает, соответственно, курсор. В отличие от мыши, трекбол не требует свободного пространства около компьютера, его можно встроить в корпус машины.

**Сенсорная панель** (touchpanel) - устройство управления курсором, изготовленное по специальной технологии. В комплекте с сенсорной панелью всегда идет контроллер и необходимые кабели (интерфейсный и питания, либо гибридный).

Для корректной работы сенсорной панели требуется лишь закрепить ее на обычном мониторе (дисплее или матрице), произвести коммутацию между панелью и контроллером, а также между контроллером и компьютером. Также необходимо

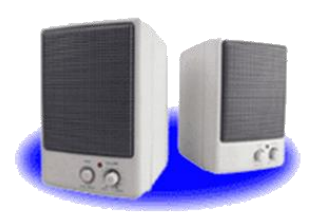

установить специальное программное обеспечение для функционирования - драйверы и произвести калибровку.

**Колонки**–устройства для вывода звуковой информации. **Содержание работы:**

#### **Практическая часть:**

**Задание № 1.** Подключите к компьютеру принтер, сканер, колонки, клавиатуру, мышь и настройте их работу.

- 1. Для подключения принтера к компьютеру необходимо:
- присоединить принтер к компьютеру с помощью разъемов;
- вставить установочный диск в дисковод и строго выполнить действия по установке принтера, предлагаемые программой.
- 2. Для подключения цифровой фотокамеры к компьютеру необходимо:
- присоединить фотокамеру к компьютеру с помощью разъемов;
- вставить установочный диск в дисковод и строго выполнить действия по установке фотокамеры, предлагаемые программой.
- 3. Для настройки клавиатуры необходимо выполнить команду: **Пуск - Панель управления - Клавиатура** и установить необходимые параметры.
- 4. Для настройки мыши необходимо выполнить команду: **Пуск - Панель управления - Мышь** и установить необходимые параметры.
- 5. Для настройки колонок необходимо выполнить команду: **Пуск - Панель управления – Оборудование и звук– Звук – Управление звуковыми устройствами - Динамик** и установить необходимые параметры.

**Задание №2.** Заполните таблицу, изучив теоретические сведения: **Устройства ввода-вывода информации** Устройства ввода Устройства вывода

## **Практическая работа № 23-24 Программное и аппаратное обеспечение компьютерных сетей. Сервер.**

**Цель:** освоение приемов обмена файлами между пользователями локальной компьютерной сети.

**Оборудование:** компьютер, сеть Интернет

## **Теоретическая часть:**

Основными устройствами для быстрой передачи информации на большие расстояния в настоящее время являются телеграф, радио, телефон, телевизионный передатчик, телекоммуникационные сети на базе вычислительных систем.

Передача информации между компьютерами существует с самого момента возникновения ЭВМ. Она позволяет организовать совместную работу отдельных компьютеров, решать одну задачу с помощью нескольких компьютеров, совместно использовать ресурсы и решать множество других проблем.

Под **компьютерной сетью** понимают комплекс аппаратных и программных средств, предназначенных для обмена информацией и доступа пользователей к единым ресурсам сети.

Основное назначение компьютерных сетей - обеспечить совместный доступ пользователей к информации (базам данных, документам и т.д.) и ресурсам (жесткие диски, принтеры, накопители CD-ROM, модемы, выход в глобальную сеть и т.д.).

**Абоненты сети**– объекты, генерирующие или потребляющие информацию. Абонентами сети могут быть отдельные ЭВМ, промышленные роботы, станки с ЧПУ (станки с числовым программным управлением) и т.д. Любой абонент сети подключён к станции.

**Станция**– аппаратура, которая выполняет функции, связанные с передачей и приёмом информации.

Для организации взаимодействия абонентов и станции необходима физическая передающая среда.

**Физическая передающая среда**– линии связи или пространство, в котором распространяются электрические сигналы, и аппаратура передачи данных.

Одной из основных характеристик линий или каналов связи является скорость передачи данных (пропускная способность).

**Скорость передачи данных–** количество бит информации, передаваемой за единицу времени.

Обычно скорость передачи данных измеряется в битах в секунду (бит/с) и кратных единицах Кбит/с и Мбит/с.

Соотношения между единицами измерения: 1 Кбит/с =1024 бит/с; 1 Мбит/с =1024 Кбит/с; 1 Гбит/с =1024 Мбит/с.

На базе физической передающей среды строится коммуникационная сеть. Таким образом, компьютерная сеть – это совокупность абонентских систем и коммуникационной сети.

Виды сетей. По типу используемых ЭВМ выделяют однородные и неоднородные сети. В неоднородных сетях содержатся программно несовместимые компьютеры.

По территориальному признаку сети делят на **локальные** и **глобальные.**

**Локальные сети (LAN, Local Area Network)** объединяют абонентов, расположенных в пределах небольшой территории, обычно не более 2–2.5 км.

Локальные компьютерные сети позволят организовать работу отдельных предприятий и учреждений, в том числе и образовательных, решить задачу организации доступа к общим техническим и информационным ресурсам.

**Глобальные сети (WAN, Wide Area Network)** объединяют абонентов, расположенных друг от друга на значительных расстояниях: в разных районах города, в разных городах, странах, на разных континентах (например, сеть Интернет).

Взаимодействие между абонентами такой сети может осуществляться на базе телефонных линий связи, радиосвязи и систем спутниковой связи. Глобальные компьютерные сети позволят решить проблему объединения информационных ресурсов всего человечества и организации доступа к этим ресурсам.

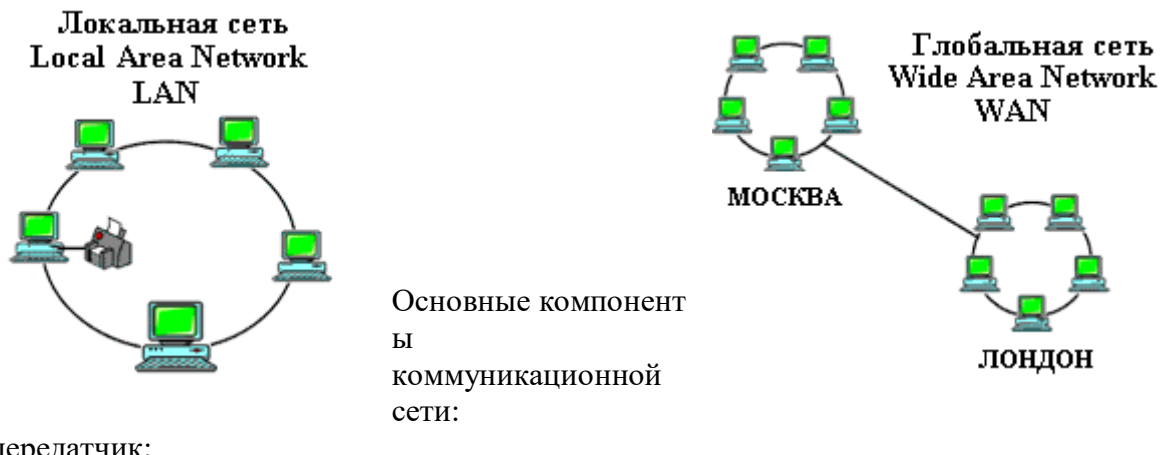

передатчик;

приёмник;

сообщения (цифровые данные определённого формата: файл базы данных, таблица, ответ на запрос, текст или изображение);

средства передачи (физическая передающая среда и специальная аппаратура, обеспечивающая передачу информации).

**Топология локальных сетей.** Под топологией компьютерной сети обычно понимают физическое расположение компьютеров сети относительно друг друга и способ соединения их линиями.

Топология определяет требования к оборудованию, тип используемого кабеля, методы управления обменом, надежность работы, возможность расширения сети. **Существует** 

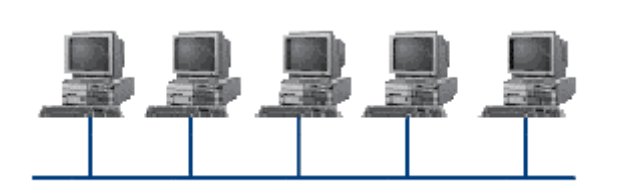

**три основных вида топологии сети: шина, звезда и кольцо. Шина (bus)**, при которой все компьютеры параллельно подключаются к одной линии связи, и информация от каждого компьютера

одновременно передается ко всем

остальным компьютерам. Согласно этой топологии создается одноранговая сеть. При таком соединении компьютеры могут передавать информацию только по очереди, так как линия связи единственная.

Достоинства:

простота добавления новых узлов в сеть (это возможно даже во время работы сети); сеть продолжает функционировать, даже если отдельные компьютеры вышли из строя; недорогое сетевое оборудование за счет широкого распространения такой топологии. Недостатки:

сложность сетевого оборудования;

сложность диагностики неисправности сетевого оборудования из-за того, что все адаптеры включены параллельно;

обрыв кабеля влечет за собой выход из строя всей сети;

ограничение на максимальную длину линий связи из-за того, что сигналы при передаче ослабляются и никак не восстанавливаются.

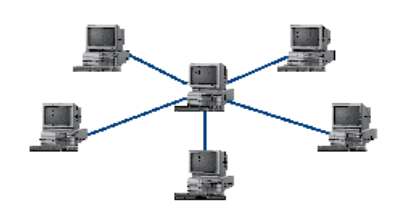

**Звезда (star)**, при которой к одному центральному компьютеру присоединяются остальные периферийные компьютеры, причем каждый из них использует свою

отдельную линию связи. Весь обмен информацией идет исключительно через центральный компьютер, на который ложится очень большая нагрузка, поэтому он предназначен только для обслуживания сети.

Достоинства:

выход из строя периферийного компьютера никак не отражается на функционировании оставшейся части сети;

простота используемого сетевого оборудования;

все точки подключения собраны в одном месте, что позволяет легко контролировать работу сети, локализовать неисправности сети путем отключения от центра тех или иных периферийных устройств;

не происходит затухания сигналов.

Недостатки:

выход из строя центрального компьютера делает сеть полностью неработоспособной; жесткое ограничение количества периферийных компьютеров;

значительный расход кабеля.

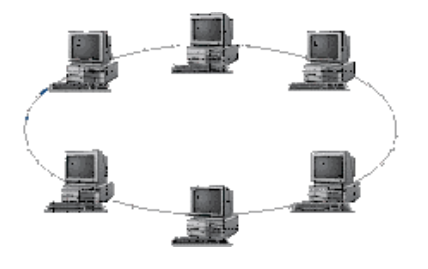

**Кольцо (ring)**, при котором каждый компьютер передает информацию всегда только одному компьютеру, следующему в цепочке, а получает информацию только от предыдущего в цепочке компьютера, и эта цепочка замкнута. Особенностью кольца является то, что каждый компьютер восстанавливает приходящий к нему сигнал, поэтому затухание сигнала во всем кольце не имеет

никакого значения, важно только затухание между соседними компьютерами. Достоинства:

легко подключить новые узлы, хотя для этого нужно приостановить работу сети; большое количество узлов, которое можно подключить к сети (более 1000); высокая устойчивость к перегрузкам.

Недостатки:

выход из строя хотя бы одного компьютера нарушает работу сети;

обрыв кабеля хотя бы в одном месте нарушает работу сети.

В отдельных случаях при конструировании сети используют комбинированную топологию. Например, **дерево** (tree)– комбинация нескольких звезд.

Каждый компьютер, который функционирует в локальной сети, должен иметь **сетевой адаптер (сетевую карту).** Функцией сетевого адаптера является передача и прием сигналов, распространяемых по кабелям связи. Кроме того, компьютер должен быть оснащен сетевой операционной системой.

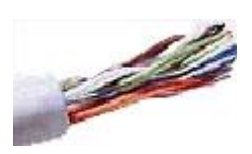

При конструировании сетей используют следующие виды кабелей: неэкранированная витая пара. Максимальное расстояние, на котором могут быть расположены компьютеры, соединенные этим кабелем, достигает 90 м. Скорость передачи информации - от 10 до 155 Мбит/с; экранированная витая пара. Скорость передачи информации - 16 Мбит/с на расстояние до 300 м.

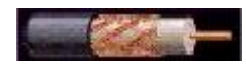

коаксиальный кабель. Отличается более высокой механической прочностью, помехозащищённостью и позволяет передавать информацию на расстояние до 2000 м со скоростью 2-44 Мбит/с;

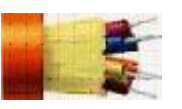

волоконно-оптический кабель. Идеальная передающая среда, он не подвержен действию электромагнитных полей, позволяет передавать информацию на расстояние до 10 000 м со скоростью до 10 Гбит/с.

**Понятие о глобальных сетях.** Глобальная сеть– это объединения компьютеров, расположенных на удаленном расстоянии, для общего использования мировых информационных ресурсов. На сегодняшний день их насчитывается в мире более 200. Из них наиболее известной и самой популярной является сеть Интернет.

В отличие от локальных сетей в глобальных сетях нет какого-либо единого центра управления. Основу сети составляют десятки и сотни тысяч компьютеров, соединенных теми или иными каналами связи. Каждый компьютер имеет уникальный идентификатор, что позволяет "проложить к нему маршрут" для доставки информации. Обычно в глобальной сети объединяются компьютеры, работающие по разным правилам (имеющие различную архитектуру, системное программное обеспечение и т.д.). Поэтому для передачи информации из одного вида сетей в другой используются шлюзы.

Шлюзы (gateway) – это устройства (компьютеры), служащие для объединения сетей с совершенно различными протоколами обмена.

Протокол обмена- это набор правил (соглашение, стандарт), определяющий принципы обмена данными между различными компьютерами в сети.

Протоколы условно делятся на базовые (более низкого уровня), отвечающие за передачу информации любого типа, и прикладные (более высокого уровня), отвечающие за функционирование специализированных служб.

Главный компьютер сети, который предоставляет доступ к общей базе данных, обеспечивает совместное использование устройств ввода-вывода и взаимодействия пользователей называется сервером.

Компьютер сети, который только использует сетевые ресурсы, но сам свои ресурсы в сеть не отдает, называется клиентом (часто его еще называют рабочей станцией).

Для работы в глобальной сети пользователю необходимо иметь соответствующее аппаратное и программное обеспечение.

Программное обеспечение можно разделить на два класса:

программы-серверы, которые размешаются на узле сети, обслуживающем компьютер пользователя;

программы-клиенты, размещенные на компьютере пользователя и пользующиеся услугами сервера.

Глобальные сети предоставляют пользователям разнообразные услуги: электронная почта, удаленный доступ к любому компьютеру сети, поиск данных и программ и так далее.

## Практическая часть:

## Залание №1.

Создайте на локальном диске Z кабинета папку под именем Почта 1 (цифра в имени соответствует номеру вашего компьютера).

С помощью текстового редактора Word или WordPad создайте письмо к одногруппникам. Сохраните данный текст в папке Почта 1 своего компьютера в файле письмо1. doc, где 1 номер компьютера.

Откройте папку другого компьютера, например, Почта 2 и скопируйте в него файл письмо1 из своей папки Почта 1.

В своей папке Почта 1 прочитайте письма от других пользователей, например письмо2. Допишите в них свой ответ.

Переименуйте файл письмо2 .doc в файл письмо2 ответ1.doc

Переместите файл письмо2 ответ1.doc в папку Почта 2 и удалите его из своей папки Далее повторите п.2-4 для других компьютеров.

Прочитайте сообщения от других пользователей в своей папке и повторите для них действия п.5-8.

#### Задание №2. Ответить на вопросы

Укажите основное назначение компьютерной сети.

Укажите объект, который является абонентом сети.

Укажите основную характеристику каналов связи.

Что такое локальная сеть, глобальная сеть?

Что понимается под топологией локальной сети?

Какие существуют виды топологии локальной сети?

Охарактеризуйте кратко топологию «шина», «звезда», «кольцо».

Что такое протокол обмена?

#### Практическая работа № 24-25 Сетевые операционные системы. Понятие о системном администрировании

Цель: изучить процесс регистрации (открытия почтового ящика), подготовки, отправки и приема писем на почтовом сайте.

Оборудование: ПК, ОС Windows, браузер InternetExplorer

## Теоретическая часть:

Глобальная сеть - это объединения компьютеров, расположенных на удаленном расстоянии, для общего использования мировых информационных ресурсов. На сегодняшний день их насчитывается в мире более 200. Из них наиболее известной и самой популярной является сеть Интернет.

В отличие от локальных сетей в глобальных сетях нет какого-либо единого центра управления. Основу сети составляют лесятки и сотни тысяч компьютеров, соелиненных теми или иными каналами связи. Каждый компьютер имеет уникальный идентификатор, что позволяет "проложить к нему маршрут" для доставки информации. Обычно в глобальной сети объединяются компьютеры, работающие по разным правилам (имеющие различную архитектуру, системное программное обеспечение и т.д.). Поэтому для передачи информации из одного вида сетей в другой используются шлюзы.

Шлюзы (gateway)- это устройства (компьютеры), служащие для объединения сетей с совершенно различными протоколами обмена.

Протокол обмена - это набор правил (соглашение, стандарт), определяющий принципы обмена данными между различными компьютерами в сети.

Протоколы условно делятся на базовые (более низкого уровня), отвечающие за передачу информации любого типа, и прикладные (более высокого уровня), отвечающие за функционирование специализированных служб.

Главный компьютер сети, который предоставляет доступ к общей базе данных, обеспечивает совместное использование устройств ввода-вывода и взаимодействия пользователей называется сервером.

Компьютер сети, который только использует сетевые ресурсы, но сам свои ресурсы в сеть не отдает, называется клиентом (часто его еще называют рабочей станцией).

Для работы в глобальной сети пользователю необходимо иметь соответствующее аппаратное и программное обеспечение.

Программное обеспечение можно разделить на два класса:

- программы-серверы, которые размещаются на узле сети, обслуживающем компьютер пользователя;
- программы-клиенты, размещенные на компьютере пользователя и пользующиеся  $\bullet$ услугами сервера.

Глобальные сети предоставляют пользователям разнообразные услуги: электронная почта, удаленный доступ к любому компьютеру сети, поиск данных и программ и так лалее.

#### Практическая часть:

#### Залание №1.

Определите общий ресурс компьютера. Для этого:

- В операционной системе Windows найти на рабочем столе значок Сеть.
- Открыть папку, где будут видны все компьютеры, которые подключены в одну  $\bullet$ сеть.

В данном окне появятся все компьютеры, которые подключены к сети.

• Открыть один из них. Посмотреть ресурсы компьютера, которыми можно воспользоваться. Такие ресурсы называются общими.

## **Практическая работа № 26-27 Разграничение прав доступа в сети. Подключение компьютера к сети. Подключение компьютера к сети. Администрирование локальной компьютерной сети**

**Цель:** изучить процесс регистрации (открытия почтового ящика), подготовки, отправки и приема писем на почтовом сайте.

**Оборудование:** ПК, ОС Windows, браузер InternetExplorer

## **Практическая часть:**

**Задание № 1.** Предоставьте доступ для пользователей локальной сети к папке на своем компьютере, подключенном к локальной сети. Для этого:

В операционной системе Windows открыть окно папки Компьютер и на одном из дисков С: или D: создать свою папку. Назвать ее номером своей группы.

Щелкнуть правой кнопкой мыши по значку папки и в контекстном меню папки выберите команду Общий доступ.

В появившемся диалоговом окне Дополнительный общий доступ установить флажок

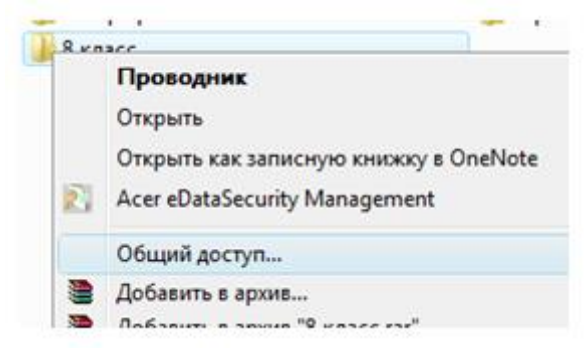

Открыть общий доступ к этой папке.

Если все правильно сделано, то на диске (у вашей папки) появится значок, который показывает, что папка является общей.

**Задание №2.** Проверьте возможности доступа к ресурсам компьютеров, подключенных к локальной сети. Для этого:

- Щелкнуть по значку Сеть, в окне появится список компьютеров, подключенных к локальной сети (смотри задание 1.)
- Открыть свой компьютер и внимательно посмотреть: какие из ресурсов доступны пользователям. Если название Вашей папки есть в перечне, то все сделано правильно.

**Задание №3.** Максимальная скорость передачи данных в локальной сети 100 Мбит/с. Сколько страниц текста можно передать за 1 сек, если 1 страница текста содержит 50 строк и на каждой строке - 70 символов

## **Практическая работа № 28 Защита информации, антивирусная защита**

**Цель:** освоение учащихся путей распространения и методами борьбы с компьютерными вирусами.

**Оборудование:** ПК, сеть Интернет

#### **Теоретическая часть:**

**Компьютерный вирус** - это специально написанная небольшая программа, которая может приписывать себя к другим программам (то есть заражать их), а также выполнять различные вредные действия на компьютере.

В результате заражения происходят следующие феномены, которые являются признаками заражения компьютера (они обусловлены деструктивными свойствами вирусов):

- некоторые программы перестают работать или работают с ошибками;

- размер некоторых исполнимых файлов и время их создания изменяются. В первую очередь это происходит с командным процессором, его размер увеличивается на величину размера вируса;

- на экран выводятся посторонние символы и сообщения, появляются странные видео и звуковые эффекты;

- работа компьютера замедляется и уменьшается размер свободной оперативной памяти;

- некоторые файлы и диски оказываются испорченными (иногда необратимо, если вирус отформатирует диск);

- компьютер перестает загружаться с жесткого диска.

Зараженными также оказываются дискеты с завирусованного компьютера, и компьютеры, связанные с ним по сети.

Вирусы поражают прежде всего \*.exe и \*.com файлы программ и не поражают текстовые файлы DOS (txt файлы).

Кроме вирусов, деструктивными свойствами обладают троянские программы. Если вирус проникает в компьютер незаметно, то троянскую программу пользователь сам записывает на диск, полагая, что это полезная программа. Но при определенных условиях она может начать свою разрушительную работу.

Пути заражения компьютера вирусами:

1) Через зараженные дискеты;

2) Через компьютерную сеть.

Других путей нет. Самозародиться вирусы не могут - это программа, специально написанная человеком для разрушения программного обеспечения компьютера и его системных областей. Типичный размер вируса составляет от десятков байт до десятков килобайт.

#### **Компьютерные вирусы бывают следующих типов:**

1) Файловые вирусы, поражающие exe и com файлы, иногда только com. Первым заражается командный процессор, а через него все остальные программы. Наиболее опасны резидентные вирусы, которые остаются в оперативной памяти постоянно. Заражение происходит при запуске зараженной программы (хотя бы однократном), то есть когда вирус получает управление и активизируется. Такие вирусы портят программы и данные, но иногда могут уничтожить содержимое всего жесткого диска.

2) Загрузочные или бутовые вирусы - поражают загрузочные сектора жестких дисков и дискет. Они наиболее опасны для компьютера, так как в результате их разрушительной работы компьютер перестает загружаться, иногда сразу после заражения, которое происходит даже при выводе оглавления зараженной дискеты.

3) Вирусы, поражающие драйверы, указанные в файле config.sys, и дисковые файлы DOS. Это ведет к прекращению загрузки компьютера.

4) Вирусы DIR, меняющие файловую структуру.

5) Невидимые или стелс-вирусы. Их очень трудно обнаружить. Простейший способ маскировки - при заражении файла вирус делает вид, что длина файла не изменилась.

6) Самомодифицирующиеся вирусы. Они меняют свою структуру и код по случайному закону и их очень трудно обнаружить. Их называют также полиморфными. Две копии одного и того же вируса этого типа могут не содержать одинаковых последовательностей байт.

7) Сетевые вирусы - поражают машины, работающие в сети, в том числе в сети Интернет.

8) Вирусы Word (6.0 и старше), Excel, Access, PowerPoint, - поражают документы и макросы программ из MS Office.

9) Вирусы Windows-XP/7 - функционируют и портят данные в среде Windows- XP/7.

Один из самых опасных из всех известных вирусов из Интернета - вирус "Чернобыль". Вирус активизируется 26 апреля, но модификации вируса могут принести вред и 26 числа каждого месяца. Кроме порчи информации на диске, он перепрограммирует BIOS (CMOS Setup) компьютера и компьютер перестает загружаться. Приходится обращаться в мастерскую и восстанавливать BIOS.

Вирус ILOVEYOU филиппинского происхождения, распространялся по E-mail. Он вывел из строя 45 млн. компьютеров во всем мире, в том числе в Пентагоне, ЦРУ, ФБР в США, Форин-офисе Великобритании и в других крупнейших странах. Вскоре фирус мутировал, так как были созданы его разновидности, и нанес дополнительный ущерб. Основная вирусная атака произошла 4 мая 2000 г. Вирус уничтожал графические jpg и звуковые mp3 файлы. Материальный ущерб составил около 10 миллиардов \$ (USD). В России ущерб был сравнительно невелик - около 1000 компьютеров.

#### **Методы борьбы с компьютерными вирусами:**

1. Резервное копирование всех программ, файлов и системных областей дисков на дискеты, чтобы можно было восстановить данные в случае вируссной атаки. Создание системной и аварийной дискеты.

2. Ограничение доступа к машине путем введения пароля, администратора, закрытых дисков.

3. Включение антивирусного протектора от загрузочных вирусов в CMOS Setup машины. Защита дискет от записи.

4. Использование только лицензионного программного обеспечения, а не пиратских копий, в которых могут находиться вирусы.

5. Проверка всей поступающей извне информации на вирусы, как на дискетах, CD-ROM, так и по сети.

6. Применение антивирусных программ и обновление их версий.

7. Подготовка ремонтного набора дискет (антивирусы и программы по обслуживанию дисков).

8. Периодическая проверка компьютера на наличие вирусов при помощи антивирусных программ.

## **Практическая часть:**

**Задание 1.** Запустите программу антивируса и протестируйте диск. В случае обнаружения вируса, произведите лечение диска.

## **Практическая работа № 29 Эксплуатационные требования к компьютерному рабочему месту**

**Цель работы.** Изучение эксплуатационных требований к компьютерному рабочему месту; выполнить характеристику и анализ организации своего рабочего местаъ **Оборудование:** ПК

#### **Теоретическая часть:**

Согласно СанПиН 2.2.2/2.4.1340—03 «Гигиенические требования к персональным электронно-вычислительным машинам и организации работы»: площадь на одно рабочее место пользователей ПЭВМ с ВДТ на базе электроннолучевой трубки (ЭЛТ) должна составлять не менее 6 м2, в помещениях культурно-развлекательных учреждений и с ВДТ на базе плоских дискретных экранов (жидкокристаллические, плазменные) — 4,5 м2. При размещении рабочих мест с ПЭВМ расстояние между рабочими столами с видеомониторами (в направлении тыла поверхности одного видеомонитора и экрана другого видеомонитора), должно быть не менее 2,0 м, а расстояние между боковыми поверхностями видеомониторов — не менее 1,2 м.

Рабочие места с ПЭВМ при выполнении творческой работы, требующей значительного умственного напряжения или высокой концентрации внимания, рекомендуется изолировать друг от друга перегородками высотой  $1,5 - 2,0$  м.

Экран видеомонитора должен находиться от глаз пользователя на расстоянии 600 — 700 мм, но не ближе 500 мм с учетом размеров алфавитно-цифровых знаков и символов. Высота рабочей поверхности стола для взрослых пользователей должна регулироваться в пределах 680 —800 мм; при отсутствии такой возможности высота рабочей поверхности стола должна составлять 725 мм.

Модульными размерами рабочей поверхности стола для ПЭВМ, на основании которых должны рассчитываться конструктивные размеры, следует считать: ширину 800, 1000, 1200 и 1400 мм, глубину 800 и 1000 мм при нерегулируемой его высоте, равной 725 мм. Рабочий стол должен иметь пространство для ног высотой не менее 600 мм, шириной не менее500 мм, глубиной на уровне колен — не менее 450 мм и на уровне вытянутых ног — не менее 650 мм.

Конструкция рабочего стула должна обеспечивать:

- ширину и глубину поверхности сиденья не менее 400 мм;

- поверхность сиденья с закругленным передним краем;

- регулировку высоты поверхности сиденья в пределах 400 — 550 мм и углам наклона вперед до 15 град, и назад до 5 град.;

- высоту опорной поверхности спинки  $300 + 20$  мм, ширину — не менее 380 мм и радиус кривизны горизонтальной плоскости — 400 мм;

- угол наклона спинки в вертикальной плоскости в пределах +-30 градусов;

- регулировку расстояния спинки от переднего края сиденья в пределах  $260 - 400$  мм;

- стационарные или съемные подлокотники длиной не менее 250 мм и шириной  $-50$  — 70 мм;

- регулировку подлокотников по высоте над сиденьем в пределах 230 +-30 мм и внутреннего расстояния между подлокотниками в пределах  $350 - 500$  мм. Рабочее место пользователя ПЭВМ следует оборудовать подставкой для ног, имеющей ширину не менее300 мм, глубину не менее 400 мм, регулировку по высоте в пределах до 150 мм и по углу наклона опорной поверхности подставки до 20°. Поверхность подставки должна быть рифленой и иметь по переднему краю бортик высотой 10 мм. Клавиатуру следует располагать на поверхности стола на расстоянии 100 —

300 мм от края, обращенного к пользователю или на специальной, регулируемой по высоте рабочей поверхности, отделенной от основной столешницы.

Поверхность пола в помещениях эксплуатации компьютеров должна быть ровной, без выбоин, нескользкой, удобной для очистки и влажной уборки, обладать антистатическими свойствами.

В помещении должны находиться аптечка первой медицинской помощи, углекислотный огнетушитель для тушения пожара.

*Требования к микроклимату, ионному составу и концентрации вредных химических веществ в воздухе помещений.*

На рабочих местах пользователей персональных компьютеров должны обеспечиваться оптимальные параметры микроклимата в соответствии с СанПин 2.2.4.548-96. Согласно этому документу для категории тяжести работ 1а температура воздуха должна быть в холодный период года не более 22-24 °С, в теплый период года 20-25 °С. Относительная влажность должна составлять 40-60%, скорость движения воздуха — 0,1 м/с. Для поддержания оптимальных значений микроклимата используется система отопления и кондиционирования воздуха. Для повышения влажности воздуха в помещении следует применять увлажнители воздуха с дистиллированной или кипяченой питьевой водой. Ионный состав воздуха должен содержать следующее количество отрицательных и положительных аэройонов; минимально необходимый уровень 600 и 400 ионов в 1 см<sup>3</sup> воздуха; оптимальный уровень 3 000-5 000 и 1 500-3 000 ионов в 1 см<sup>3</sup> воздуха; максимально допустимый — 50 000 ионов в 1 см<sup>3</sup> воздуха. Для поддержания оптимального ионного состава воздуха, обеспыливания и обеззараживания воздуха в помещении рекомендуется применять аппараты завода «Диод» серии «Эллион». *Требования к освещению помещений и рабочих мест*

В компьютерных залах должно быть естественное и искусственное

освещение. Естественное освещение обеспечивается через оконные проемы с коэффициентом естественного освещения КЕО не ниже 1,2% в зонах с устойчивым снежным покровом и не ниже 1,5% на остальной территории. Световой поток из оконного проема должен падать на рабочее место оператора с левой стороны.

Искусственное освещение в помещениях эксплуатации компьютеров должно осуществляться системой общего равномерного освещения.

Освещенность на поверхности стола в зоне размещения документа должна быть 300-500 лк. Допускается установка светильников местного освещения для подсветки документов. Местное освещение не должно создавать бликов на поверхности экрана и увеличивать освещенность экрана более 300 лк. Прямую блескость от источников освещения следует ограничить. Яркость светящихся поверхностей (окна, светильники), находящихся в поле зрения, должна быть не более 200 кд/м $^2\!$ .

Отраженная блескость на рабочих поверхностях ограничивается за счет правильного выбора светильника и расположения рабочих мест по отношению к естественному источнику света. Яркость бликов на экране монитора не должна превышать 40 кд/м<sup>2</sup>. Показатель ослепленности для источников общего искусственного освещения в помещениях должен быть не более 20, показатель дискомфорта в административнообщественных помещениях не более 40. Соотношение яркости между рабочими поверхностями не должно превышать 3:1 — 5:1, а между рабочими поверхностями и поверхностями стен и оборудования 10:1.

Для искусственного освещения помещений с персональными компьютерами следует применять светильники типа ЛПО36 с зеркализованными решетками, укомплектованные высокочастотными пускорегулирующими аппаратами. Допускается применять светильники прямого света, преимущественно отраженного света типа ЛПО13, ЛПО5, ЛСО4, ЛПО34, ЛПО31 с люминисцентными лампами типа ЛБ. Допускается применение светильников местного освещения с лампами накаливания. Светильники должны располагаться в виде сплошных или прерывистых линий сбоку от рабочих мест параллельно линии зрения пользователя при разном расположении компьютеров. При периметральном расположении — линии светильников должны располагаться локализованно над рабочим столом ближе к его переднему краю, обращенному к оператору. Защитный угол светильников должен быть не менее 40 градусов. Светильники местного освещения должны иметь непросвечивающийся отражатель с защитным углом не менее 40 градусов.

Для обеспечения нормативных значений освещенности в помещениях следует проводить чистку стекол оконных проемов и светильников не реже двух раз в год и проводить своевременную замену перегоревших ламп.

#### *Требования к шуму и вибрации в помещениях*

[Уровни шума](http://www.grandars.ru/shkola/bezopasnost-zhiznedeyatelnosti/proizvodstvennyy-shum.html) на рабочих местах пользователей персональных компьютеров не должны превышать значений, установленных СанПиН 2.2.4/2.1.8.562-96 и составляют не более 50 дБА. На рабочих местах в помещениях для размещения шумных агрегатов уровень шума не должен превышать 75 дБА, а уровень вибрации в помещениях допустимых значений по СН 2.2.4/2.1.8.566-96 категория 3, тип «в».

Снизить уровень шума в помещениях можно использованием звукопоглощающих материалов с максимальными коэффициентами звукопоглощения в области частот 63- 8000 Гц для отделки стен и потолка помещений. Дополнительный звукопоглощающий эффект создают однотонные занавески из плотной ткани, повешенные в складку на расстоянии 15-20 см от ограждения. Ширина занавески должна быть в 2 раза больше ширины окна.

#### *Режим труда и отдыха при работе с компьютером*

Режим труда и отдыха предусматривает соблюдение определенной длительности непрерывной работы на ПК и перерывов, регламентированных с учетом продолжительности рабочей смены, видов и категории трудовой деятельности. Виды трудовой деятельности на ПК разделяются на 3 группы: группа А — работа по считыванию информации с экрана с предварительным запросом; группа  $5$  — работа по вводу информации; группа  $B$  — творческая работа в режиме диалога с ПК. Если в течение рабочей смены пользователь выполняет разные виды работ, то его деятельность относят к той группе работ, на выполнение которой тратится не менее 50% времени рабочей смены.

Категории тяжести и напряженности работы на ПК определяются уровнем нагрузки за рабочую смену: для группы  $A$  — по суммарному числу считываемых знаков; для группы  $5$  — по суммарному числу считываемых или вводимых знаков; для группы  $\rm B$  — по суммарному времени непосредственной работы на ПК. В таблице приведены категории тяжести и напряженности работ в зависимости от уровня нагрузки за рабочую смену. Виды категорий трудовой деятельности с ПК

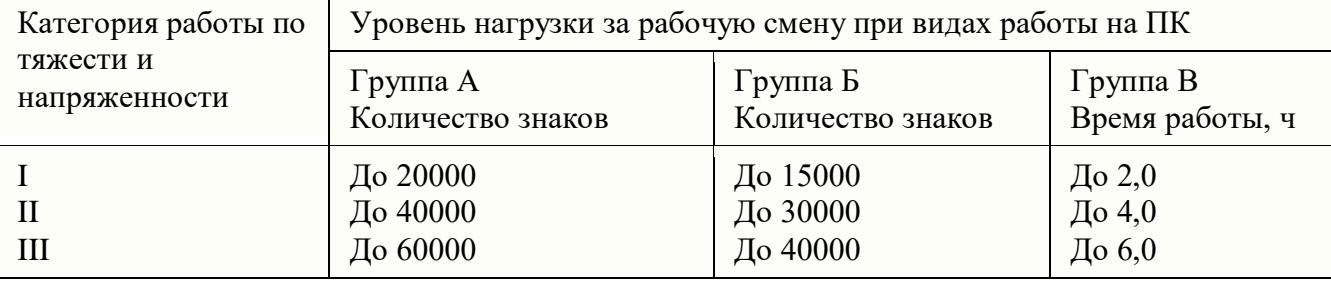

Количество и длительность регламентированных перерывов, их распределение в течение рабочей смены устанавливается в зависимости от категории работ на ПК и продолжительности рабочей смены.

При 8-часовой рабочей смене и работе на ПК регламентированные перерывы следует устанавливать:

для первой категории работ через 2 часа от начала смены и через 2 часа после обеденного перерыва продолжительностью 15 минут каждый;

для второй категории работ — через 2 часа от начала рабочей смены и через 1,5-2,0 часа после обеденного перерыва продолжительностью 15 минут каждый или

продолжительностью 10 минут через каждый час работы;

для третьей категории работ — через 1,5- 2,0 часа от начала рабочей смены и через 1,5-2,0 часа после обеденного перерыва продолжительностью 20 минут каждый или продолжительностью 15 минут через каждый час работы.

При 12-часовой рабочей смене регламентированные перерывы должны устанавливаться в первые 8 часов работы аналогично перерывам при 8-часовой рабочей смене, а в течение последних 4 часов работы, независимо от категории и вида работ, каждый час продолжительностью 15 минут.

Продолжительность непрерывной работы на ПК без регламентированного перерыва не должна превышать 2 часа.

При работе на ПК в ночную смену продолжительность регламентированных перерывов увеличивается на 60 минут независимо от категории и вида трудовой деятельности. Эффективными являются нерегламентированные перерывы (микропаузы) длительностью 1-3 минуты.

Регламентированные перерывы и микропаузы целесообразно использовать для выполнения комплекса упражнений и гимнастики для глаз, пальцев рук, а также массажа. Комплексы упражнений целесообразно менять через 2-3 недели.

Пользователям ПК, выполняющим работу с высоким уровнем напряженности, показана психологическая разгрузка во время регламентированных перерывов и в конце рабочего дня в специально оборудованных помещениях (комнатах психологической разгрузки). Медико-профилактические и оздоровительные мероприятия. Все профессиональные пользователи ПК должны проходить обязательные предварительные медицинские осмотры при поступлении на работу, периодические медицинские осмотры с обязательным участием терапевта, невропатолога и окулиста, а также проведением общего анализа крови и ЭКГ.

Не допускаются к работе на ПК женщины со времени установления беременности и в период кормления грудью.

Близорукость, дальнозоркость и другие нарушения рефракции должны быть полностью корригированы очками. Для работы должны использоваться очки, подобранные с учетом рабочего расстояния от глаз до экрана дисплея. При более серьезных нарушениях состояния зрения вопрос о возможности работы на ПК решается врачом-офтальмологом.

Для снятия усталости аккомодационных мышц и их тренировки используются компьютерные программы типа Relax.

Интенсивно работающим целесообразно использовать такие новейшие средства профилактики зрения, как очки ЛПО-тренер и офтальмологические тренажеры ДАК и «Снайпер-ультра».

Досуг рекомендуется использовать для пассивного и активного отдыха (занятия на тренажерах, плавание, езда на велосипеде, бег, игра в теннис, футбол, лыжи, аэробика, прогулки по парку, лесу, экскурсии, прослушивание музыки и т.п.). Дважды в год (весной и поздней осенью) рекомендуется проводить курс витаминотерапии в течение месяца. Следует отказаться от курения. Категорически должно быть запрещено курение на рабочих местах и в помещениях с ПК.

*Обеспечение электробезопасности и пожарной безопасности на рабочем месте* **Электробезопасность.** На рабочем месте пользователя размещены дисплей, клавиатура и системный блок. При включении дисплея на электронно-лучевой трубке создается высокое напряжение в несколько киловольт. Поэтому запрещается прикасаться к тыльной стороне дисплея, вытирать пыль с компьютера при его включенном состоянии, работать на компьютере во влажной одежде и влажными руками.

Перед началом работы следует убедиться в отсутствии свешивающихся со стола или висящих под столом проводов электропитания, в целостности вилки и провода электропитания, в отсутствии видимых повреждений аппаратуры и рабочей мебели, в отсутствии повреждений и наличии заземления приэкранного фильтра.

Токи статического электричества, наведенные в процессе работы компьютера на корпусах монитора, системного блока и клавиатуры, могут приводить к разрядам при прикосновении к этим элементам. Такие разряды опасности для человека не представляют, но могут привести к выходу из строя компьютера. Для снижения величин токов статического электричества используются нейтрализаторы, местное и общее увлажнение воздуха, использование покрытия полов с антистатической пропиткой.

**Пожарная безопасность —** состояние объекта, при котором исключается возможность пожара, а в случае его возникновения предотвращается воздействие на людей опасных его факторов и обеспечивается защита материальных ценностей.

Противопожарная защита — это комплекс организационных и технических мероприятий, направленных на обеспечение безопасности людей, предотвращение пожара, ограничение его распространения, а также на создание условий для успешного тушения пожара. Пожарная безопасность обеспечивается системой предотвращения пожара и системой пожарной защиты. Во всех служебных помещениях обязательно должен быть «План эвакуации людей при пожаре», регламентирующий действия персонала в случае возникновения очага возгорания и указывающий места расположения пожарной техники. Пожары в ВЦ представляют особую опасность, так как сопряжены с большими материальными потерями. Характерная особенность

ВЦ — небольшие площади помещений. Как известно, пожар может возникнуть при взаимодействии горючих веществ, окислителя и источников зажигания. В помещениях ВЦ присутствуют все три основные фактора, необходимые для возникновения пожара. Горючими компонентами на ВЦ являются: строительные материалы для акустической и эстетической отделки помещений, перегородки, двери, полы, перфокарты и перфоленты, изоляция кабелей и др.

Источниками зажигания в ВЦ могут быть электрические схемы от ЭВМ, приборы, применяемые для технического обслуживания, устройства электропитания, кондиционирования воздуха, где в результате различных нарушений образуются перегретые элементы, электрические искры и дуги, способные вызвать загорания горючих материалов.

В современных ЭВМ очень высокая плотность размещения элементов электронных схем. В непосредственной близости друг от друга располагаются соединительные провода, кабели. При протекании по ним электрического тока выделяется значительное количество теплоты. При этом возможно оплавление изоляции. Для отвода избыточной теплоты от

ЭВМ служат системы вентиляции и кондиционирования воздуха. При постоянном действии эти системы представляют собой дополнительную пожарную опасность. Для большинства помещений ВЦ установлена категория пожарной опасности В. Одна из наиболее важных задач пожарной защиты — защита строительных помещений от разрушений и обеспечение их достаточной прочности в условиях воздействия высоких температур при пожаре. Учитывая высокую стоимость электронного оборудования ВЦ, а также категорию его пожарной опасности, здания для ВЦ и части здания другого назначения, в которых предусмотрено размещение ЭВМ, должны быть первой и второй степени огнестойкости. Для изготовления строительных конструкций используются, как правило, кирпич, железобетон, стекло, металл и другие негорючие материалы. Применение дерева должно быть ограничено, а в случае использования необходимо пропитывать его огнезащитными составами.

## **Практическая часть:**

## **Задание 1**

Выполнить необходимые замеры на своем рабочем месте, заполнить протокол выполнения работы. Выполнить анализ полученных результатов.

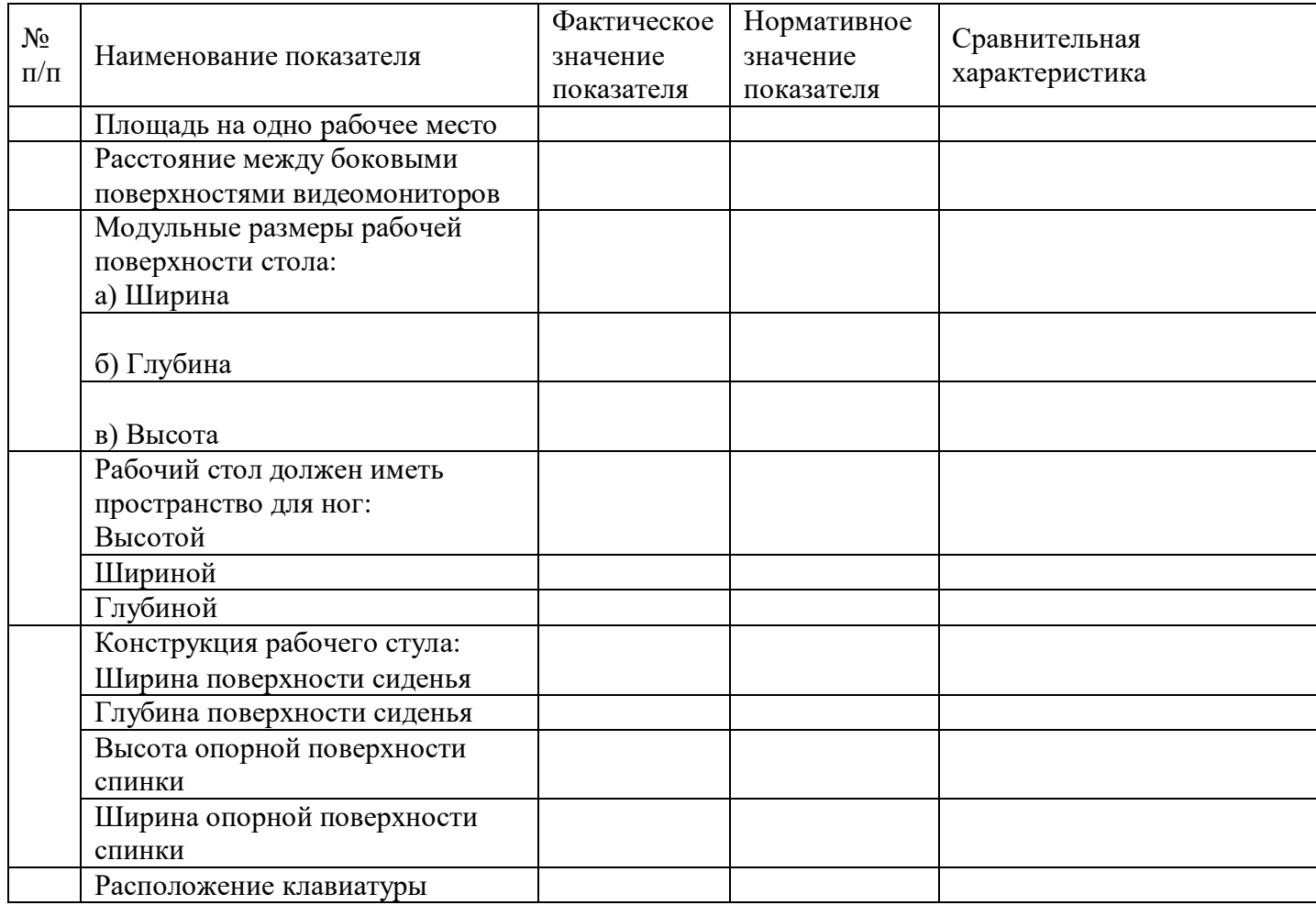

## **Практическая работа № 30 Комплекс профилактических мероприятий для компьютерного рабочего места.**

**Цель**: выработать практические навыки правильной работы с компьютером. **Оборудование:** ПК

#### **Практическая часть:**

Задание 1.

- 1. Перечислите основные санитарно-гигиенические требования к кабинету информатики.
- 2. Укажите требования к организации рабочего места за компьютером.
- 3. Перечислите правила техники безопасности при работе за компьютером.
- 4. Укажите комплекс упражнений для снятия усталости за компьютером.

## **Практическая работа № 31-32 Использование систем проверки орфографии и грамматики. Создание компьютерных публикаций на основе использования готовых шаблонов (для выполнения учебных заданий).**

**Цель :** выработать практические навыки использования систем проверки орфографии и грамматики.

**Оборудование:** ПК, Интернет

#### **Теоретическая часть:**

#### **Проверка орфографии**

Одним из важных качеств текста является отсутствие грамматических ошибок. Грамматические ошибки в тексте могут возникнуть, во-первых, по незнанию человека, вовторых, в результате опечатки при наборе текста. Для устранения грамматических ошибок в среду Word встроена автоматизированная система проверки правописания. Основу этой системы составляет база данных — вариантов написания русских и английских слов, и база знаний — правил грамматики. Эта система сверяет каждое написанное слово с базой данных, а также анализирует правильность написания словосочетаний и предложений (согласованность падежей, расстановку запятых и т. д.). При обнаружении ошибок система выдает подсказку и в некоторых случаях — варианты исправления ошибок. Эта система является примером системы искусственного интеллекта.

По умолчанию **Microsoft Word** проверяет орфографию и грамматику автоматически при вводе текста, выделяя возможные орфографические ошибки красной волнистой линией, а возможные грамматические ошибки — зеленой волнистой линией. Система проверки орфографии по умолчанию включена всегда.

Исправлять ошибки можно по мере ввода текста, а можно провести проверку сразу во всем тексте по окончании ввода.

Для исправления ошибки по мере ввода щелкните правой кнопкой мыши на тексте, подчеркнутом волнистой зеленой или красной линией, а затем выберите предложенный вариант или соответствующую команду в контекстном меню.

При исправлении орфографической ошибки в контекстном меню часто предлагаются слова, близкие по написанию.

Но лучше осуществить проверку правописания сразу во всем тексте по окончании ввода. Это существенно сэкономит время.

Следует заметить, что не всегда слово, подчеркнутое красной линией, написано неправильно. Вполне возможно, что это какой-нибудь специальный термин, которого нет в словаре. Очень часто подчеркиваются имена собственные, а также составные лова (например, «**автотекст**», «**автозамена**» и пр.), которые также отсутствуют в базе данных приложения.

Если слово написано правильно, но подчеркнуто красной линией, можно добавить его в пользовательский словарь, и больше не будет выделяться подчеркиванием.

Если в результате опечатки получается слово, имеющееся в словаре, то программа проверки орфографии его не пометит, например, если вместо слова «кот» написано слово «кто» или вместо слова «парта» написано слово «пара». Чтобы устранить такие ситуации, следует внимательно перечитать текст самому или, что еще лучше, попросить об этом другого человека.

#### **Автозамена** и **Автотекст**.

Для автоматизации ввода и исправления текста в среде Word существуют инструменты**Автозамена** и **Автотекст**.

Бывает, что при вводе текста с клавиатуры вместо нужной клавиши нажимается соседняя или две буквы нажимаются в обратном порядке. Инструмент **Автозамена** имеет встроенный словарь наиболее типичных опечаток и ошибочных написаний.

При обнаружении таких опечаток слово автоматически заменяется на правильное. Словарь**автозамены** можно пополнять.

Практически у каждого пользователя есть свои особенности набора и «индивидуальные» опечатки и ошибки. Если в процессе набора вы ввели слово с опечаткой, то можно не только исправить его, но и включить в словарь **автозамен**. Для этого в контекстном меню следует выбрать команду **Автозамена**.

Инструменты **Автотекст** и **Автозамена** можно использовать для быстрого ввода стандартных фраз по нескольким первым буквам.

Инструмент **Автотекст** содержит список фраз длиной до 32 символов, которые среда автоматически предлагает вставить, когда набраны первые несколько букв. Эти фразы можно выбирать из списка элементов автотекста. Кроме того, в этом списке содержатся элементы для вставки служебной информации, которая, как правило, вставляется в колонтитул, например имя автора, дата создания, дата печати, имя файла.

Иногда ошибки в словах исправляются без выделения и предупреждения, несмотря на то, что они не записаны в словарь автозамен. Это происходит в тех случаях, когда есть только один вариант исправления слова, например, в причастиях и прилагательных с двойными согласными («вызванный», «переданный», «деревянный» и пр.), или если вместо одной буквы написаны одинаковые буквы подряд («теекст», «слуучай»).

## **Практическая работа**:

#### **Задание 1.**

Отсканируйте текстовый документ (5 листов). Распознайте его. Выполните проверку орфографии и грамматики в этом документе. Сохранить отредактированный документ под название практ13.doc.

## **Практическая работа № 33 Использование различных возможностей динамических (электронных) таблиц для выполнения учебных заданий.**

**Цель:** освоить способы построения по экспериментальным данным регрессионные модели и графического тренда средствами электронных таблиц. **Оборудование: ПК**

#### **Теоретическая часть:**

**Статистика –** наука о сборе, измерении и анализе массовых количественных данных. Функция, которая удовлетворяет требованиям:

должна быть достаточно простой для использования ее в дальнейших вычислениях; график этой функции должен проходить вблизи экспериментальных точек так, чтобы отклонения этих точек о графика были минимальны и равномерны, называется регрессионной моделью.

Получение регрессионной модели происходит в два этапа:

подбор вида функции;

вычисление параметров функции.

Чаще всего выбор производится среди следующих функций:

- o y=аx+b линейная функция;
- o y=аx2+bx+c квадратичная функция;
- o  $y=aln(x)+bx n$ огарифмическая функция;
- o y=aebx экспоненЦиальная функция;
- o y=axb степенная функция.

Во всех этих формулах x – аргумент, y – значение функwи, a, b, c – параметры функций.

При выборе одной из функций нужно подобрать параметры так, чтобы функция располагалась как можно ближе к экспериментальным точкам.

Существует метод наименьших квадратов (мнк). Его суть - искомая функция должна быть построена так, чтобы сумма квадратов отклонений у-координат всех экспериментальных точек от у-координат графика функции была бы минимальна.

Графики регрессионной модели называются трендами. (английское слово trend переводиться как общее направление или тенденция).

Алгоритм получения с помощью MS Excel регрессионных моделей по мнк с построением тренда.

вводим табличные данные.

строим точечную лиаграмму, где в качестве полниси к оси Ох выбрать текст «линейный тренд» (остальные надписи и легенду можно игнорировать).

щелкнуть мышью по полю диаграммы; выполнить команду диаграмма - добавить линию тренда:

в открывшемся окне на закладке «тип» выбрать «линейный тренд»;

перейти к закладке «параметры» и установит галочки на флажках «показать уравнения на диаграмме» и «поместить на диаграмме величину достоверности ампроксимаЦии  $R^2$ » и щелкнуть ОК.

аналогично получаем и другие тренды.

Раздел математической статистики, который исследует такие зависимости, называется корреляционным анализом. Корреляционный анализ изучает усредненный закон поведения каждой из величин в зависимости от значений другой величины, а также меру такой зависимости.

Оценку корреляции величин начинают с высказывания гипотезы о возможном характере зависимости между их значениями. Чаще всего допускают наличие линейной

зависимости. В таком случае мерой корреляционной зависимости является величина, которая называется коэффициентом корреляции.

Коэффициент корреляции (обычно обозначаемый греческой буквой г) есть число, заключенное в диапазоне от  $-1$  до  $+1$ .

Если это число по модулю близко к 1, то имеет место сильная корреляция, если к 0, то слабая.

Близость г к +1 означает, что возрастанию одного набора значений соответствует возрастание другого набора. близость к -1 означает обратное.

Значение r легко найти с помощью Excel (встроенные статистические функции). В Excel функция вычисления коэффициента корреляции называется КОРЕЛЛ и входит в группу статистических функций.

## Практическая часть:

#### Задание №1.

В следующей таблице приводится анализ средней дневной температуры на последнюю неделю мая в различных городах европейской части России. Названия городов расставлены в алфавитном порядке. Указана также географическая широта этих городов. Постройте несколько вариантов регрессионной модели (не менее трех), отражающих зависимость температуры от широты города. Выберете наиболее подходящую функцию.

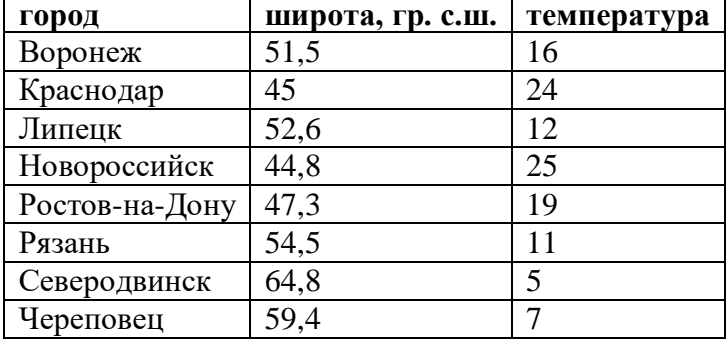

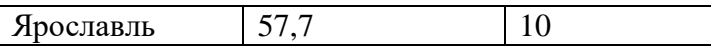

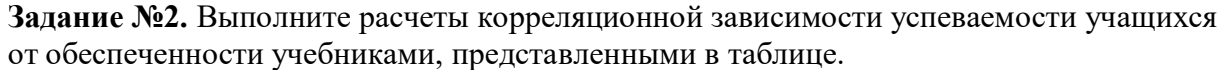

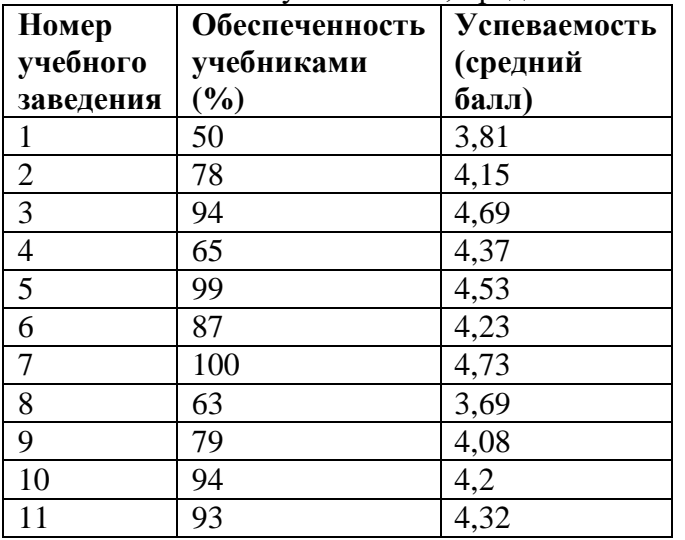

## Практическая работа № 34 Формирование запросов для работы с электронными каталогами библиотек, музеев, книгоиздания, СМИ в рамках учебных заданий из различных предметных областей.. Электронные коллекции информационных и образовательных ресурсов, образовательные специализированные порталы.

Цель: выработать практические навыки работы с базами данных, формирования запросов к базам ланных.

## Оборудование: ПК, Интернет

#### Теоретическая часть:

Хранение информации - одна из важнейших функций компьютера. Одним из распространенных средств такого хранения являются базы данных. База данных - это файл специального формата, содержащий информацию, структурированную заданным образом.

Базы данных играют особую роль в современном мире. Все с чем мы ежедневно сталкиваемся в жизни, скорее всего, зарегистрировано в той или иной базе. Умение работать с базами данных сегодня является одним из важнейших навыков в работе с компьютером, а специалисты в этой области никогда не окажутся безработными.

#### Структура базы данных

Большинство баз данных имеют табличную структуру, состоящую из многих связанных таблиц. Такие базы данных называются реляционными. Как вы знаете, в таблице адрес данных определяется пересечением строе и столбцов. В базе данных столбцы называются полями, а строки - записями. Поля образуют структуру базы данных, а записи составляют информацию, которая в ней содержится.

## Свойства полей. Типы полей

Поля - это основные элементы структуры базы данных. Они обладают свойствами. От свойств полей зависит, какие типы данных можно вносить в поле, а какие нет, а также то, что можно делать с данными, содержащимися в поле.

Основным свойством любого поля является его размер. Размер поля выражается в символах. Символы кодируются одним или двумя байтами, поэтому можно условно считать, что размер поля измеряется в байтах. От размера поля зависит, сколько информации в нем может поместиться.

Уникальным свойством любого поля является его Имя. Одна база данных не может иметь двух полей с одинаковыми именами.

Кроме имени у поля есть еще свойство Подпись. Подпись это та информация, которая отображается в заголовке столбца. Если подпись не задана, то в заголовке столбца отображается имя поля. Разным полям можно задать одинаковые подписи.

При работе с базой данных Access допустимы следующие типы полей:

- 1. Текстовый одна строка текста (до 255 символов)
- 2. Поле МЕМО текст, состоящий из нескольких строк, которые затем можно будет просмотреть при помощи полос прокрутки (до 65 535 символов).
- 3. Числовой число любого типа (целое, вещественное и т.д.).
- 4. Дата/время поле, содержащее дату или время.
- 5. Денежный поле, выраженное в денежных единицах (р., \$ и т.д.)
- 6. Счетчик поле, которое вводится автоматически с вводом каждой записи.
- 7. Логический содержит одно из значений TRUE (истина) или FALSE (ложно) и применяется в логических операциях.
- 8. Поле объекта OLE содержит рисунки, звуковые файлы, таблицы Excel, документ Word и т.д.

Следует продумывать выбор того, или иного типа в процессе создания модели базы данных.

## **Объекты Access**

- 1. Таблицы основные объекты базы данных. В них хранятся данные. Реляционная база данных может иметь много взаимосвязанных полей.
- 2. Запросы это специальные структуры, предназначенные для обработки данных. С помощью запросов данные упорядочивают, фильтруют, отбирают, изменяют, объединяют, то есть обрабатывают.
- 3. Формы это объекты, с помощью которых в базу вводят новые данные или просматривают имеющиеся.
- 4. Отчеты это формы "наоборот". С их помощью данные выдают на принтер в удобном и наглядном виде.
- 5. Макросы это макрокоманды. Если какие-то операции с базой производятся особенно часто, имеет смысл сгруппировать несколько команд в один макрос и назначить его выделенной комбинации клавиш.
- 6. Модули это программные процедуры, написанные на языке VisualBasic.

Кроме шести вкладок для основных объектов стартовое окно базы данных Access содержит три командные кнопки: Открыть, Конструктор, Создать. С их помощью выбирается режим работы с базой.

Кнопка Открыть - открывает избранный объект для просмотра, внесения новых записей или изменения тех, что были внесены ранее.

Кнопка Конструктор - режим, в котором осуществляется построение таблицы или формы.

Кнопка Создать служит для создания новых объектов. Таблицы, запросы, формы и отчеты можно создавать несколькими разными способами: автоматически, вручную или с помощью мастера. Мастер - программный модуль для выполнения каких-либо операций.

**Базой данных** (БД) является совокупность данных, которые определенным образом структурированы и взаимосвязаны между собой, независимы от прикладных программ. В БД хранится информация об объектах. Для поиска необходимой информации можно воспользоваться фильтром. Для того чтобы выбрать нужную запись, нужно открыть таблицу, которая содержит необходимые вам записи. Для этого следует установить курсор на слово, по которому вы хотите проводить поиск, и нажать кнопку Фильтр по выделенному слову.

При необходимости можно воспользоваться средством «Поиск». В диалоговое окно необходимо ввести значение поля и запустить поиск.

Запросы позволяют отобрать данные, содержащиеся в различных таблицах базы, а также выполнить отбор согласно заданным условиям. Создание запроса возможно при помощи Мастера или в режиме Конструктора, который позволяет задавать различные условия отбора и использовать функции. Условия поиска - логическое выражение. Простое логическое выражение является операцией отношений (, , =, AND, OR, NOT.

## Практическая часть:

Задание 1. Создать базу данных Автомагазин.

1. Открыть MicrosoftAccess

2. Выполнить команду создать новую базу данных, задать имя Автомагазин.

3. В окне БД выбрать объект Таблицы, выбрать вариант Создание таблицы в режиме конструктора.

4. В режиме конструктора таблицы в столбце Имя поляввести имя Марка. В столбце Тип данных [Текстовый. В столбце Описание ввести описание данных, которые будут содержать это поле, например Марка автомобиля. Текст описания будет выводиться в строке состояния при добавлении данных в поле, а также будет включен в описание объекта таблицы. Вводить описание не обязательно.

Перейдем в бланк Свойства поля в нижней части окна и зададим значение Размер поля: 30 символов. Действуя аналогично, создайте таблицу структуры БД, для этого необходимо задать названия, тип и свойства данных для остальных полей.

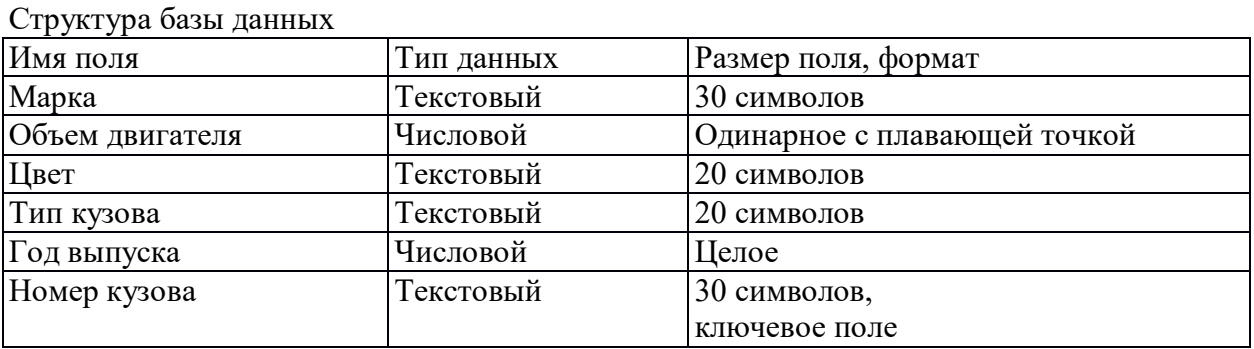

6. После ввода описаний всех полей таблицы указать ключевое поле, для этого выделить строку с записью поля Номер кузова, затем нажать правую кнопку, выбрать Ключевое поле

После этого в области выделения поля Номер кузова появится знак ключевого поля.

7. Сохранить структуру таблицы Сохранить как..., задать имя Автомобили.

8. Выбрать объект Таблица, выделить таблицу Автомобили, нажать кнопку Открыть и ввести данные (для перехода к следующему полю нажимать клавишу Tab). Сохранить таблицу.

9. Открыть таблицу Автомобили и выполнить сортировку записей по объему двигателя в порядке убывания. Для этого установить курсор в столбец Объем двигателя, нажать кнопку Сортировка по убыванию на панели инструментов. Отсортировать записи по году выпуска в порядке возрастания, для чего установить курсор в столбец Год выпуска, нажать кнопку Сортировка по возрастанию.

10. Закрыть таблицу, сохранить и завершить работу БД.

## Практическая работа № 35 Создание и редактирование графических и мультимедийных объектов средствами компьютерных презентаций для выполнения учебных заданий.

Пель: выработать практические навыки созлания презентаций, настройка эффектов анимации, управления показом презентации при помощи гиперссылок. Оборудование: ПК

## Теоретическая часть:

Мультимедиа технологии - интерактивные (диалоговые) системы, обеспечивающие одновременную работу  $\rm{co}$ звуком, анимированной компьютерной графикой, видеокадрами, изображениями и текстами.

Т. е. программа, которая совмещает в себе и возможность ввода текста, и вставку рисунков, музыки, видео, возможность создания анимации.

**Интерактивность –** возможность диалога компьютера с пользователем на основе графического интерфейса с управляющими элементами (кнопки, текстовые окна и т.д).

Компьютерная презентация является одним из типов мультимедийных проектов – последовательности слайдов (электронных карточек), содержащих мультимедийные объекты.

Применяется в рекламе, на конференциях и совещаниях, на уроках и т.д.

Переход между слайдами или на другие документы осуществляется с помощью кнопок или гиперссылок.

## **Создание презентаций осуществляется в программе PowerPoint.**

## **Основные правила разработки и создания презентации**

## **Правила шрифтового оформления:**

- Шрифты с засечками читаются легче, чем гротески (шрифты без засечек);
- Для основного текста не рекомендуется использовать прописные буквы.
- Шрифтовой контраст можно создать посредством: размера шрифта, толщины шрифта, начертания, формы, направления и цвета.
- Правила выбора цветовой гаммы.
- Цветовая гамма должна состоять не более чем из двух-трех цветов.
- Существуют не сочетаемые комбинации цветов.
- Черный цвет имеет негативный (мрачный) подтекст.
- Белый текст на черном фоне читается плохо (инверсия плохо читается).

## **Правила общей композиции.**

- На полосе не должно быть больше семи значимых объектов, так как человек не в состоянии запомнить за один раз более семи пунктов чего-либо.
- Логотип на полосе должен располагаться справа внизу (слева наверху и т. д.).
- Логотип должен быть простой и лаконичной формы.
- Дизайн должен быть простым, а текст коротким.
- Изображения домашних животных, детей, женщин и т.д. являются положительными образами.

Крупные объекты в составе любой композиции смотрятся довольно неважно. Аршинные буквы в заголовках, кнопки навигации высотой в 40 пикселей, верстка в одну колонку шириной в 600 точек, разделитель одного цвета, растянутый на весь экран — все это придает дизайну непрофессиональный вид.

#### **Единое стилевое оформление**

- стиль может включать: определенный шрифт (гарнитура и цвет), цвет фона или фоновый рисунок, декоративный элемент небольшого размера и др.;
- не рекомендуется использовать в стилевом оформлении презентации более 3 цветов и более 3 типов шрифта;
- оформление слайда не должно отвлекать внимание слушателей от его содержательной части;
- все слайды презентации должны быть выдержаны в одном стиле;

## **Содержание и расположение информационных блоков на слайде**

- информационных блоков не должно быть слишком много (3-6);
- рекомендуемый размер одного информационного блока не более 1/2 размера слайда;
- желательно присутствие на странице блоков с разнотипной информацией (текст, графики, диаграммы, таблицы, рисунки), дополняющей друг друга;
- ключевые слова в информационном блоке необходимо выделить;
- информационные блоки лучше располагать горизонтально, связанные по смыслу блоки — слева направо;
- наиболее важную информацию следует поместить в центр слайда;
- логика предъявления информации на слайдах и в презентации должна соответствовать логике ее изложения.

Помимо правильного расположения текстовых блоков, нужно не забывать и об их содержании — тексте. В нем ни в коем случае не должно содержаться орфографических ошибок. Также следует учитывать общие правила оформления текста.

## **Практическая часть:**

Используя Power Point, подготовьте презентацию по одной из предлагаемых ниже тем, предварительно подготовив текстовый и графический материал. Применить наибольшее число возможностей и эффектов, реализуемых программой. Предусмотрите гиперссылки как внутри презентации, так и внешние презентации.

## **Тема 1. Организация локальной сети.**

В содержании презентации должны быть отражены вопросы и понятия:

- назначение локальных сетей;
- технические средства локальных сетей;
- топология локальных сетей.

## **Тема 2. Глобальные компьютерные сети.**

В содержании презентации должны быть отражены вопросы и понятия:

- история развития глобальных сетей;
- программно-техническая организация Интернета;
- информационные услуги Интернета.

#### **Тема 3. Вирусы. Антивирусное программное обеспечение.**

В содержании презентации должны быть отражены вопросы и понятия:

- понятие и классификация вирусов;
- назначение и классификация антивирусных программ.

## **Тема 4. Аппаратное и программное обеспечение компьютера.**

В содержании презентации должны быть отражены вопросы и понятия:

- понятие аппаратного и программного обеспечения компьютера;
- структура аппаратного обеспечения компьютера;
- структура программного обеспечения компьютера.

#### **Тема 5. Компьютеры.**

В содержании презентации должны быть отражены вопросы и понятия:

- общие характеристики компьютеров;
- классификации компьютеров;
- классификация внешних устройств.

#### **Практическая работа № 36 Использование презентационного оборудования.**

**Цель:** выработать практические навыки создания презентаций, настройка эффектов анимации, управления показом презентации при помощи гиперссылок. **Оборудование: ПК**

## **Теоретическая часть:**

Создание презентаций осуществляется в программе PowerPoint.

#### Основные правила разработки и создания презентации

Правила шрифтового оформления:

- Шрифты с засечками читаются легче, чем гротески (шрифты без засечек);
- Для основного текста не рекомендуется использовать прописные буквы.
- Шрифтовой контраст можно создать посредством: размера шрифта, толщины шрифта, начертания, формы, направления и цвета.
- Правила выбора цветовой гаммы.
- Цветовая гамма должна состоять не более чем из двух-трех цветов.
- Существуют не сочетаемые комбинации цветов.
- Черный цвет имеет негативный (мрачный) подтекст.
- Белый текст на черном фоне читается плохо (инверсия плохо читается).

Правила общей композиции.

- На полосе не должно быть больше семи значимых объектов, так как человек не в состоянии запомнить за один раз более семи пунктов чего-либо.
- Логотип на полосе должен располагаться справа внизу (слева наверху и т. д.).
- Логотип должен быть простой и лаконичной формы.
- Дизайн должен быть простым, а текст коротким.
- Изображения домашних животных, детей, женщин и т.д. являются положительными образами.

Единое стилевое оформление

- стиль может включать: определенный шрифт (гарнитура и цвет), цвет фона или фоновый рисунок, декоративный элемент небольшого размера и др.;
- не рекомендуется использовать в стилевом оформлении презентации более 3 цветов и более 3 типов шрифта;
- оформление слайда не должно отвлекать внимание слушателей от его содержательной части;
- все слайды презентации должны быть выдержаны в одном стиле;

Содержание и расположение информационных блоков на слайде

- информационных блоков не должно быть слишком много (3-6);
- рекомендуемый размер одного информационного блока не более 1/2 размера слайда;
- желательно присутствие на странице блоков с разнотипной информацией (текст, графики, диаграммы, таблицы, рисунки), дополняющей друг друга;
- ключевые слова в информационном блоке необходимо выделить;
- информационные блоки лучше располагать горизонтально, связанные по смыслу блоки — слева направо;
- наиболее важную информацию следует поместить в центр слайда;
- логика предъявления информации на слайдах и в презентации должна соответствовать логике ее изложения.

Помимо правильного расположения текстовых блоков, нужно не забывать и об их содержании — тексте. В нем ни в коем случае не должно содержаться орфографических ошибок. Также следует учитывать общие правила оформления текста.

## **Практическая часть:**

## **Задание 1.**

Средствами Microsoft Power Point создайте интерактивную презентацию с гиперссылками и управляющими кнопками игры-теста по истории Древней Руси. Один слайд должен содержать список номеров вопросов: выбирая номер вопроса, игрок перемещается на соответствующий слайд с вопросом. В случае правильного ответа на вопрос появляется слайд с текстом «Правильно! Молодец!», в случае неправильного – «Неверно! Попробуй еще!» и предлагается вернуться к слайду со списком номеров вопросов. Оформление презентации произвольно.

**Примечание.** Используйте ресурсы Интернет для подбора изображений и других мультимедийных объектов.

#### **Вопросы игры-теста:**

1. Годом крещения Руси считается:

а) 862 год;

б) 988 год;

в) 1037 год.

2. Александра Ярославовича народ прозвал Невским, потому что он:

- а) жил на Неве;
- б) одержал победу на Неве;
- в) построил град на Неве.
- 3. Сражение на Неве было:
- а) с монголо-татарами;
- б) со шведскими рыцарями;
- в) с немецкими рыцарями.
- 4. Первая библиотека на Руси была основана Ярославом Мудрым в 1037 году в городе:
- а) Царьграде;
- б) Ярославле;
- в) Киеве.
- 5. Кто первым крестился на Руси?
	- 1. Игорь
	- 2. Ольга
	- 3. Владимир

## **Практическая работа № 37 Аудио – и видеомонтаж с использованием специализированного программного обеспечения**

**Цель:** научиться монтировать видеофильмы из отдельных файлов, разного типа: графических, звуковых, текстовых и пр.; присваивать различные эффекты; сохранять проекты в формате видеофильмов, для дальнейшего воспроизведения; - редактировать готовый видеофильм.

## **Оборудование: ПК**

## **Теоретическая часть:**

**Мультимедиа** – устройства, позволяющие представлять информацию в аудио и видеовиде.

**Мультимедийные программы** – программные средства, позволяющие обрабатывать аудио и видеоинформацию.

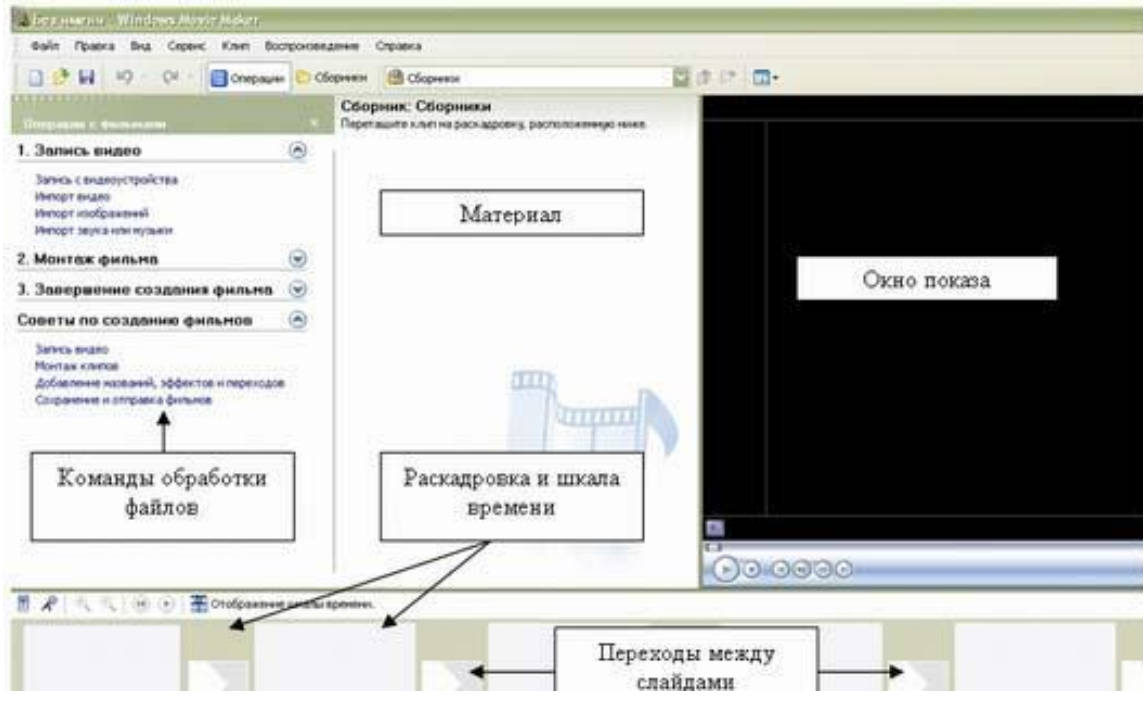

Область, в которой создаются и монтируются проекты, отображается в двух видах: на раскадровке и на шкале времени. В процессе создания фильма можно переключаться между этими двумя видами.

#### **Раскадровка**

Раскадровка является видом по умолчанию в программе Windows Movie Maker. Раскадровку можно использовать для просмотра и изменения последовательности клипов проекта. Кроме того, в этом виде можно просмотреть все добавленные видеоэффекты и

видеопереходы.

#### **Шкала Времени**

Шкала времени позволяет просматривать и изменять временные параметры клипов проекта. С помощью кнопок на шкале времени можно выполнять такие операции, как изменение вида проекта, увеличение или уменьшение деталей проекта, запись комментария или настройка уровня звука. Чтобы вырезать нежелательные части клипа, используйте маркеры монтажа, которые отображаются при выборе клипа. Проект определяют все клипы, отображаемые на шкале времени.

#### **Видео**

Видеодорожка позволяет узнать, какие видеоклипы, изображения или названия были добавлены в проект. Можно развернуть видеодорожку, чтобы отобразить соответствующее звуковое сопровождение видео, а также все добавленные видеопереходы. Если добавить видеоэффекты в изображение, видео или название, на клипах появится маленький значок, указывающий на то, что в этот клип добавлен видеоэффект.

#### **Аудио**

Звуковая дорожка позволяет просмотреть звук, который включен во все видеоклипы, добавленные в проект. Как и дорожка перехода, звуковая дорожка отображается только в том случае, если развернута видеодорожка.

#### **Практическая часть:**

## **Работа в программе Windows Movie Maker**

- 1. Запустите Windows Movie Maker. **Пуск – Программы - Windows Movie Maker**
- 2. Настройка интерфейса программы: проверьте меню **Вид**, активными являются (установлены флажки) пункты **Панель инструментов, строка состояния, Панель задач.**
- 3. Рассмотрите в левой части окна **Панель задач**. Определите, какие задачи Windows Movie Maker позволяет выполнить.
- 4. Займемся монтажом видеофильма. **На панели задач** выберите пункт **Импорт изображений**. Выберите 3 – 5 графических файлов, удерживая кнопку **CTRL**, и щелкните кнопку **Импорт.**
- 5. В центральной части окна на панели **Сборник** вы видите ваши выбранные графические файлы. Перенесите их последовательно один за другим в нижнюю часть экрана в окна раскадровки.
- 6. Добавим эффекты рисунка. Для этого: **Сервис – видеоэффекты**. Просмотрите видеоэффекты и выберите любой понравившейся. Перенесите его на 1 кадр. В правой части окна располагается плеер, нажмите кнопку **→ (Воспроизведение)**. Просмотрите эффект в плеере. Аналогично примените эффекты следующим кадрам видеофильма.
- 7. Между кадрами можно установить эффекты переходов. Для этого: **Сервис – Видеопреход**. В центральной части окна рассмотрите примеры видеопереходов. Выберите любой понравившейся, перенесите в нижнюю часть экрана на раскадровку и установите между двумя соседними кадрами. Аналогично установите видеопереходы для оставшихся кадров фильма.
- 8. Просмотрите результат монтажа в плеере. Есть возможность предварительного просмотра фильма во весь экран. Для этого: **Вид – Во весь экран.**
- 9. Добавим титульный кадр и финальный кадр фильма. Для этого: На панели задач выбираем пункт **Создание названий и титров** . Выбираем пункт **Добавить название в начале фильма**. Вводим название фильма. Измените анимацию текста, его шрифт и цвет. Поэкспериментируйте, просматривая предварительный
результат в окне плеера. Примените выбранные свойства, щелкнув по кнопке **Готово, добавить название в фильм.**

- 10. Создайте титры в конце фильма. Выполняйте операции самостоятельно, аналогично п. 9.
- 11. Добавим звуковое сопровождение к фильму. На панели задач выбираем пункт **Импорт звуки и музыки**. Выбираем местонахождения звуковой информации. Перенесите звуковой файл на раскадровку. Елси звуковой файл оказался длиннее фильма, необходимо отрезать лишнее, для этого: подведите указатель мыши к крайнему правому положению звуковой ленты и удерживая переместите до нужного места (указатель принимает вид двойной красной стрелки).
- 12. Сохраним созданный проект в виде фильма под своей фамилией. Для этого: **Файл – Сохранить файл фильма - Мой компьютер – Далее** – Введите имя файла, например, Васильев – выберите папку своей группы, используя кнопку **Обзор – Далее – Установите флажок в пункте – Воспроизвести фильм после нажатия кнопки готово**. Нажмите кнопку **Готово**. Подождите немного, фильм сохраняется в видеоформате.

#### **Практическая работа №38 Компьютерное черчение**

**Цель:** обучение выполнения геометрических построений с помощью системы компьютерного черчения, которые рекомендуется проводить в курсе геометрии с помощью циркуля и линейки

#### **Оборудование: ПК**

#### **Теоретическая часть**:

Системы компьютерного черчения могут применяться в школьном курсе технологии, так как позволяют создавать чертежи деталей, в том числе трехмерные. Такие системы позволяют грамотно оформить чертеж: обозначить на чертеже размеры деталей и сделать надписи в соответствии с существующими стандартами.

Системы компьютерного черчения используются в качестве инструментов автоматического проектирования на производстве, так как обеспечивают возможность реализации сквозной технологии проектирования и изготовления деталей.

На основе компьютерных чертежей генерируются управляющие программы для станков с числовым программным управлением (ЧПУ), в результате по компьютерным чертежам могут изготавливаться высокоточные детали из металла, пластмассы, дерева и других материалов.

Система КОМПАС специально предназначена для обучения компьютерному черчению в школах. КОМПАС можно использовать для выполнения геометрических построений с

помощью циркуля и линейки, а также при создании чертежей деталей.

Создание и редактирование чертежа выполняется с помощью инструментальной панели, которая размещается в левом верхнем углу окна приложения.

Инструментальная панель включает в себя панель переключения, которая обеспечивает переходы между пятью различными рабочими панелями.

Каждая рабочая панель содержит набор кнопок определенного функционального назначения.

Рабочая панель Геометрические построения содержит кнопки, позволяющие рисовать на чертеже определенные объекты: точку, отрезок, окружность, прямоугольник и другие.

Панель Редактирование содержит кнопки, которые позволяют вносить изменения в чертеж, производя над объектами различные операции: перемещение, копирование, масштабирование и другие.

Панель Выделение позволяет осуществить различные варианты выделения объектов, выделить отдельные объекты

или группы объектов.

Панель Измерения позволяет измерять расстояния (вычисляются и отображаются в миллиметрах), углы (в градусах), периметры и площади различных объектов. Панель Размеры и технологические обозначения позволяет грамотно оформить чертеж, обозначить на чертеже размеры деталей и сделать надписи. Пример задачи на построение Отложить от луча угол равный данному. Математическая модель (учащиеся составляют алгоритм) Лано: < ВАС, луч ОМ Построить: <="" ВАС Решение: Проведём произвольную окружность с центром в т.А и произвольным ралиусом. Пусть В и С – точки пересечения окружности со сторонами угла А. Проведём окружность с центром в тО и радиусом АВ. В1 - точка пересечения окружности с лучом ОМ. Опишем окружность с центром в т В1 и радиусом ВС. С1 - точка пересечения построенных окружностей.

# Практическая работа № 39-40 Браузер. Примеры работы с интернет-магазином, интернет-СМИ, интернет-турагентством, интернет-библиотекой и пр.

Цель: получить практические навыки работы с электронной коммерцией в сети Интернет; научиться осуществлять заказы в Интернет - магазине, искать информацию в электронных СМИ и электронной библиотеке, пользоваться услугами Интернет турагентств.

# Оборудование: ПК, Интернет

#### Теоретическая часть:

Развитие компьютерных информационных систем и телекоммуникационных технологий привело к формированию нового вида экономической деятельности - электронного бизнеса.

Электронный бизнес - это любая деловая активность, использующая возможности глобальных информационных сетей для преобразования внутренних и внешних связей с целью создания прибыли.

Электронная коммерция является важнейшим составным элементом электронного бизнеса. Под электронной коммерцией (e-commerce) подразумеваются любые формы деловых сделок, при которых взаимодействие сторон осуществляется электронным способом вместо физического обмена или непосредственного физического контакта, и в результате которого право собственности или право пользования товаром или услугой передается от одного лица другому.

Киберсантинг (кибер-коммерция) - это часть электронной коммерции, которая занимается продажей в Сети исключительно цифровых (информационных) продуктов.

#### Формы электронной коммерции:

Интернет - магазин. В российском Интернете существуют сотни магазинов, в которых можно купить все: компьютеры и программы, книги и диски, продукты питания и пр. Покупатель имеет возможность ознакомиться  $\mathbf{c}$ товаром (техническими характеристиками, внешним видом), а также его ценой. Выбрав товар, потребитель может сделать непосредственно в Интернете заказ на его покупку, в котором указывается форма оплаты, время и место доставки. Оплата производится либо наличными деньгами после доставки товара, либо по кредитным карточкам.

Интернет - Библиотеки. Электронные библиотеки в Интернете содержат электронные копии печатных книг, диссертаций и других документов. Наиболее часто используется формат Web-страниц (HTML). олнако иногда используются текстовые форматы TXT, RTF и DOC.

Библиотека Мошкова http://www.lib.ru

*Научная электронная библиотека [http://www.elibrary.ru](https://infourok.ru/go.html?href=http%3A%2F%2Fwww.elibrary.ru)*

*Энциклопедии и словари.* Универсальные энциклопедии содержат сведения о природе и обществе, а также по всем отраслям науки и техники.

*Электронные энциклопедии http:*[//www.dic.academic.ru](https://infourok.ru/go.html?href=http%3A%2F%2Fwww.dic.academic.ru)

*Википедия* - это проект свободной многоязычной энциклопедии, в которой каждый может изменить или дополнить любую статью или создать новую.

**Интернет-издание, интернет-СМИ** — [веб-сайт,](https://infourok.ru/go.html?href=http%3A%2F%2Fru.wikipedia.org%2Fwiki%2F%25D0%2592%25D0%25B5%25D0%25B1-%25D1%2581%25D0%25B0%25D0%25B9%25D1%2582) ставящий своей задачей выполнять функцию [средства массовой информации](https://infourok.ru/go.html?href=http%3A%2F%2Fru.wikipedia.org%2Fwiki%2F%25D0%25A1%25D1%2580%25D0%25B5%25D0%25B4%25D1%2581%25D1%2582%25D0%25B2%25D0%25BE_%25D0%25BC%25D0%25B0%25D1%2581%25D1%2581%25D0%25BE%25D0%25B2%25D0%25BE%25D0%25B9_%25D0%25B8%25D0%25BD%25D1%2584%25D0%25BE%25D1%2580%25D0%25BC%25D0%25B0%25D1%2586%25D0%25B8%25D0%25B8) (СМИ) в сети [Интернет](https://infourok.ru/go.html?href=http%3A%2F%2Fru.wikipedia.org%2Fwiki%2F%25D0%2598%25D0%25BD%25D1%2582%25D0%25B5%25D1%2580%25D0%25BD%25D0%25B5%25D1%2582) в соответствии с законом «О средствах массовой информации». Интернет - издания руководствуются принципами [журналистики.](https://infourok.ru/go.html?href=http%3A%2F%2Fru.wikipedia.org%2Fwiki%2F%25D0%2596%25D1%2583%25D1%2580%25D0%25BD%25D0%25B0%25D0%25BB%25D0%25B8%25D1%2581%25D1%2582%25D0%25B8%25D0%25BA%25D0%25B0) Сайт, зарегистрированный как СМИ, может пользоваться всеми правами, предоставляемыми средствам массовой информации: получать аккредитации на мероприятия, запрашивать информацию от органов государственной власти и местного самоуправления, может пользоваться льготами при уплате страховых взносов в фонды социального страхования, получать государственную поддержку. По жанрам интернет-издания есть [новостные сайты,](https://infourok.ru/go.html?href=http%3A%2F%2Fru.wikipedia.org%2Fwiki%2F%25D0%259D%25D0%25BE%25D0%25B2%25D0%25BE%25D1%2581%25D1%2582%25D0%25BD%25D0%25BE%25D0%25B9_%25D1%2581%25D0%25B0%25D0%25B9%25D1%2582) литературные, научно-популярные, детские, женские и т. п. Интернет-издания независимо от жанра обновляются по мере появления нового материала.

**Интернет – Турагентство.** Тураге́нт — организация, занимающаяся продажей сформированных туроператором туров. Турагент приобретает туры у туроператора и реализует туристский продукт покупателю, либо выступает посредником между туристом и туроператором за комиссионное вознаграждение, предоставляемое туроператором.

# **Практическая часть:**

*Структура презентации:*

**Слайд 1 –** Заглавный (название презентации и авторы появляются с эффектами).

**Слайд 2 –** Навигатор (заголовок слайда, для создания списка содержание используйте объекты SmartArt, каждый из которых является гиперссылкой на соответствующий слайд).

**Слайд 3-6** – Содержание темы (шрифт Times New Roman, применить анимацию к объектам слайда.)

**Задание 1.** Осуществить заказ в Интернет - магазине комплектующих компьютера. Открыть в браузере сайт Интернет – магазина [http://key.ru/](https://infourok.ru/go.html?href=http%3A%2F%2Fkey.ru%2F) . Перейдите по ссылке компьютеры, из предложенного списка подберите необходимые комплектующие для полной сборки компьютера по приемлемой для вас цене.

**Задание 2.** Проанализируйте рейтинг Интернет – СМИ на сайте [http://www.mlg.ru/](https://infourok.ru/go.html?href=http%3A%2F%2Fwww.mlg.ru%2F) . Выпишите топ-5 самых цитируемых информационных агентств, цитируемых газет, журналов, интернет- ресурсов ТВ- каналов и радиостанций.

**Задание 3.** Осуществить поиск информации о направлениях отдыха на сайте Интернет – турагентства, которую оформить в виде таблицы:

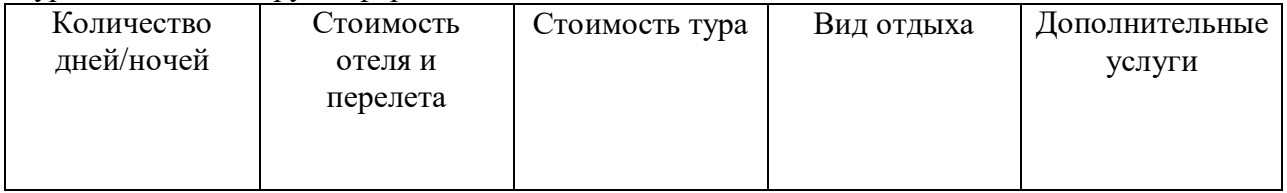

# Практическая работа № 41-42 Поисковые системы. Пример поиска информации на государственных образовательных порталах.

Цель: изучение информационной технологии организации поиска информации на государственных образовательных порталах. Оборудование: ПК, Интернет

#### Торетическая часть:

Поисковая система- это комплекс программ и мощных компьютеров, способные принимать, анализировать и обслуживать запросы пользователей по поиску информации в Интернет. Поскольку современное Web-пространство необозримо, поисковые системы вынуждены создавать свои базы данных по Web- страницам. Важной задачей поисковых систем является постоянное поллержание соответствия межлу созланной информационной базой и реально существующими в Сети материалами. Для этого специальные программы (роботы) периодически обходят имеющиеся ссылки и анализируют их состояние. Данная процедура позволяет удалять исчезнувшие материалы и по добавленным на просматриваемые страницы ссылкам обнаруживать новые.

Служба World Wide Web (WWW)- это единое информационное пространство, состоящее из сотен миллионов взаимосвязанных электронных документов.

Отдельные документы, составляющие пространство Web, называют Web-страницами.

Группы тематически объединенных Web-страниц называют Web-узлами(сайтами).

Программы для просмотра Web-страниц называют **браузерами** (обозревателями).

К средствам поисковых систем относится язык запросов.

Используя различные приёмы можно добиться желаемого результата поиска.

! - запрет перебора всех словоформ.

+ обязательное присутствие слов в найденных документах.

- исключение слова из результатов поиска.

 $\&$  – обязательное вхождение слов в одно предложение.

- требование присутствия первого слова в предложении без присутствия второго.

- поиск любого из данных слов.

«»- поиск устойчивых словосочетаний.

\$title- поиск информации по названиям заголовков.

**\$anchor-**поиск информации по названию ссылок.

#### Практическая часть:

Залание №1.

- 1. Загрузите Интернет.
- 2. С помощью строки поиска найдите каталог ссылок на государственные образовательные порталы.
- 3. Выпишите электронные адреса шести государственных образовательных порталов таблицы: дайте краткую характеристику. Оформите виде  $\mathbf{H}$ ИМ  $\, {\bf B}$

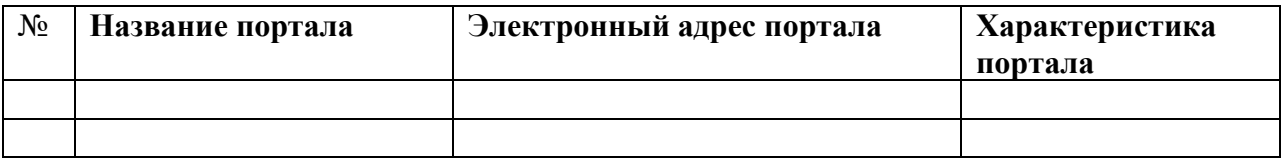

#### Залание №2.

- 1. Откройте программу Enternet Explorer.
- 2. Загрузите страницу электронного словаря Promt-www.ver-dict.ru.
- 3. Из раскрывающегося списка выберите Русско-английский словарь (Русско-Немеикий).
- 4. В текстовое поле Слово для перевода: введите слово, которое Вам нужно перевести.
- 5. Нажмите на кнопку Найти.
- 6. Занесите результат в следующую таблицу:

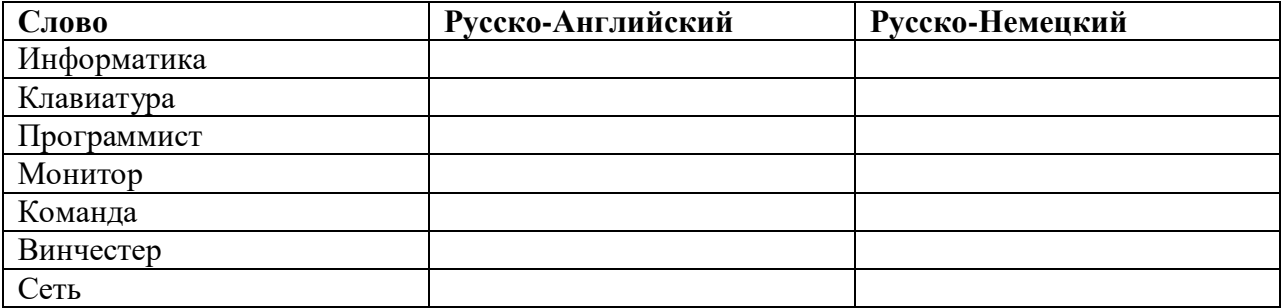

### Практическая работа № 43-45 Модем. Единицы измерения между компьютерами. Проводная и беспроводная связь

Цель: выработать практические навыки определение скорости передачи данных, создания электронной почты, настойки ее параметров, работы с электронной почтой. Оборудование: ПК

#### Теоретическая часть:

Для связи удаленных друг с другом компьютеров могут использоваться обычные телефонные сети, которые в той или иной степени покрывают территории большинства государств.

Телекоммуникация - дистанционная передача данных на базе компьютерных сетей и современных технических средств связи. Единственной проблемой в этом случае является преобразование цифровой (дискретной) информации, с которой оперирует компьютер, в аналоговую (непрерывную).

Молем устройство, присоединяемое к персональному компьютеру  $\mathbf{M}$ предназначенное для пересылки информации (файлов) по сети (локальной, телефонной). Модем осуществляет преобразование аналоговой информации в дискретную и наоборот. Работа модулятора модема заключается в том, что поток битов из компьютера преобразуется в аналоговые сигналы, пригодные для передачи по телефонному каналу связи. Демодулятор модема выполняет обратную задачу. Факс-модем – устройство, сочетающее возможность модема и средства для обмена факсимильными изображениями с другими факс-модемами и обычными телефаксными аппаратами.

Таким образом, данные, подлежащие передаче, преобразуются в аналоговый сигнал модулятором модема «передающего» компьютера. Принимающий модем, находящийся на противоположном конце линии, «слушает» передаваемый сигнал и преобразует его обратно в цифровой при помощи демодулятора. После того, как эта работа выполнена, информация может передаваться в принимающий компьютер.

Оба компьютера, как правило, могут одновременно обмениваться информацией в обе стороны. Этот режим работы называется полным дуплексным.

Дуплексный режим передачи данных - режим, при котором передача данных осуществляется одновременно в обоих направлениях.

В отличие от дуплексного режима передачи данных, полудуплексный подразумевает передачу в каждый момент времени только в одном направлении.

Кроме собственно модуляции и демодуляции сигналов модемы могут выполнять сжатие и декомпрессию пересылаемой информации, а также заниматься поиском и исправлением ошибок, возникнувших в процессе передачи данных по линиям связи.

Одной из основных характеристик модема является скорость модуляции (modulation speed), которая определяет физическую скорость передачи данных без учета исправления ошибок и сжатия данных. Единицей измерения этого параметра является количество бит в секунду (бит/с), называемое бодом.

Любой канал связи имеет ограниченную пропускную способность (скорость передачи информации), это число ограничивается свойствами аппаратуры и самой линии (кабеля).

Объем переданной информации вычисляется по формуле Q=q\*t, где q – пропускная способность канала (в битах в секунду), а t – время передачи

*Пример 1.* Скорость передачи данных через ADSL-соединение равна 128000 бит/c. Через данное соединение передают файл размером 625 кбайт. Определить время передачи файла в секундах.

*Решение:*

1) выделим в заданных больших числах степени двойки и переведем размер файла в биты, чтобы «согласовать» единиц измерения:

128000 бит/с = 128 · 1000 бит/с = 2<sup>7</sup> · 125 · 8 бит/с = 2<sup>7</sup> · 5<sup>3</sup> · 2<sup>3</sup> бит/с = 2<sup>10</sup> · 5<sup>3</sup> бит/с 625 кбайт =  $5^4$  кбайт =  $5^4 \cdot 2^{13}$  бит.

2) чтобы найти время передачи в секундах, нужно разделить размер файла на скорость передачи:

t=(5<sup>4</sup> · 2<sup>13</sup>)бит / 2<sup>10</sup>·5<sup>3</sup> бит/с = 40 с.

Ответ: 40 с .

*Пример 2.* Скорость передачи данных через ADSL-соединение равна 512000 бит/c. Передача файла через это соединение заняла 1 минуту. Определить размер файла в килобайтах.

*Решение:*

секундах.

1) выделим в заданных больших числах степени двойки; переведем время в секунды (чтобы «согласовать» единицы измерения), а скорость передачи – в кбайты/с, поскольку ответ нужно получить в кбайтах:

1 мин = 60 с = 4 · 15 с =  $2^2 \cdot 15$  с

512000 бит/с = 512 · 1000 бит/с =  $2^9 \cdot 125 \cdot 8$  бит/с =  $2^9 \cdot 5^3 \cdot 2^3$  бит/с =  $2^{12} \cdot 5^3$  бит/с =  $2^9 \cdot 5^3$  бит/с =  $(2^9 \cdot 5^3) / 2^{10}$  кбайт/с =  $(5^3 / 2)$  кбайт/с

2) чтобы найти объем файла, нужно умножить время передачи на скорость передачи:  $Q$ =q\*t = 2 $^2\cdot$  15 с \*(5 $^3$  / 2) кбайт/с = 3750 кбайт Ответ: 3750 кбайт.

#### **Практическая часть:**

**Задание №1.** Решите задачу о передаче информации с помощью модема.

1 Скорость передачи данных через АDSL-соединение равна 512000 бит/с. Через данное соединение передают файл размером 1500 Кб. Определите время передачи файла в секундах. 2 Скорость передачи данных через АDSL-соединение равна 1024000 бит/с. Через данное соединение передают файл размером 2500 Кб. Определите время передачи файла в

#### **Практическая работа № 46-47 Создание ящика электронной почты и настройка его параметров Формирование адресной книги.**

**Цель:** создать и оформить ящик электронной почты. **Оборудование:** ПК, Интернет

# **Практическая часть:**

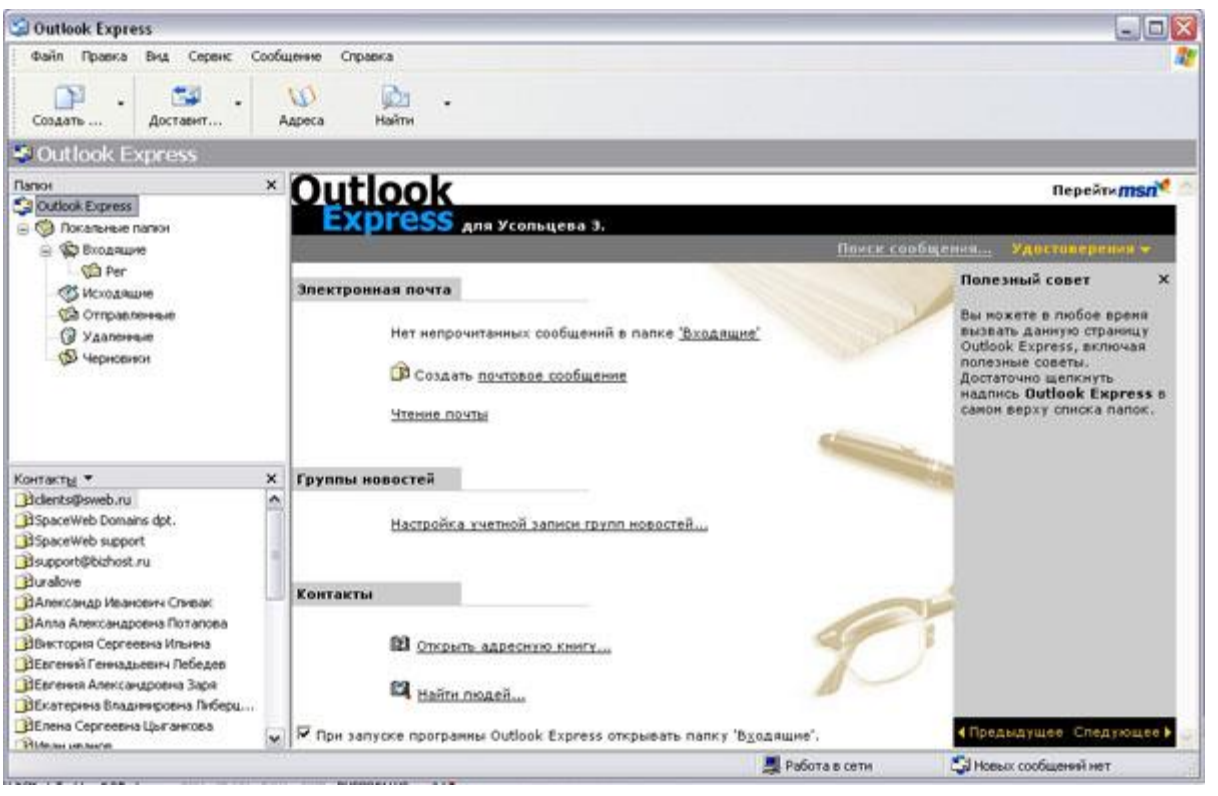

1. Запустите клиентскую программу Microsoft Outlook Express с помощью значка на **Рабочем столе** или соответствующей кнопки на **Панели задач**. После запуска программы появится окно: Основными элементами интерфейса программы Microsoft Outlook Express окна являются: **Строка заголовка.** Содержит стандартные элементы окна Windows -приложения (кнопки *Свернуть*, *Восстановить* и *Закрыть*) и название приложения Outlook Express. **Строка меню.** Содержит пункты меню, предоставляющие доступ ко всем функциям, необходимым при работе с почтовым клиентом (создание, отправка и получение сообщений, настройка интерфейса и проч.). **Панель инструментов.** Предназначена для быстрого доступа к некоторым наиболее часто используемым командам:

**Панель Локальные папки.** Позволяет вывести на экран списки почтовых сообщений (и их содержимое), хранящихся в одной из стандартных папок почтового клиента: **Входящие**. В эту папку поступает вся новая почта. Впоследствии можно создать дополнительные папки (в соответствии с выбранной пользователем логической структурой) и настроить программу так, чтобы при поступлении новых писем вся почта автоматически сортировалась по папкам. **Исходящие**. Эта папка предназначена для временного хранения отправляемых писем. **Отправленные.** Здесь по умолчанию хранятся копии отправленных сообщений. **Удаленные**. Для временного хранения удаленных сообщений (на случай, если сообщение потребуется восстановить). Очистка папки приведет к удалению сообщения без возможности восстановления.

**Черновики.** Для и хранения **«недописанных»** писем. **Панель Контакты.** В этом окне фиксируются имена клиентов, адреса которых внесены в адресную книгу.

**Область просмотра.** Позволяет обозревать список сообщений в текущей папке и

содержимое отмеченного письма. 2. Выделите папку **Входящие** на панели **Локальные папки**. Область просмотра при этом делится на две части. Вверху отображается список сообщений электронной почты из

текущей папки, а в нижней части окна показывается содержимое выделенного письма. Последовательно выделяя заголовки писем, просмотрите их содержимое. 3. Аналогично просмотрите содержимое остальных локальных папок.

# **Задание 2.**

Доставьте почтовую корреспонденцию и сохраните некоторые сообщения в специально созданных папках.

# *Порядок выполнения:*

1. В папке **Входящие** создайте папку **Моя корреспонденция**:

- выберите пункт меню **Файл - Создать - Папка** ;
- в поле ввода введите имяновой папки **Моя корреспонденция**, проверьте правильность ее местонахождения (должна быть выделена папка **Входящие**) и подтвердите действия кнопкой **ОК** (или нажав **Enter**).

色

2. Проверьте наличие новых сообщений, воспользовавшись пунктом меню **Сервис -**

Доставить почту или соответствующей кнопкой <sup>доставит...</sup> на панели инструментов. 3. Сохраните одно из поступивших (например, с темой **«Ваше мнение?»**) сообщений в папке **Моя корреспонденция**:

- выделите соответствующее сообщение;
- указав на него, вызовите контекстное меню, нажав правую кнопку мыши;

В контекстном меню представлены возможные действия с почтовым сообщением. Проанализируйте назначение основных (Открыть, Ответить отправителю, Переслать, Переместить (скопировать) в папку, Удалить) и спрогнозируйте результат их выполнения. в контекстном меню выберите пункт **Переместить в папку** ; укажите на папку **Моя корреспонденция** для сохранения в ней почтового сообщения; подтвердите действия клавишей **ОК**.

4. Удалите одно из ненужных сообщений (по согласованию с преподавателем).

# *Упражнение 3. Порядок выполнения:*

1. Выберите пункт меню **Сервис - Параметры - Подпись** ;

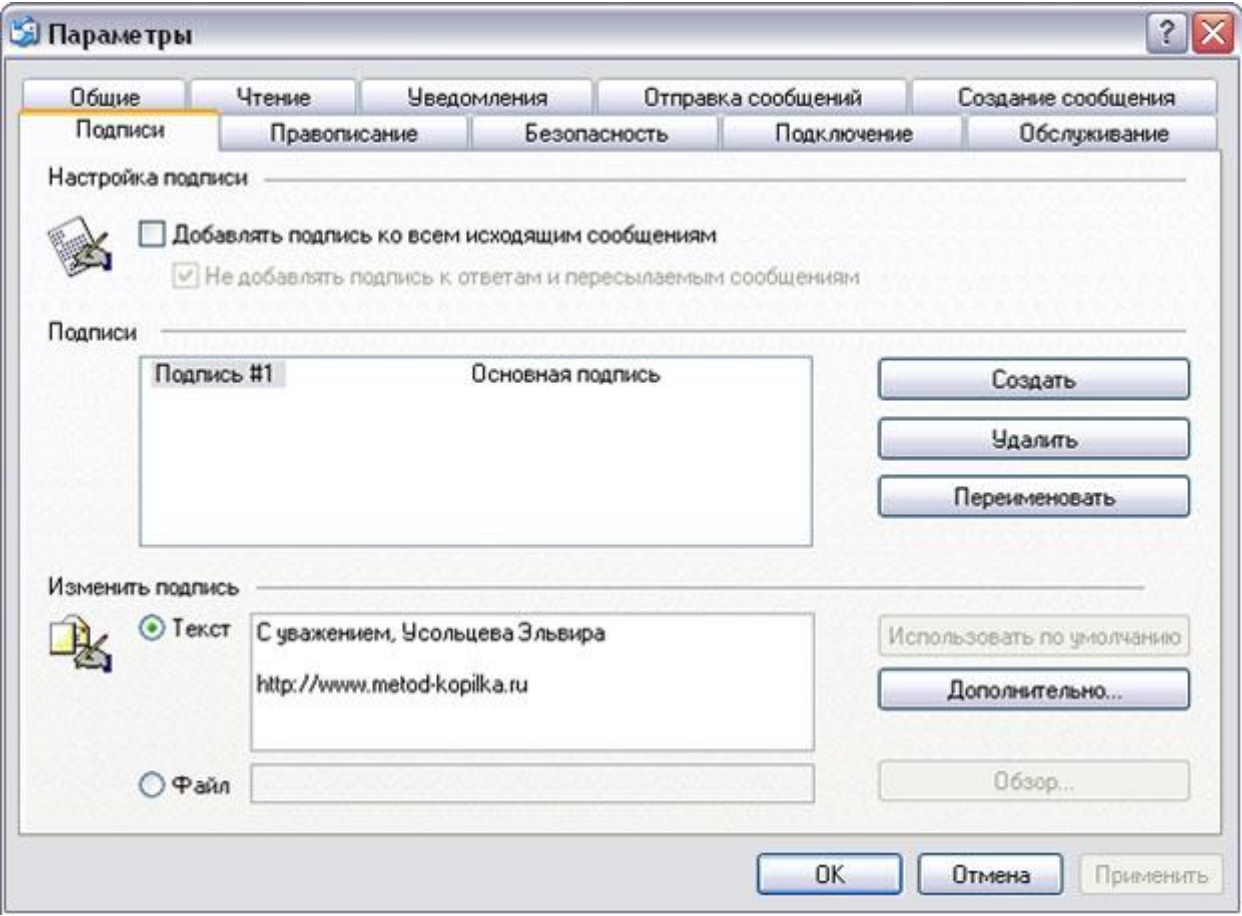

2. Введите текст подписи (желательно с указанием электронного почтового адреса). 3. Поставьте флажок **Добавлять подпись ко всем исходящим сообщениям** и снимите флажок **Не добавлять подпись к ответам и пересылаемым сообщениям**. 4. Подтвердите действия клавишей **ОК**. Теперь подпись будет добавляться автоматически ко всем отправляемым вами сообщениям. Убедиться в эффективности такого приема можно при выполнении последующих упражнений.

# *Упражнение 4.*

1. Выберите пункт меню **Сообщение - Создать** или воспользуйтесь соответствующей

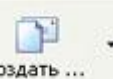

кнопкой Создать ... на панели инструментов;

**Примечание:** Более подробно изучить основы работы с почтовым клиентом можно, воспользовавшись встроенной системой помощи, вызвав ее по нажатию клавиши **F1** на функциональной клавиатуре или выполнив команду меню**Справка - Содержание и указатель**. Для выполнения данного упражнения целесообразно раздел **Создание и отправка почтовых сообщений**.

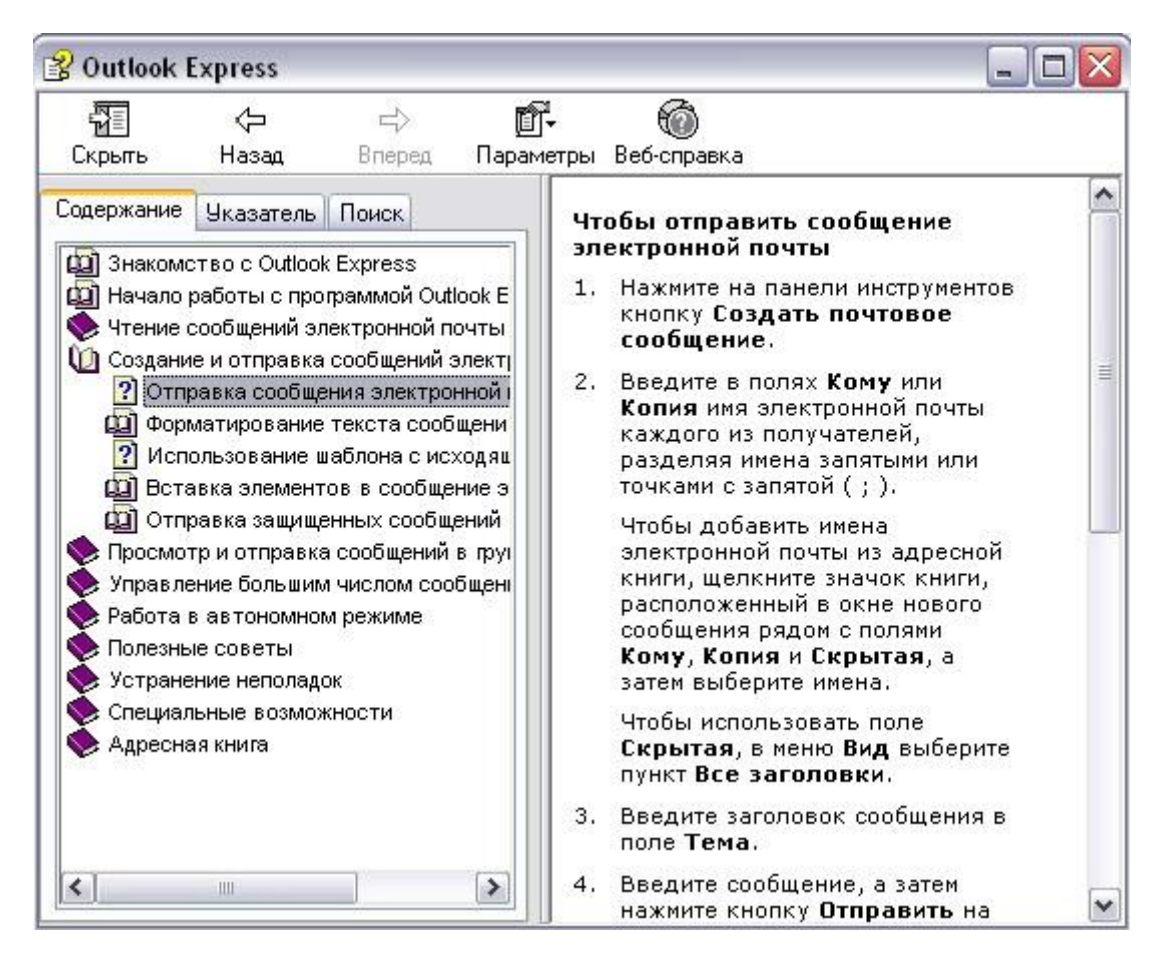

2. Заполните все заголовки сообщения: **Кому**, **Копия**, **Скрытая**, **Тема** следующим образом: в заголовке **Кому** укажите электронный адрес преподавателя, **Копия** – адрес соседа слева, **Скрытая** – соседа справа. В качестве **Темы** укажите «**Анонс мероприятий Примечание.** Если отсутствует заголовок **Скрытая**, то выберите пункт меню **Вид - Все заголовки**.

3. Впишите текст сообщения.

4. Отправьте сообщение, выполнив команду меню **Файл - Отправить** или нажмите

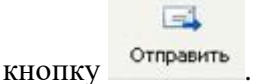

**Примечание.** Проверьте, как выглядит сообщение, если его отправить в формате HTML. Для этого дайте команду **Формат - Формат HTML**. *Убедитесь, что в этом случае (в отличие от режима* **Обычный текст** *) в окне подготовки сообщения появляется дополнительная панель форматирования, элементы управления которой позволяют управлять выбором шрифта, его начертанием и цветом, оформлением маркированных и нумерованных списков и т.п.*

#### *Упражнение 5.*

1. Подготовьте текстовый документ, содержащий приказ о награждении победителей районной научно-практической конференции, и сохраните его на локальном диске **D :/ Приказы - prikaz\_N.doc**.

2. Используя команду меню **Сообщение - Создать с использованием - Выбор бланка**, выберите фоновый рисунок для вашего сообщения.

3. В заголовке **Кому** укажите электронный адрес преподавателя, **Копия** – свой собственный адрес. Впишите текст сообщения. В качестве **Темы** укажите **«Итоги конференции»**.

4. В это письмо вложите для пересылки файл **D:/Приказы - prikaz\_N.doc**. Для этого выполните команду меню **Вставка - Вложение файла** или воспользуйтесь

соответствующей кнопкой . Укажите местонахождение файла **D:/Приказы -**

**prikaz\_N.doc** и дайте команду **Вложить**.

0

 $\mathbf{Q}$ 

5. Организуйте отправку сообщения.

6. Убедитесь, что сообщение с вложением находится у вас и в папке**Отправленные**, и в папке **Входящие** (так как копию вы адресовали на свой компьютер).

#### *Упражнение 6.*

1. Перейдите в папку **Входящие**. Выделите сообщение с темой **«Сохраните вложение!»** (обратите внимание на маркировку сообщений с вложением символом «скрепка»).

2. Выполните команду меню **Файл - Сохранить**.

3. В открывшемся диалоговом окне выделите сохраняемое вложение. С помощью кнопки **Обзор** выберите диск и папку (например, **D :/ Рабочая**), где будет сохранено вложение.

4. Отправьте преподавателю ответ с подтверждением получения вложения. Выполните команду меню **Сообщение - Ответить отправителю** или воспользуйтесь

соответствующей кнопкой Ответить на панели инструментов. Обратите внимание, что поля **Кому** и **Тема** заполняется автоматически.

5. Впишите текст и отправьте сообщение.

6. Проверьте результат сохранения вложения, воспользовавшись программой**Проводник**.

#### **Работа с электронной почтой на почтовых WWW-серверах**

(рекомендуется для самостоятельной работы)

Существует большое количество WWW -серверов, которые предлагают завести бесплатный почтовый ящик и позволяют работать с почтой, используя только браузер. Чтобы получить бесплатный почтовый ящик на таком сервере, необходимо зарегистрироваться. Для этого нужно заполнить несколько обязательных полей – ввести свой логин, пароль, возраст, пол и т.д. В случае успешной регистрации, за Вами будет закреплен бесплатный почтовый электронный адрес.

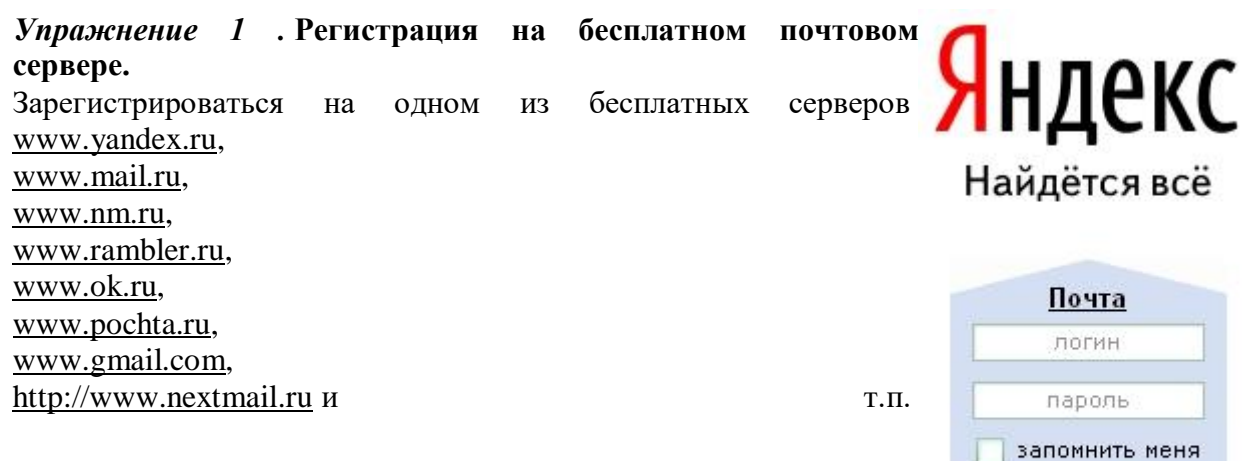

#### **Практическая работа № 48 Средства создания и сопровождения сайта**

**Цель:** сформировать навыки создания шаблона web- страницы; научиться создавать заголовки разного уровня; овладеть технологией форматирования линий.

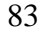

**Войти** Забыли пароль?

Завести почтовый ящик

# **Оборудование:** ПК, Интернет

#### **Теоретическая часть:**

Технология создания сайта предусматривает:

- 1. выбор темы сайта;
- 2. планирование сайта в целом;
- 3. планирование отдельных страниц сайта;
- 4. создание web- страниц и сайта с использованием программного средства;
- 5. тестирование сайта ( удобство навигации, целостность данных, корректность ссылок,
- орфография, просмотр сайта в целом);
- 6. публикацию сайта.

Инструментарий для создания сайта включает в себя: обычные текстовые редакторы, HTMLи WYSIWYG- редакторы.

- Навигация важнейший элемент сайта, показывающий посетителю место нахождения и место дальнейшего движения по сайту. Существуют линейная и параллельная навигации.
	- 1. **Создание шаблона web- страницы.** HTML- документ ( простой текстовый файл, содержащий текст и текстовые HTML – теги) всегда должен начинаться с открывающего тега <HTML> и заканчиваться закрывающим тегом HTML>. Внутри документа выделяют два раздела: раздел заголовков и тело документа. Раздел заголовков содержит информацию, описывающую документ в целом, и ограничивается тегами <HEAD> и HEAD>. Этот раздел должен включать в себя контейнер общего документа < TITLE> … TITLE>. Содержимое web- страницы размещается в теле документа, которое ограничивается тегами <BODY> иBODY>.

Создайте шаблон web- страницы. Для этого выполните следующие действия:

- создайте папку **Страница** на **Рабочем столе**. Все последующие файлы сохраняйте в данной папке;
- откройте текстовый редактор **Блокнот**;
- напечатайте команды в текством редакторе для создания web- страницы:

Заголовок web - документа

head>

<body> содержимое web- страницы ( тело документа)

web- странице -- >

body>

</ html>

- сохраните готовый шаблон под именем **шаблон. html** в папку **Страница** на своем компьютере;
- закройте текстовый редактор;
- просмотрите файл **шаблон.html**;
- откройте файл **шаблон.html** с помощью редактора **Блокнот;**
- внесите изменения : заголовок « Дизайн отделка» и в тело документа введите текст « Первая web- страница будет посвящена стилям оформления квартир";
- сохраните получившийся файл под именем **index.html** в папке **Страница**(**index.html –** это стандартное имя головного документа, с которого начинается загрузка сайта);
- просмотрите результат работы в браузере.
- 2. **Создание заголовков разных уровней.** В HTML предусмотрено шесть уровней заголовков, которые задаются с помощью парных тегов <H1> …<H6> ( первый заголовок самый крупный, а остальные мельче). По умолчанию заголовки выравниваются по левому краю ( Left), также возможно выравнивание по центру ( Center) и правому краю ( Align).
- откройте файл **index.html;**
- сохраните его под именем **уровни. html** в папку **Страница;**
- в файле **уровни. html** оформите текст в виде заголовков различных уровней:
- *заголовок первого уровня* ( выравнивание по центру)
- $\langle$  H1 Align = Center > Первая web- страница будет посвящена стилям оформления квартир !  $/H1>$
- *заголовок второго уровня* ( выравнивание по левому краю)
- $\langle$  H2 Align = Left > Заголовок второго уровня  $\langle$  /H2>
- *заголовок третьего уровня* ( выравнивание по правому краю)
- $\langle$  H3 Align = Right > Заголовок третьего уровня  $\langle$  /H3>
- *заголовок четвертого уровня* ( выравнивание по центру)
- $\langle$  H4 Align = Center > Заголовок четвертого уровня  $\langle$  /H4 >
- *заголовок пятого уровня* ( выравнивание по левому краю)
- $\langle$  H5 Align = Left > Заголовок пятого уровня  $\langle$  /H5>
- *заголовок шестого уровня* ( выравнивание по центру)
- $\langle$  H6 Align = Right > Заголовок шестого уровня  $\langle$  /H6>.
- сохраните изменения;

- просмотрите результат работы в браузере

3. **Формирование линий.** Длину, ширину, цвет и расположение горизонтальных линий ( тег <HR>) можно задавать с помощью дополнительных атрибутов.

# **Атрибут выравнивания (Align )**

Align=Left- выравнивание по левому краю;

- Align=Center выравнивание по центру;
- Align= Right –выравнивание по правому краю.

# **Атрибут размера ( Size )**

- Size = число высоту линии в пикселах ( $\lceil 1;100 \rceil$ , целые числа);
- $\sim$  Size = число задает длину линии в пикселях;
- Size = число % задает длину линии в процентах от ширины окна браузера.

Атрибут цвета ( Color ): = цвет, где в качестве значения после знака равенства пишется название цвета английскими буквами и задается числовой код оттенка ( табл.)

### **Палитра цветов**

- 1. Откройте файл **уровни. html** и сохраните его под именем **линии.html** в папке **Страница**.
- 2. Отделите все заголовки горизонтальными линиями. Для этого выполните следующие действия:
- после заголовка первого уровня добавьте горизонтальную линию и расположите ее по центру ( высота линии – 7 пикселов, длина – 650 пикселов, цвет – желтый ) с помощью команд.
- $\langle$  HR Align = Center Size =7 Width = 650 Color = yellow
	- после заголовка второго уровня добавьте горизонтальную линию и расположите ее по левому краю (высота линии  $-15$  пикселов, длина  $-400$ пикселов, цвет – малиновый) с помощью команд

 $\langle$  HR Align = Left Size =15 Width = 400 Color = maroon>

 после заголовка третьего уровня добавьте горизонтальную линию и расположите ее по правому краю ( высота линии – 10 пикселов, длина – 300 пикселов, цвет – лиловый) с помощью команд

 $\langle$  HR Align = Right Size = 10 Width = 300 Color = fuchsia

- после заголовка четвертого уровня добавьте горизонтальную линию и расположите ее по центру ( высота линии – 200 пикселов, длина – 700 пикселов, цвет – по своему выбору) ;
- после заголовка пятого уровня добавьте горизонтальную линию и расположите ее по левому краю (высота линии  $-250$  пикселов, длина  $-500$ пикселов, цвет –по своему выбору) ;
- после заголовка шестого уровня добавьте горизонтальную линию и расположите ее по правому краю ( высота линии – 200 пикселов, длина – 500 пикселов, цвет –по своему выбору) ;
- Сохраните данные;
- 4. Задание фона web- страницы задается с помощью параметра Bgcolor тега < Body> в виде шестнадцатеричного числа или словесного названия оттенка, но на большинстве сайтов используются белый фон и черный текст.
- 4.1. Задайте для web- страницы оливковый фон с помощью команды
- <Body Bgcolor=#808000> Body>.
- 4.2 Измените фон сайта на серебристый.
- $4.3$ Результат выполненной работы сохраните в файле фон. html и покажите преподавателю.
- 5. Оформление текста на web- странице. Обособленный абзац текста вhtml- документе нужно заключать в контейнер <P>....P>.
- В этом случае абзацы разделяются небольшим промежутком. Если нужно начать какой либо текст с новой строки, то необходимо использовать в требуемом месте разрыва строки одиночный тег < BR>.
- Выравнивание абзацев задается с помощью атрибута ALIGN, записываемого в составе открывающего тега абзаца  $\langle P \rangle$  (тал.2)

# Теги форматирования абзацев

С помощью контейнера < Font> .... Font> можно менять такие **параметры шрифта**, как гарнитура (Face, рис.6.15), размер (size) и (Color).

Параметр size задает размер шрифта в условных единицах (от 1 до 7).

- Атрибут Color определяет цвет текста, который можно задавать с помощью названий нветов или в шестнадцатеричном формате.
- Контейнеры увеличения (<BIG>...BIG>) и уменьшения (<SMALL>...SMALL>) размера шрифта могут быть многократно вложенными друг друга, чтобы увеличить или уменьшить текст до нужных размеров.
- 1. Откройте в Блокноте файл шаблон. html.
- 2. Сохраните файл в папке Страница под именем текст.html.
- 3. В файле текст. Html введите следующий текст: Вводим любой текст
- 4. Просмотрите результат ввода текста в браузере.
- 5. Заключите каждый абзац в контейнер абзаца, например <P> Стили в интерьере.Р>.

6. Заголовку « Стили в интерьере» назначьте вид заголовка первого уровня, расположенного по центру. Оформите заголовок с использованием полужирного, подчеркнутого текста и размером шрифта, равным 6, т.е.

- $\langle P \text{ Align} = \text{Center} \rangle$  Стили в интерьере.
- 5.7 Оформите названия стилей в интерьере полужирным шрифтомАгіаl и размером, равном 4.
- 5.8 Результат проделанной работы сравните с рис. 6.16 и покажите преподавателю.
- 5.9 Выполните задание № 1 и покажите преподавателю результат работы.

#### Залание 1.

В конце всего текста задайте размеры шрифта от 1 до 7 и примените теги шрифтового выделения.

# **Практическая работа № 49 Организация форумов, общие ресурсы в сети Интернет**

**Цель:** дать основные понятия, используемые при работе в чатах и на форумах.

**Оборудование:** ПК, Интернет

# **Практическая часть**

Участие в коллективном взаимодействии: форум, телеконференция, чат.

Регистрация на форуме:

Откройте программу Internet Explorer.

В строке Адрес удалите надпись About:blank.

Введите адрес: contest.ur.ru/board/

Выберите понравившийся форум и нажмите на ссылку Регистрация.

1. Прочитайте сообщение и выберите пункт Я согласен с условиями и мне > 13 лет

2. Заполните анкету:

a. Регистрационная информации (Имя, Адрес e-mail, Пароль, Подтвердить пароль, Код подтверждения).

b. Профиль и Личные настройки менять и заполнять нет необходимости.

3. Нажмите кнопку Отправить.

# *Общение:*

1. Для того, чтобы предложить посетителям форума свою тему, нужно нажать кнопку**Начать новую тему**.

2. Заполните следующие поля: Тема, Сообщение, вопрос, Вариант ответа, Вопрос должен идти (0) дней.

3. Нажмите кнопку Отправить.

# **Самостоятельно**:

Зарегистрируйтесь на трёх форумах и чатах следующих сайтов: info.rusolymp.ru - школьные олимпиады, school.iot.ru – школьная пресса, www.kinder.ru – детский чат, mzona.net.ru – кино и музыка, forum.sport.ru – спорт, forumprosport.ru – спорт, www.teensclub.ru – подростковый клуб, smallcar.ru/talk/ - автомобили, www.autoru.de – автомобили российских марок, www.forum.drom.ru - компьютеры

# **Практическая работа № 50 Настройка видео веб-сессий**

**Цель:** научится настраивать видео веб-сессии

**Оборудование:** компьютер, сеть Интернет

#### **Теоретическая часть:**

**Веб-конференции** [\(англ.](http://infourok.ru/go.html?href=http%3A%2F%2Fru.wikipedia.org%2Fwiki%2F%D0%90%D0%BD%D0%B3%D0%BB%D0%B8%D0%B9%D1%81%D0%BA%D0%B8%D0%B9_%D1%8F%D0%B7%D1%8B%D0%BA) *Web conferencing*) — технологии и инструменты для онлайнвстреч и совместной работы в режиме реального времени через [Интернет.](http://infourok.ru/go.html?href=http%3A%2F%2Fru.wikipedia.org%2Fwiki%2F%D0%98%D0%BD%D1%82%D0%B5%D1%80%D0%BD%D0%B5%D1%82) Вебконференции позволяют проводить [онлайн-презентации,](http://infourok.ru/go.html?href=http%3A%2F%2Fru.wikipedia.org%2Fwiki%2F%D0%9E%D0%BD%D0%BB%D0%B0%D0%B9%D0%BD-%D0%BF%D1%80%D0%B5%D0%B7%D0%B5%D0%BD%D1%82%D0%B0%D1%86%D0%B8%D1%8F) совместно работать с документами и приложениями, синхронно просматривать сайты, видеофайлы и

изображения. При этом каждый участник находится на своём рабочем месте за компьютером.

Веб-конференции, которые предполагают «одностороннее» вещание спикера и минимальную обратную связь от аудитории, называют **[Вебинарами](http://infourok.ru/go.html?href=http%3A%2F%2Fru.wikipedia.org%2Fwiki%2F%D0%9E%D0%BD%D0%BB%D0%B0%D0%B9%D0%BD-%D1%81%D0%B5%D0%BC%D0%B8%D0%BD%D0%B0%D1%80)**.

### **Возможности веб-конференций**

Сервисы для веб-конференций могут включать следующие возможности и инструменты:

- совместный доступ к экрану или отдельным приложениям (screen sharing)
- интерактивная доска (whiteboard)
- демонстрация презентаций
- синхронный просмотр веб-страниц (co-browsing)
- аннотация экрана
- мониторинг присутствия участников
- текстовый чат
- интегрированная [VoIP-](http://infourok.ru/go.html?href=http%3A%2F%2Fru.wikipedia.org%2Fwiki%2FVoIP)связь
- [видеоконференцсвязь](http://infourok.ru/go.html?href=http%3A%2F%2Fru.wikipedia.org%2Fwiki%2F%D0%92%D0%B8%D0%B4%D0%B5%D0%BE%D0%BA%D0%BE%D0%BD%D1%84%D0%B5%D1%80%D0%B5%D0%BD%D1%86%D0%B8%D1%8F)
- возможность менять ведущего
- возможность отдавать контроль над мышью и клавиатурой
- модерация онлайн-встреч
- обратная связь (например, опросы или оценки)
- планирование встреч и приглашение участников
- запись хода веб-конференции

#### **Практическая часть:**

**Задание №1.** Установить SKYPE и самостоятельно настроить видео

**Задание №2.** Самостоятельно настроить видеоконференцию видеосвязь в SKYPE

**Задание №3.** Ответить на вопросы:

- 1.
- 1. Что такое видеконференция?
- 2. Что такое веб-конференция?
- 3. Что такое видеочат?
- 4. Перечислите возможности веб-конференций

# **Практическая работа № 51 АСУ различного назначения, примеры их использования.**

**Цель:** получить представление об автоматических и автоматизированных системах управления в технической сфере деятельности. **Оборудование:** ПК

# **Теоретическая часть:**

**Автоматизированная система управления** или **АСУ–** комплекс аппаратных и программных средств, предназначенный для управления различными процессами в рамках технологического процесса, производства, предприятия. АСУ применяются в различных отраслях промышленности, энергетике, транспорте и тому подобное.

Создателем первых АСУ в СССР является доктор экономических наук, профессор, членкорреспондент Национальной академии наук Белоруссии, основоположник научной школы стратегического планирования Николай Иванович Ведута (1913-1998). В 1962- 1967гг. в должности директора Центрального научно-исследовательского института технического управления (ЦНИИТУ), являясь также членом коллегии Министерства приборостроения СССР, он руководил внедрением первых в стране автоматизированных систем управления производством на машиностроительных предприятиях. Активно боролся против идеологических PR-акций по внедрению дорогостоящих ЭВМ, вместо создания настоящих АСУ для повышения эффективности управления производством.

**Важнейшая задача АСУ–** повышение эффективности управления объектом на основе роста производительности труда и совершенствования методов планирования процесса управления.

# **Цели автоматизации управления**

Обобщенной целью автоматизации управления является повышение эффективности использования потенциальных возможностей объекта управления. Таким образом, можно выделить ряд целей:

- 1. Предоставление лицу, принимающему решение (ЛПР) адекватных данных для принятия решений.
- 2. Ускорение выполнения отдельных операций по сбору и обработке данных.
- 3. Снижение количества решений, которые должно принимать ЛПР.
- 4. Повышение уровня контроля и исполнительской дисциплины.
- 5. Повышение оперативности управления.
- 6. Снижение затрат ЛПР на выполнение вспомогательных процессов.
- 7. Повышение степени обоснованности принимаемых решений.

В состав АСУ входят следующие *виды обеспечений*:

- информационное,
- программное,
- техническое,
- организационное,
- метрологическое,
- правовое,
- лингвистическое.

Основными классификационными признаками, определяющими вид АСУ, являются:

- сфера функционирования объекта управления (промышленность, строительство, транспорт, сельское хозяйство, непромышленная сфера и так далее);
- вид управляемого процесса (технологический, организационный, экономический и так далее);
- уровень в системе государственного управления, включения управление народным хозяйством в соответствии с действующими схемами управления отраслями (для промышленности: отрасль (министерство), всесоюзное объединение, всесоюзное промышленное объединение, научно-производственное объединение, предприятие (организация), производство, цех, участок, технологический агрегат).

# **Функции АСУ**

Функции АСУ в общем случае включают в себя следующие элементы (действия):

- планирование и (или) прогнозирование;
- учет, контроль, анализ;
- координацию и (или) регулирование.

# *Виды АСУ*

- **Автоматизированная система управления технологическим процессом** или **АСУ ТП–** решает задачи оперативного управления и контроля техническими объектами в промышленности, энергетике, на транспорте.
- **Автоматизированная система управления производством** (**АСУ П**)– решает задачи организации производства, включая основные производственные процессы, входящую и исходящую логистику. Осуществляет краткосрочное планирование выпуска с учётом производственных мощностей, анализ качества продукции,

# **Практическая работа № 52 Демонстрация использования различных видов АСУ на практике. Примеры оборудования с программным управлением**

**Цель:** получить представление об автоматических и автоматизированных системах управления в социально-экономической сфере деятельности. **Оборудование:** ПК

# **Практическая часть:**

#### **Ответить на вопросы:**

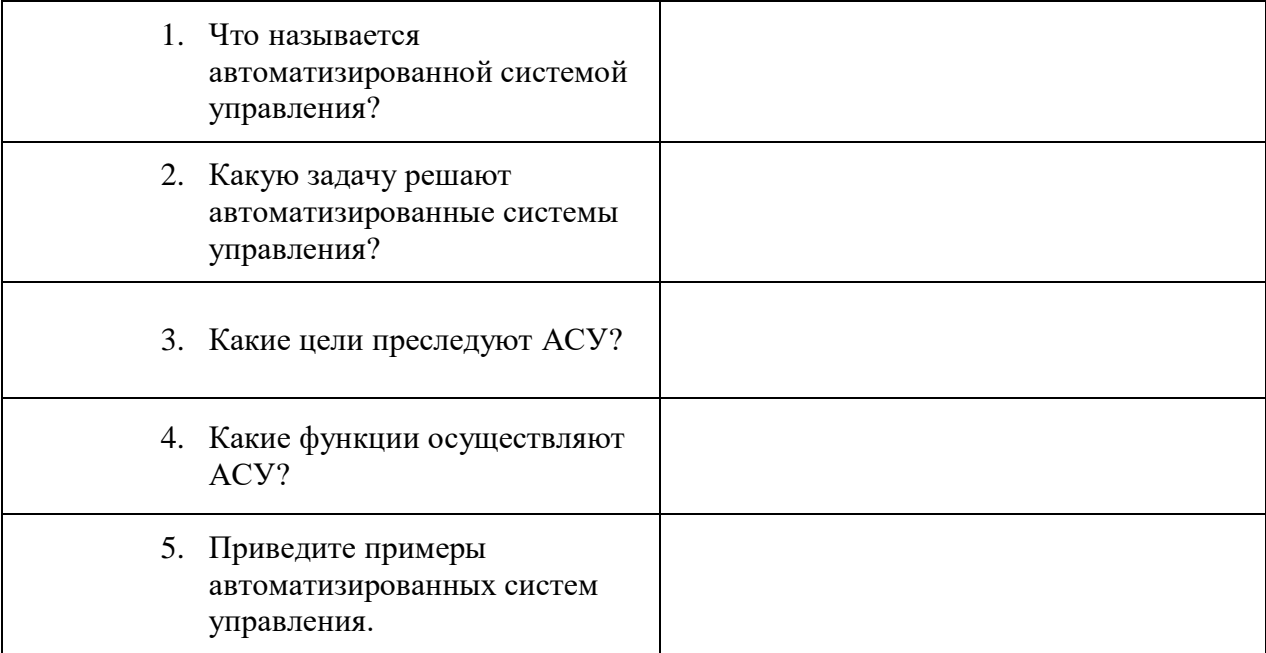

# *Примеры:*

- **Автоматизированная система управления уличным освещением** («АСУ УО»)– предназначена для организации автоматизации централизованного управления уличным освещением.
- **Автоматизированная система управления наружного освещения** («АСУНО»)– предназначена для организации автоматизации централизованного управления наружным освещением.
- **Автоматизированная система управления дорожным движением** или **АСУ ДД–** предназначена для управления транспортных средств и пешеходных потоков на дорожной сети города или автомагистрали
- **Автоматизированная система управления предприятием** или **АСУП–** Для решения этих задач применяются MRP,MRP II и ERP-системы. В случае, если предприятием является учебное заведение, применяются системы управления обучением.
- **Автоматическая система управления для гостиниц**.
- **Автоматизированная система управления операционным риском–** это программное обеспечение, содержащее комплекс средств, необходимых для решения задач управления операционными рисками предприятий: от сбора данных до предоставления отчетности и построения прогнозов.